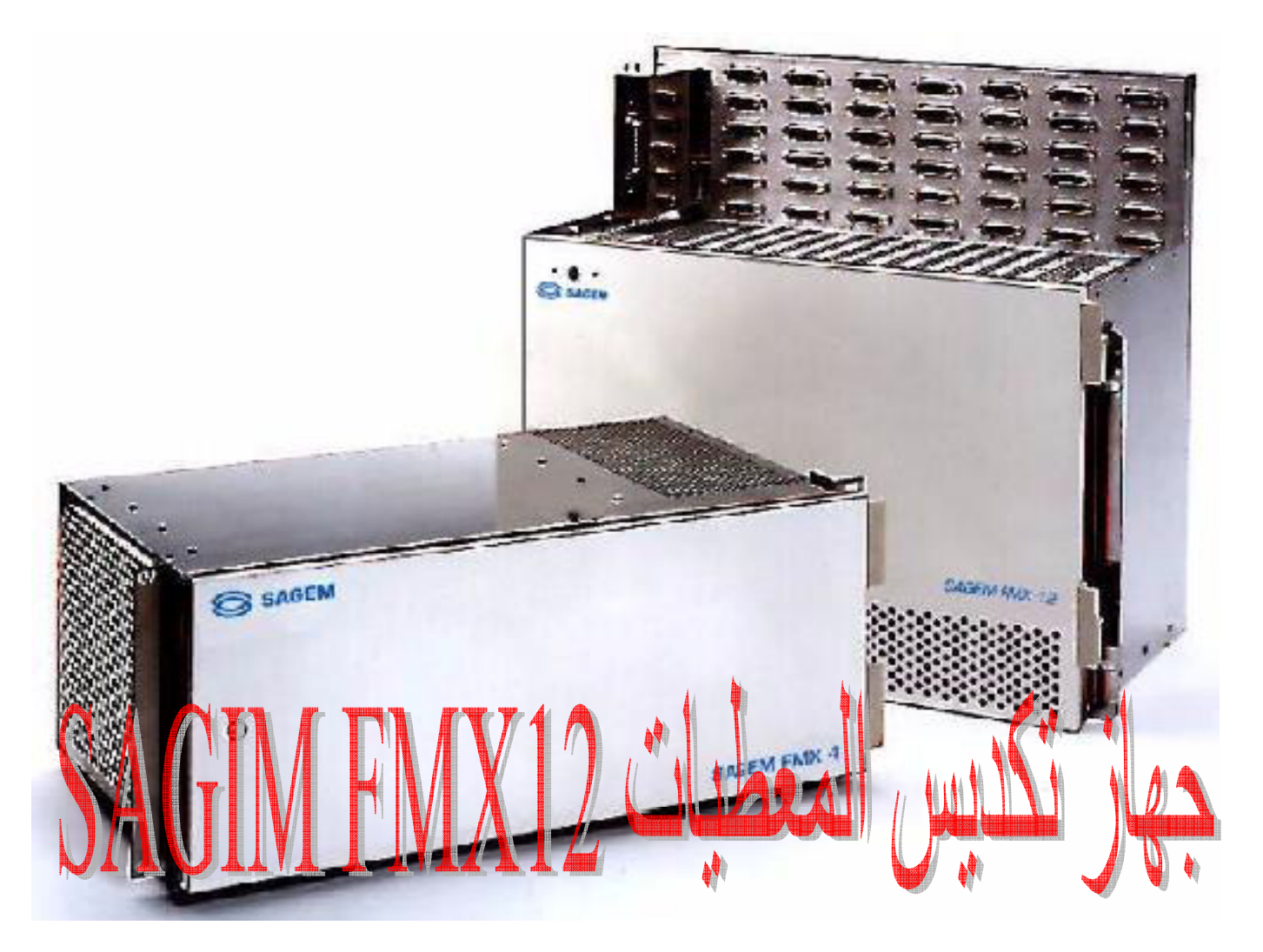

**معاون رئيس مهندسين** 

**<sup>ر</sup> .قسم اتصالات الشمال الغربي نعمة عواد جاسم** 

**مديرية الاتصالات ونقل المعلومات الشمالية** 

**دائرة التشغيل والتحكم** 

**وزارة الكهرباء العراقية** 

**Neama70@Gmail.com**

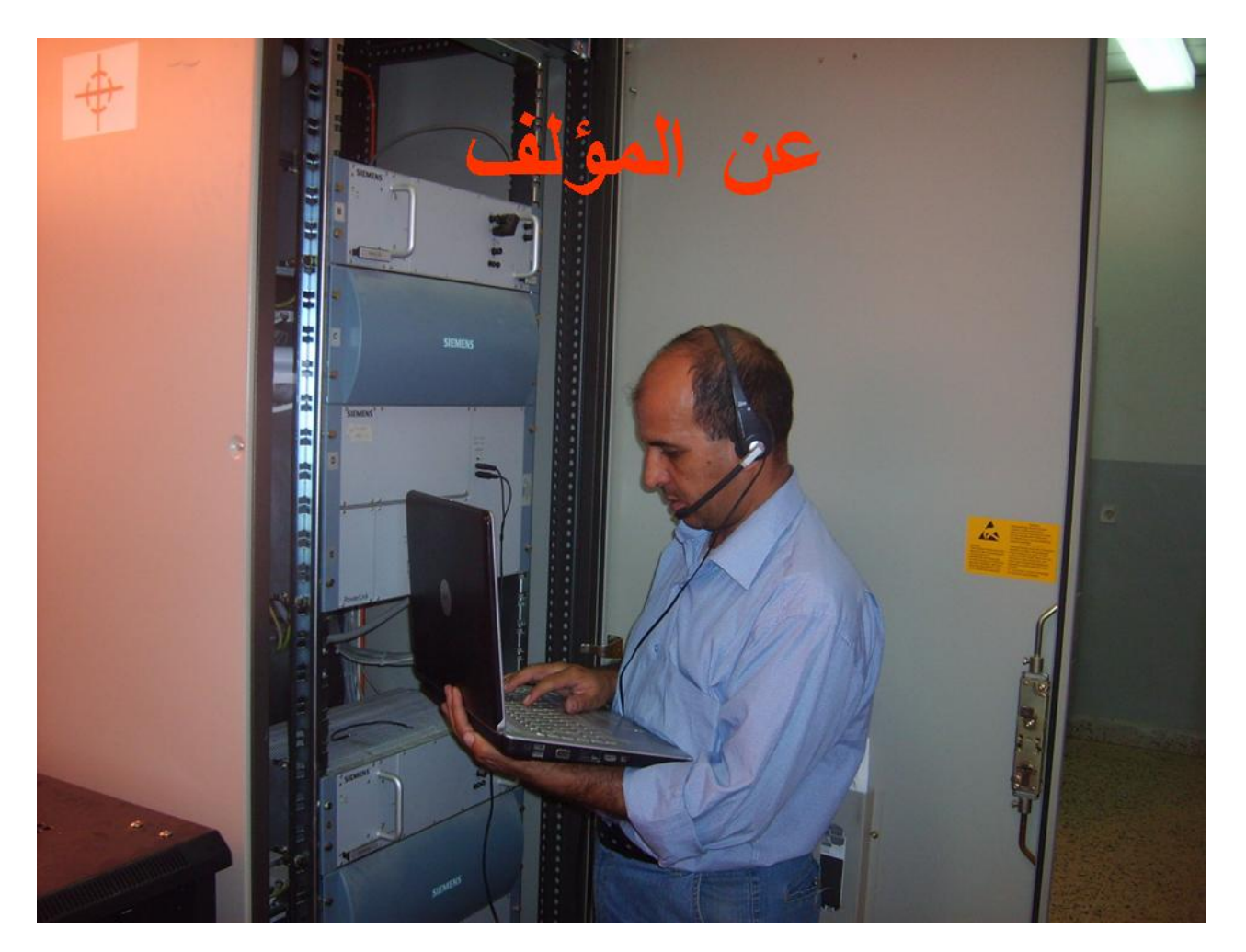

**المؤلف اثناء العمل على وصلة اتصالات الامواج المحملة الرقمية Link)DPLC (Carrier Line Power Digital بين محطة الموصل الشرقية ويارمجة الثانويتين .** 

**م. نعمة عواد جاسم الطائي** 

**Neama70@gmail.com**

- **مواليد 1970 في مدينة الموصل –العراق .**
- **خريج جامعة الموصل / آلية الهندسة – قسم الالكترونيك والاتصالات عام .1994**
- **عمل للفترة من 1996/11/16ولغاية 1997/12/3بصورة وقتية في الشرآة العامة لتوزيع آهرباء الشمال –الموصل في شعبة الاتصالات وفحص القابلوات .**
	- **عمل منذ بداية عام 2000آمهندس اتصالات في وزارة الكهرباء/ مديرية الاتصالات ونقل المعلومات – المنطقة الشمالية ويحمل حاليا درجة معاون رئيس مهندسين .**
- **حضر دورتين تدريبيتين( لمدة اسبوعين لكل منها) خارج العراق الاولى عام 2005 في شرآة ABB– سويسرا حول بدالات 3000 is Sopho والثانية عام 2007في في شرآة Partener Technology – الاردن حول بدالات Avaya ومباديء تراسل البيانات Transmission Data .**
- **دورة تدريبية لمدة اسبوع واحد في ترآيا- شرآة USCOM حول جهاز .MUX نوع 12FMX SAGIM**
	- **آما حضر وشارك بالعديد من الدورات التدريبية داخل العراق ومنها :**
	- **دورة لمدة اسبوعين حول مباديء التراسل الرقمي غير المتزامن PDH والتراسل الرقمي المتزامن SDH في المعهد العالي للاتصالات في بغداد .**
		- **دورة لمدة اربع اشهر حول صيانة الاجهزة الالكترونية في مرآز التدريب المهني في الموصل .**
			- **دورة 1CCNA /CISCO في جامعة الموصل / مرآز الحاسبة الالكترونية بتقدير 85 .**
		- **دورة Essentials IT / CISCO في جامعة الموصل / مرآز الحاسبة الالكترونية بتقدير 82 .**
			- **الاعمال المنشورة على الويب -:**

**.1 (آيف تعمل اجهزة الهاتف) على ال URL التالية /5927book/library/info.kutub.www://http**

**. .2 (اسلوب التشبيك التناظري M& E(على ا لURL التالية** 

 **. http://www.kutub.info/library/book/5468 (OFDM & OFDMA Techniqics & applications in Digital .3**

**(S`PLC على ال URL التالية :** 

**http://www.4shared.com/document/tyvXdFOQ/OFDM\_\_OFDMA\_TECHNIQU ES\_\_\_APPLI.html**

 **http://rapidshare.com/files/429909899/OFDM\_OFDMA\_TECHNIQUES\_APPLICATIONS\_in\_Digital\_plc\_.doc**

**.4 (تقنيات التأشير في انظمة الاتصالات الحديثة) المنشور في موقع info.kutub والعديد من المواقع الاخرى .**

**.5( تنصيب وتفعيل برنامج الحماية 2008 security internet kaspersky (المنشور على الموقع kutub.info**

## **تم نشر الكتاب في الموقع الالكتروني**

# **www.kutub.info**

**بسم االله الرحمن الرحيم** 

مقدمة

جهاز تكديس البيانات ( Multiplexer or MUX) نوع ( SAGIM FMX12) فرنسي الصنع ويستخدم في منظومة **الكهرباء العراقية لاغراض نقل اشارات المكالمات الصوتية سواء لاغراض المشترك البعيد ( Subscriber Remote (** او لاغراض التشبيك في المنظومة ( 4-W Trunking) كما يستخدم لنقل اشارات وقراءات الاجهزة الطرفية ( **(RTU(Unit Terminal Remote(او لنقل اشارات الحماية التبادلية signals Teleprotection(او لنقل مختلف** انواع البيانات الرقمية ...الخ صمم الجهاز بحيث يعمل على مختلف انواع وسائط النقل ( Transmission Medea) كالقابلوات المحورية (Coaxial cables) او قابلوات الارشاد (Pilot Cables) او باستخدام الالياف الضوئية ( Fiber **Optics (او باستخدام اشارات اجهزة الترحيل اللاسلكي ذو الترددات الدقيقة ( signals links Radio Microwave (** او استخدام فضاء الانترنيت (Cybernetic)كوسط نقل . ان استخدام اي من هذه الوسائط يتطلب انواعا خاصة من مكونات الاجزاء الصلبة (Hardware) او كارتات خاصة لكل تطبيق . هناك انواع مختلفة ن اجهزة الMUX وان **النوع المستخدم في منظومة الكهرباء الشمالية هو النوع 12MUXFMXوهوالنوع الذي تلقينا التدريب عليه في شرآة** USCOMفي تركيا . يتألف الجهاز من جزئين رئيسين لاحظ الشكل (1) الواجهة الامامية 6U اوالرف الاول ( Shelf 1) مولفة من 17مدخل كارتات او شقوق ( Slot) . والرف الثاني 3U من 36منفذ لادخال واستلام البيانات نوع HE5(25 PIN) اضافة الى منفذ خاص لاستلام جهودالتغذية الكهربائية(Power filter) لاحظ االشكلين( 2) و ( 3 ) **والتي تمثل منافذالجهازويتم تغطية واجهة الجهاز بغطاء معدني للحماية من التداخل الراديوي .** 

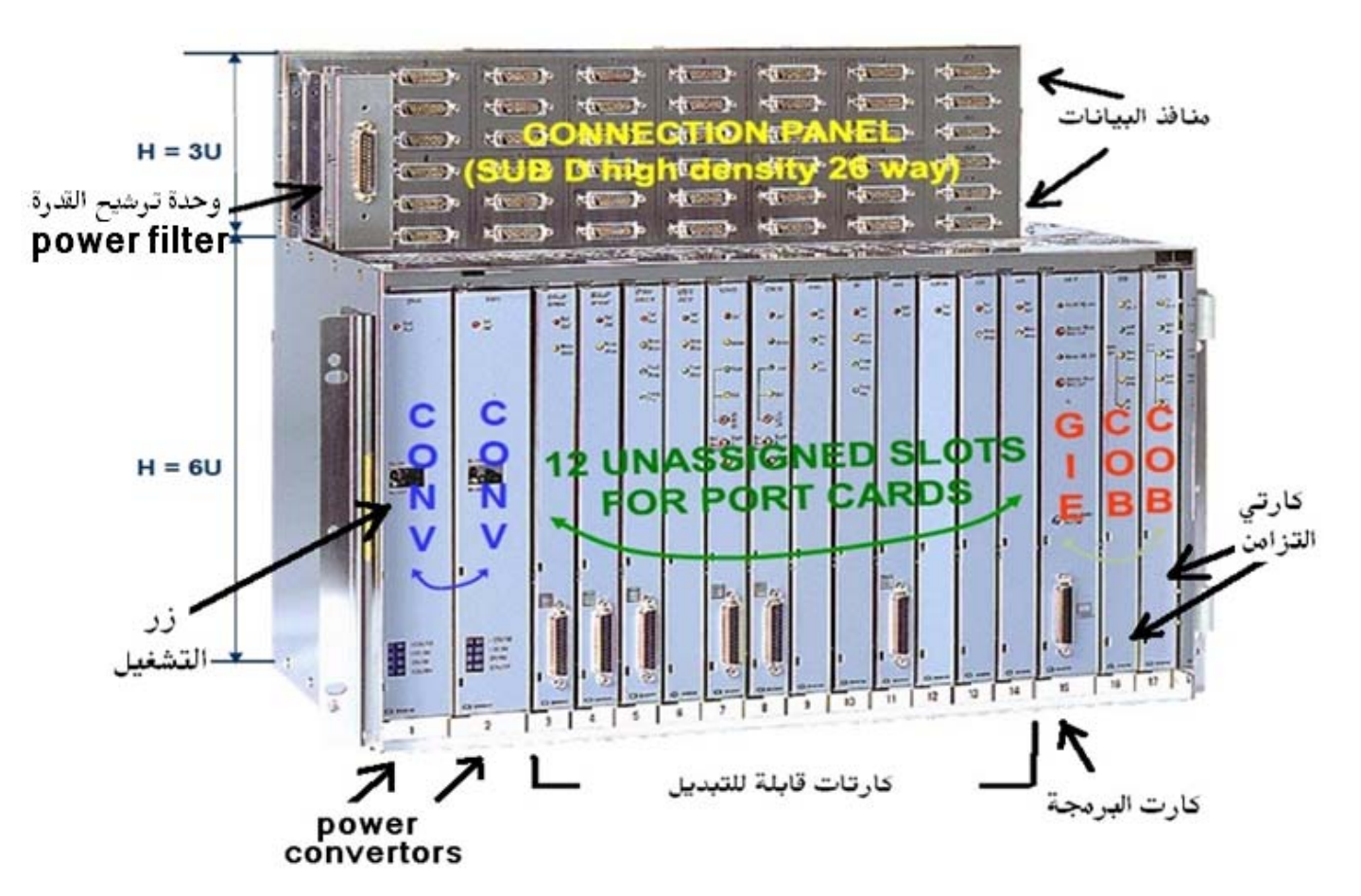

**الشكل ( 1 )** 

|                   | $\bullet$<br>ŏ.   | J101<br>POWER SUPPLY<br><b>FILTER</b> |                  | Slot 3<br>$\bullet$ ( $\Box$ 102 $\Lambda$ $\bullet$ )<br>$\bullet$ $\Box$<br>(D⊿J116<br>$\bullet$ $\Box$ 3 $\bullet$<br>(D∠⊞an<br>$\bullet$ $\Box$ 37 $\Box$ $\bullet$<br>Slot 4 |        | Slot 5<br>$\circ$ or $\circ$<br>$\bullet$<br>[e <u>∆.117</u> ] ej<br>$\odot$ $\Box$ 124 $\Box$<br>$\bullet$ $\Box$<br>[● <u>Au138</u> ] o]<br>Slot 6 |        | Slot 7<br>$\boxed{\odot$ $\boxed{\cdots}$<br>$\sqrt{2\pi}$<br><b>DATI18</b><br>$\Omega$ <sub>1125</sub><br>$\sqrt{2}$<br>(DA 139 D.O<br>Slot 8 |         |         | Slot 9<br>$\sqrt{2 \cdot 105}$<br>$\sqrt{2\pi\epsilon}$<br><b>PATTER</b><br>$\sqrt{2.126 \text{N}}$<br>$\sqrt{2}$<br><b>D</b> <i>L</i> <sub>J140</sub> <b>N</b><br>Slot 10 |         | Slot 11<br>$\bullet$ ( $\bullet$ $\bullet$ $\bullet$ $\bullet$<br>$\sqrt{2 \ln 13}$<br>$\Omega_{1120}$ $\Omega$<br>$\Omega_{J127}$<br>$\circ$ [ $\frac{1}{34}$ $\circ$<br>$\bullet$ ( $\Box$ 141 $\Box$ $\bullet$ )<br>Slot 12 |         | Slot 13<br>$\bullet$ $\Box$<br>$\bullet$ $\Box$<br><b><i>DE</i>J121 BO</b><br>$\circ$ $\Box$<br>$\bullet$ $\sqrt{1135}$ $\bullet$<br>[Delsi142 Del<br>Slot 14 |         | $\bullet$ $\Box$ 108 $\bullet$<br>$\sqrt{1 + 1}$<br>$\odot$ $\Box$ 122 $\Box$<br>$\circ$ $\Box$ 129 $\Box$<br>$\bullet$ (iii) $\bullet$<br><b>O</b> <i>L</i> i143 <b>N</b> O<br>Slot 16 |  | $-$ Slot 15<br>-Slot 17 |
|-------------------|-------------------|---------------------------------------|------------------|----------------------------------------------------------------------------------------------------|--------|----------------------------------------------------------------------------------------------------|--------|----------------------------------------------------------------------------------------------------|---------|---------|----------------------------------------------------------------------------------------------------|---------|----------------------------------------------------------------------------------------------------|---------|----------------------------------------------------------------------------------------------------|---------|----------------------------------------------------------------------------------------------------|--|-------------------------|
|                   |                   | J <sub>5</sub>                        | J8               | J11                                                                                                    | J14    | J17                                                                                                    | J20    | J23                                                                                                    | J26     | J29     | J32                                                                                                    | J35     | J38                                                                                                    | J41     | <b>J44</b>                                                                                                    | J47     |                                                                                                    |  |                         |
| Slot <sub>1</sub> | Slot <sub>2</sub> | S<br>Slot                             | 4<br>$rac{5}{6}$ | 5<br>Slot                                                                                                    | Slot 6 | Slot 7                                                                                                    | Slot 8 | თ<br>Slot:                                                                                                    | Slot 10 | Slot 11 | Slot <sub>12</sub>                                                                                                    | Slot 13 | Slot 14                                                                                                    | Slot 15 | Slot 16                                                                                                    | Slot 17 |                                                                                                    |  |                         |
| J <sub>1</sub>    | J3                | J6                                    | J9               | J12                                                                                                    | J15    | J18                                                                                                    | J21    | J24                                                                                                    | J27     | J30     | J33                                                                                                    | J36     | J39                                                                                                    | J42     | J45                                                                                                    | J48     |                                                                                                    |  |                         |
|                   |                   |                                       |                  |                                                                                                    |        |                                                                                                    |        | <b>12 Port Cards slots</b>                                                                                                    |         |         |                                                                                                    |         |                                                                                                    |         |                                                                                                    |         |                                                                                                    |  |                         |
| J2                | J <sub>4</sub>    | J7                                    | J10              | J13                                                                                                    | J16    | J19                                                                                                    | J22    | J25                                                                                                    | J28     | J31     | J34                                                                                                    | J37     | J40                                                                                                    | J43     | J46                                                                                                    | J49     |                                                                                                    |  |                         |

 **الشكل ( 2 )** 

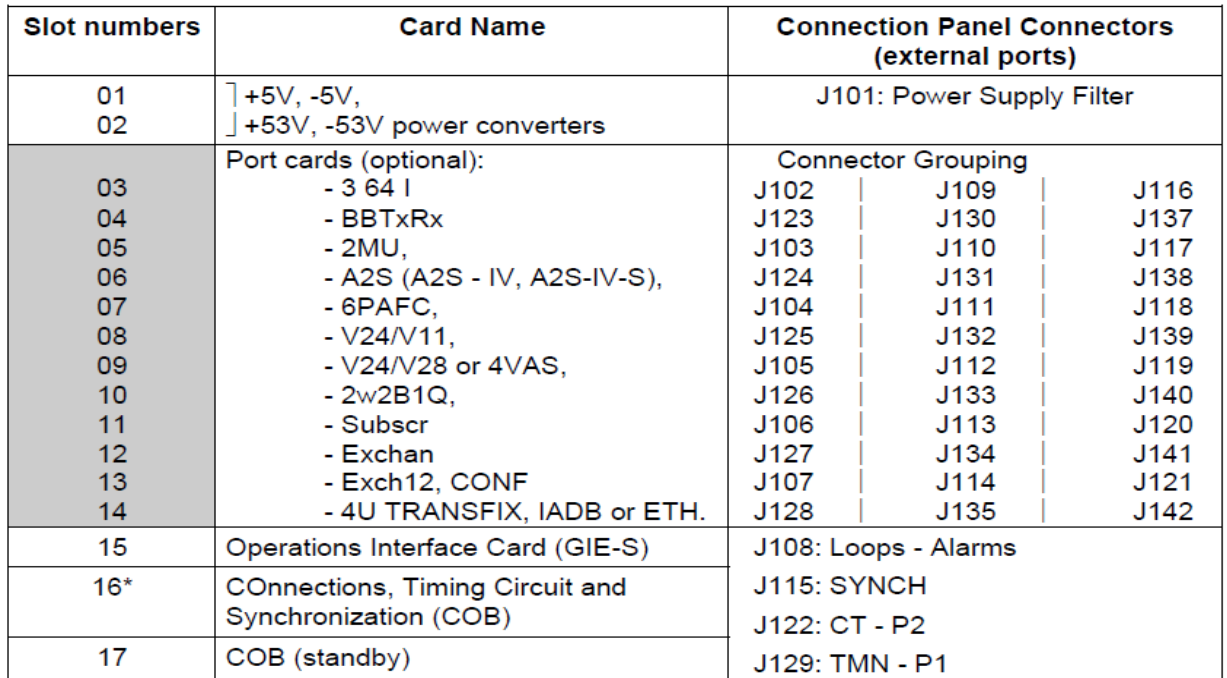

: General purpose slots

#### **الشكل ( 3)**

**وآما يظهر من الشكل السابق فان الجهاز يتالف من نوعين من الكارتات :** 

1- كارتات ثابتة في مواقع محددة وثابتة ( Dedicated)ولايمكن للوحدة ان تشتغل بدونها او عند تغيير مواقها **وتشمل الكارتات التالية :** 

## **CONV CARD (1**

**) وهذا الكارت يضم مفتاح التشغيل الرئيسي للوحدة وقد يكون CONVERTOR POWERآارت مغير القدرة (**  كارت واحد او كارتين من نفس النوع في الشقين 1و2 ويمكن للوحدة تشتغل بكارت واحد منهما . يوجد في هذا **الكارت دايود يشيرالى وضع الوحدة فعند اشتغالها يتحول الى اللون الاخضر وعند انطفاء الوحدة يتحول الى اللون** ) الى قيم فولتية مستمرة مختلفة حسب نوع الكارتات , 48Vالاحمر يعمل هذا الكارت على قلب الفولتية المستمرة ( **فتوضع دائرة مجهز قدرة خارجي لتجهيز مرشح القدرة بالفولتيات المختلفة , V48عند عدم وجود فولتية مستمرة** ان مبدأ عمل مجهز القدرة مبين في الشكل المبسط (4 ) حيث يقوم مرشح القدرة باستلام الفولتية المتناوبة ثم يقوم VOLTAGE ثم تمرر الى كارت المغير عبر نبائط حماية ومن ثم الى دوائر قلب فولتية ( 48Vبتقويمها الى جهد ) ومن ثم الى كارتات الحهاز المختلفة . الشكل ( 5) يبين مرشح القدرة وشكل قابلوات الربط مع CONVERTORS الجهاز اما الشكل ( 6) فيبين نقاط التسليك لفيش مرشح القدرة . في الحقيقة هناك تفاصيل فنية كثيرة عن طرق **ربط مرشح القدرة وانواع الفيش المستخدمة حسب نوع التطبيق وان هذه التفاصيل موجودة بشكل مسهب في الكتالوك المرفق و المرقم**

 **( TM - No 252 938 358-B - Volume 1 )**

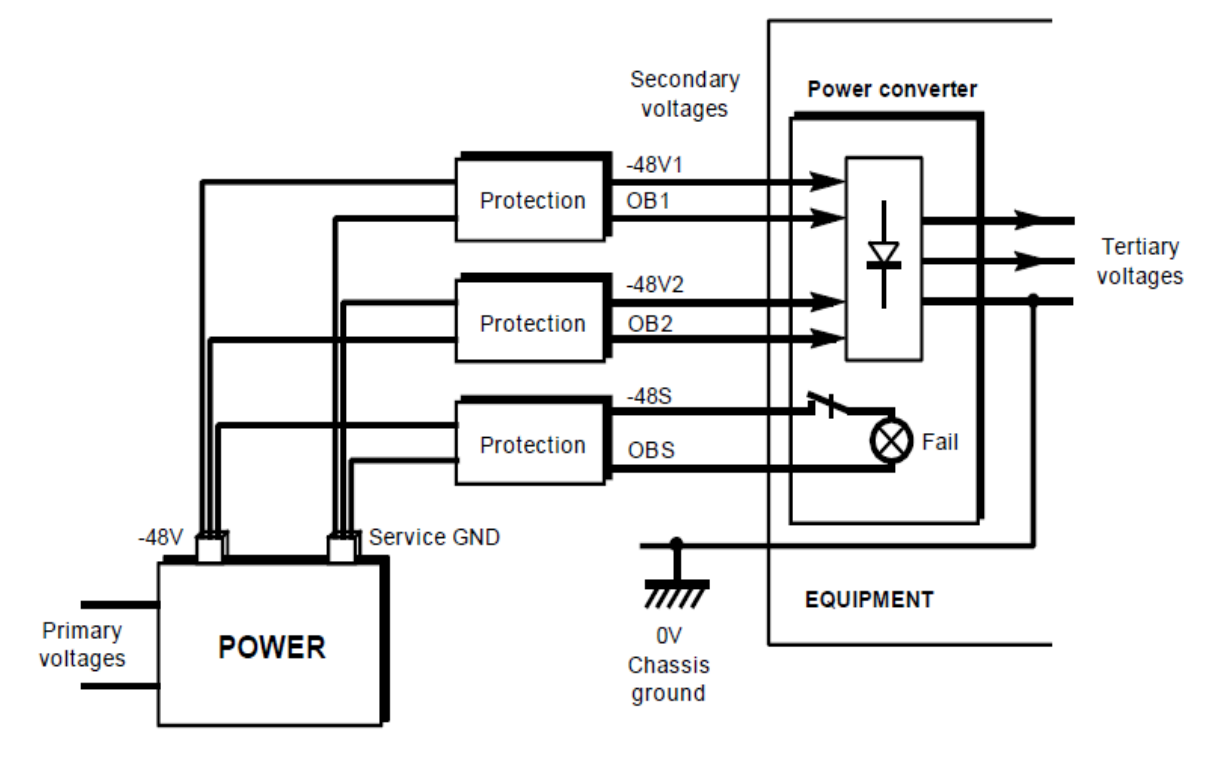

**الشكل ( 4 )** 

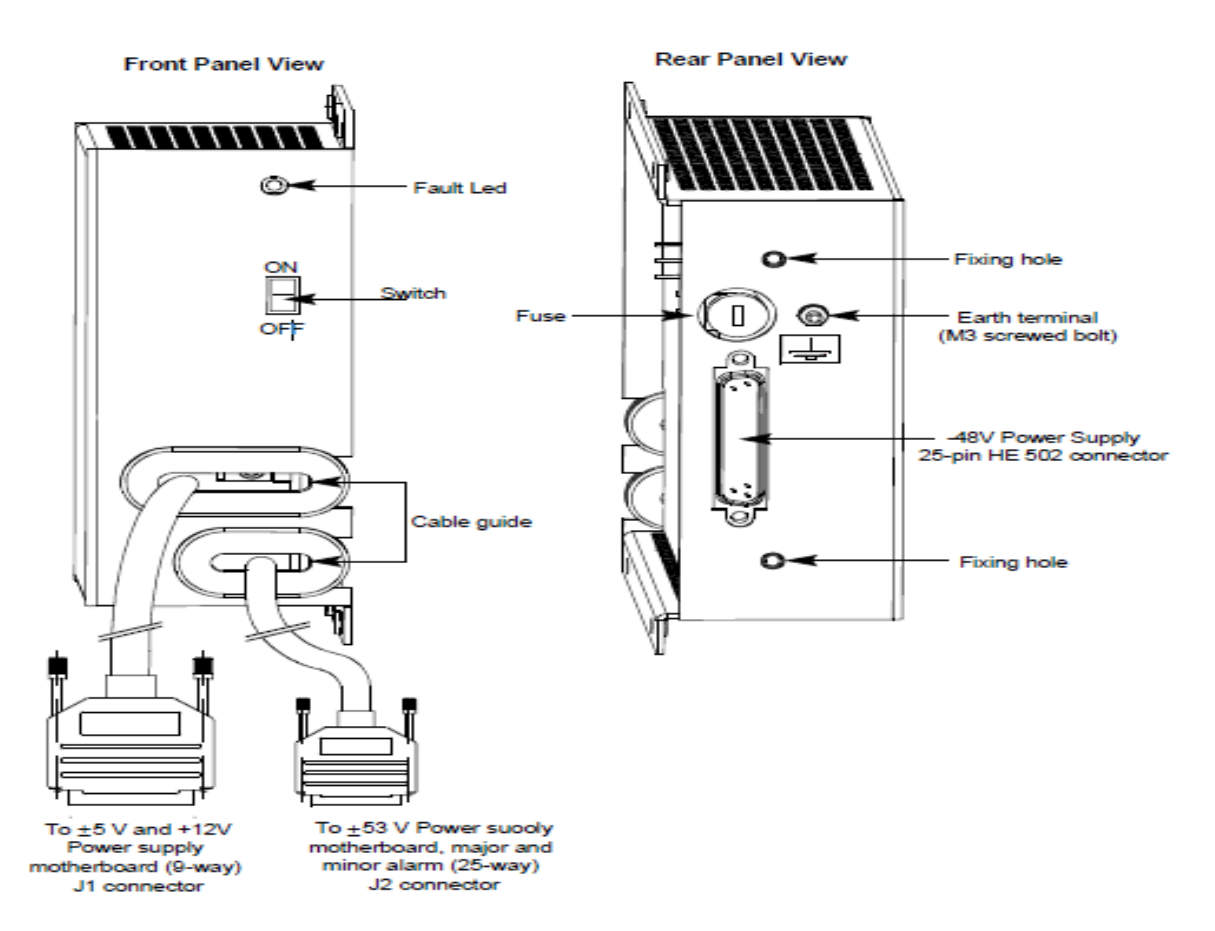

**الشكل ( 5)** 

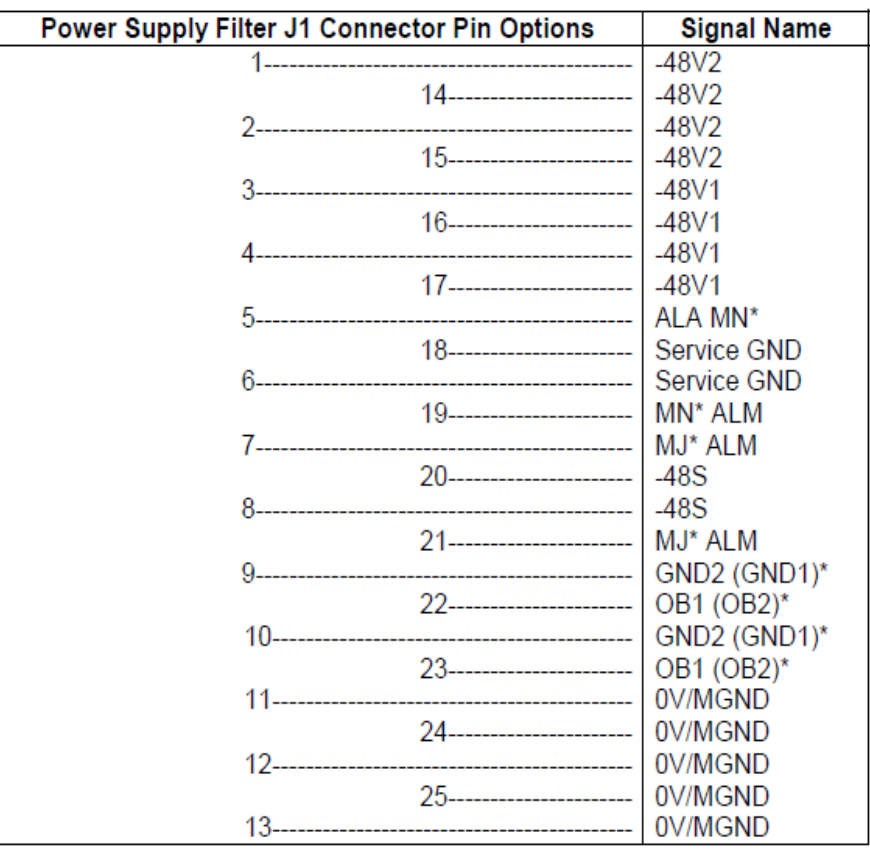

**الشكل ( 6) نقاط ربط مجهزالقدرة** 

## **(Management and Auxiliary Interface card) GIE‐S CARD (2**

هذا الكارت يقع في الشق او ال£15 15دائما لاحظ الشكل (7)والذي يمثل هذا الكارت في وضع افقي وهناك اشكال **اخرى لهذا الكارت هي P‐GIE,GIE ويستخدم هذا الكارت لغرض برمجة الجهاز اي بمعنى عمل(MANAGEMENT&CONFIGURATION (للجهاز حيث يحتوي على منفذ( Interface 45‐RJ (لغرض ربط** حاسبة البرمجة او ما تعرف ب( Local Craft Terminal ( LCT)) وفي هذه الحالة فان مفتاح التبديل ( Toggle **Switch(الواقع فوق المنفذ يكون في وضع local اي ان الحاسبة هنا بمثابة Communication Data( (DCE (Equipment او (device Master(اما عند ربط الحاسبة عبر مودم او عبر نبيطة خاصة بشرآة SAGIMتشبه المودم تدعى MEGAPAC فان المفتاح يوضع على وضع modem اي ان منفذ الاتصال مع الجهاز** اصبح (Data Terminal Equipment (DTE)) او (Slave device). وهناك منفذ ( RJ-45) اخر يستخدم لغرض **ترقية Debuggingالبرنامج او ( FIRMWARE(للكارتات ولايستخدم الا من قبل الشرآة او المتخصصين في هذا الجهاز , ويوجد مفتاحي تبديل اخرين يتغيران بين وضعين هما Fail/Normal وهناك دايود صغير فوق آل واحد** منهما يشير الى نوع الانذار هل هو ثانوي (Minor Alarm) ام انذار عام ( Major Alarm) فاذا تم تحويل الجهاز الى الانذار الثانوي واضاء دايود الانذار الثانوي باللون الاحمر فهنا لدينا انذار ثانوي تستخدم هذه المفاتيح لغرض **عرض وتعطيل الانذارات التي تحصل للجهاز . لاحظ الجدول ادناه**

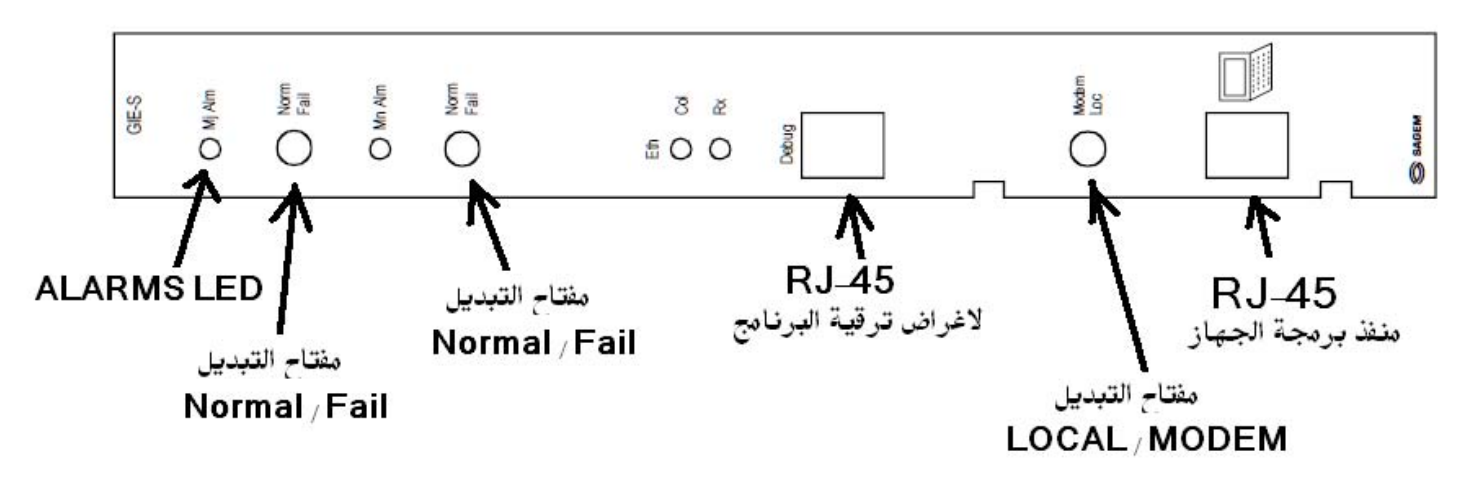

**الشكل ( 7)** 

**انواع الانذارات التي تظهر على دايودات الكارت ومدلول آل منه مبين فيمايلي :** 

**NOTE:** Two switches located on the front panel of the GIE-S card are used to disable major and minor alarms even when the GIE-S card is not powered. The table below provides the status of the LEDs and alarms according to switch position.

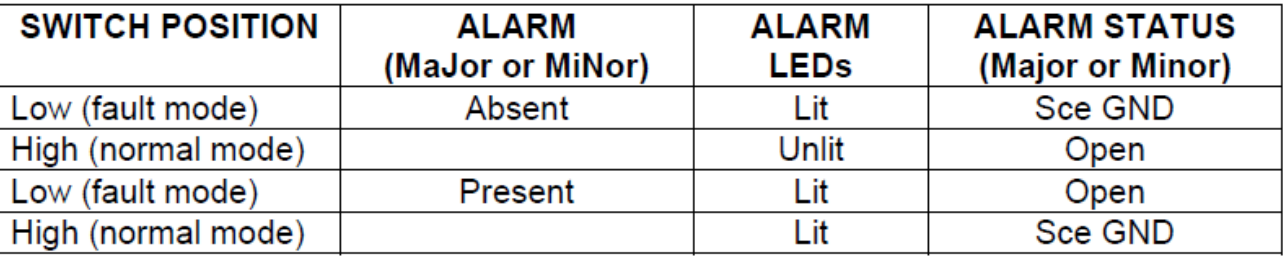

- 1 red "Mi Alm" LED: major alarm.
- 1 "Norm-Fail" switch: acknowledgment switch associated with a major alarm.
- 1 red "Mn Alm" LED: minor alarm.
- 1 "Norm-Fail" LED: acknowledgment switch associated with a minor alarm,
- 1 yellow jaune "Col" Eth LED: Ethernet, indicator of collision.
- 1 green "Rx" Eth LED: Ethernet, indicator of activity,
- 1 "Debug" RJ45 connector: Use reserved.
- 1 "Modem/Loc" switch: CT interface validation, DCE type CT interface used to manage the FMX locally ("Loc") (interface on card front panel) or DTE type interface used to manage the FMX via modem ("Modem") (connection panel or shelf rear panel depending on shelf used).
- local connection of Craft Terminal (CT). 1x 25-way connector.

ومن الإدوار االمهمة لهذا الكارت هي انه وسيلة الربط عن بعد وعبر فضاء الإنترنيت بعدد كبير من الإجهزة ويمكن **تشغيلها او عمل برمجة لها عن بعد ( Configuration & Management (عبر نظام ( Network IONOS (NMS (System Management (هذا النظام مصمم للعمل في منصة عمل ( Platform (اوبمعنى اخر نظام** تشغيل النوافذ او في بيئة نظام (Solaris) حيث يستطيع مدير الشبكة ( IONOS Manager) ادارة عدد كبير من الاجهزة عبر اسلوبين الاول الربط المحلي للجهاز عبر منفذ كارت الاثرنيت والثاني الربط مع الاجهزة البعيدة باستخدام تقنية ترحيل الفريمات ( Frame Relay) لاحظ الشكل ( 9 ) . يحوى هذا الكارت ايضا على بطارية صغيرةمن نوع **نيكل آادميوم بقيمة V2.5 لغرض خزن البرنامج في ذاآرةفلاش خاصة** (**memory backup(ولمدد طويلة وعند** خزن الجهاز لازمان طويلة يجب عدم رفع هذه البطارية مخافة فقد البرنامج المخزون. وايضا يشتمل هذا الكارت على مجموعة من التوصيلات والتي ترتب وفق الجدول ادناه ويجب الحذر عند رفع التوصيلة 200J لانها قد تودي الى مسح **جميع البرمجة السابقة** لاحظ**الشكل ( 8)**.

**The factory-set configuration is as follows:** 

**- battery not connected,** 

**- GTR alarm: Sce GND.** 

**NOTE: If the GIE-S card was stored, reconnect the battery as it is necessary for data saving. On factory outlet, the card battery is charged**

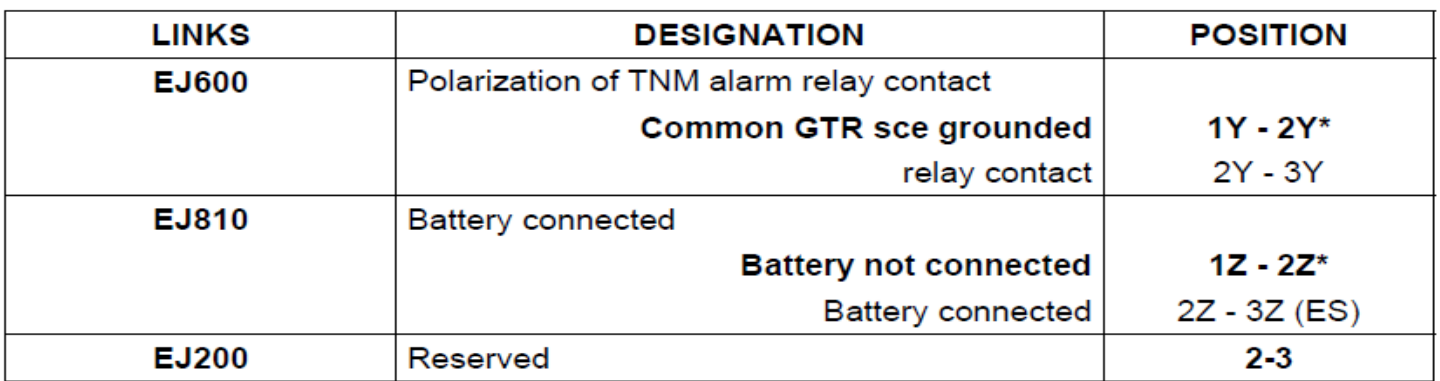

\* factory-set position

**GIE-S Card Link and Switch Options** 

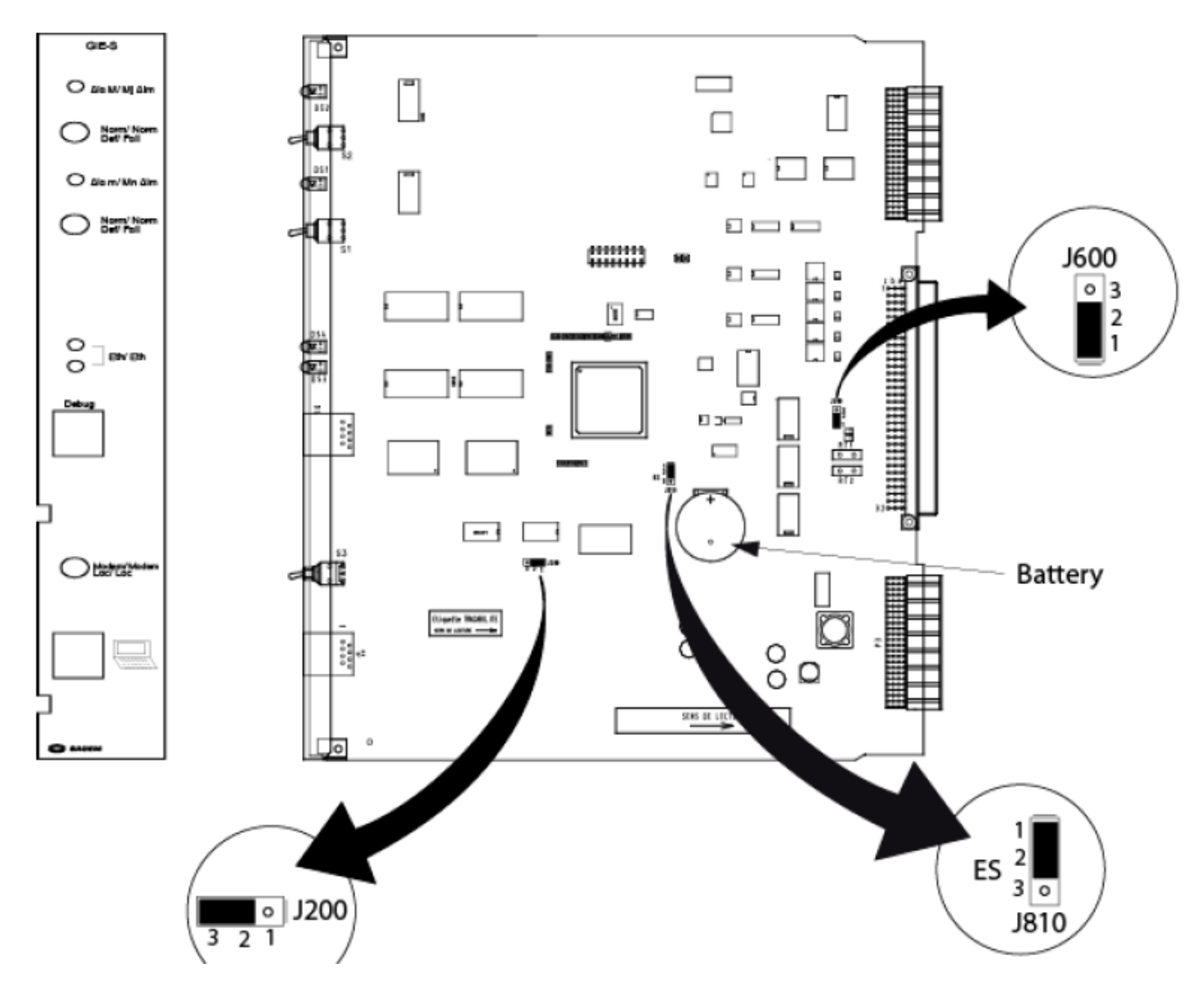

**NOTE 3: After inserting a first COB (or COB-B) card, the shelf must be reset by turning the converters off/on.**

**الشكل ( 8)** 

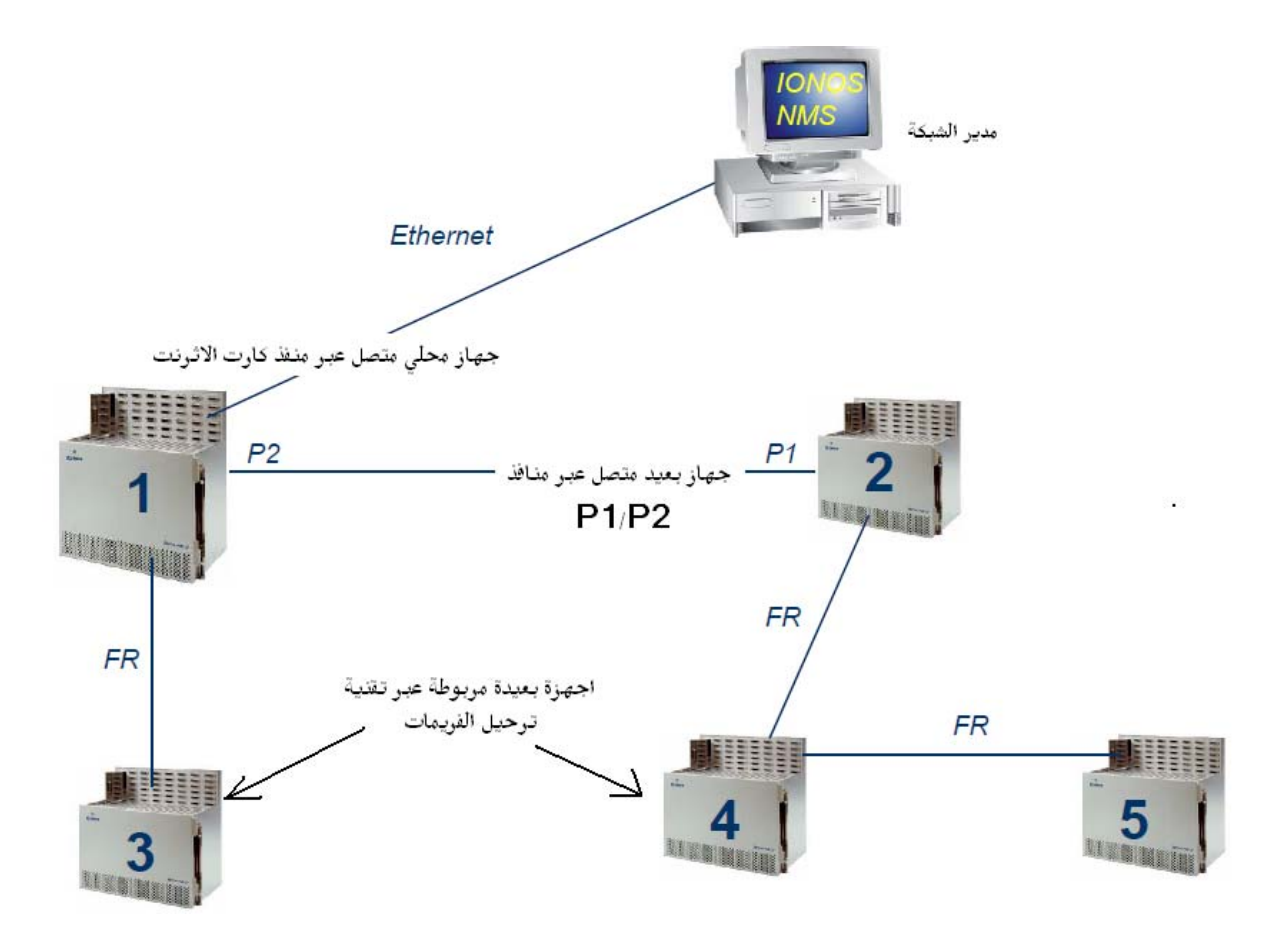

**الشكل (9) تمثيل مبسط لطوبو غرافية نظام السيطرة والادارة و التحكم عن بعد ( NMS IONOS (**

# **COB CARD (3**

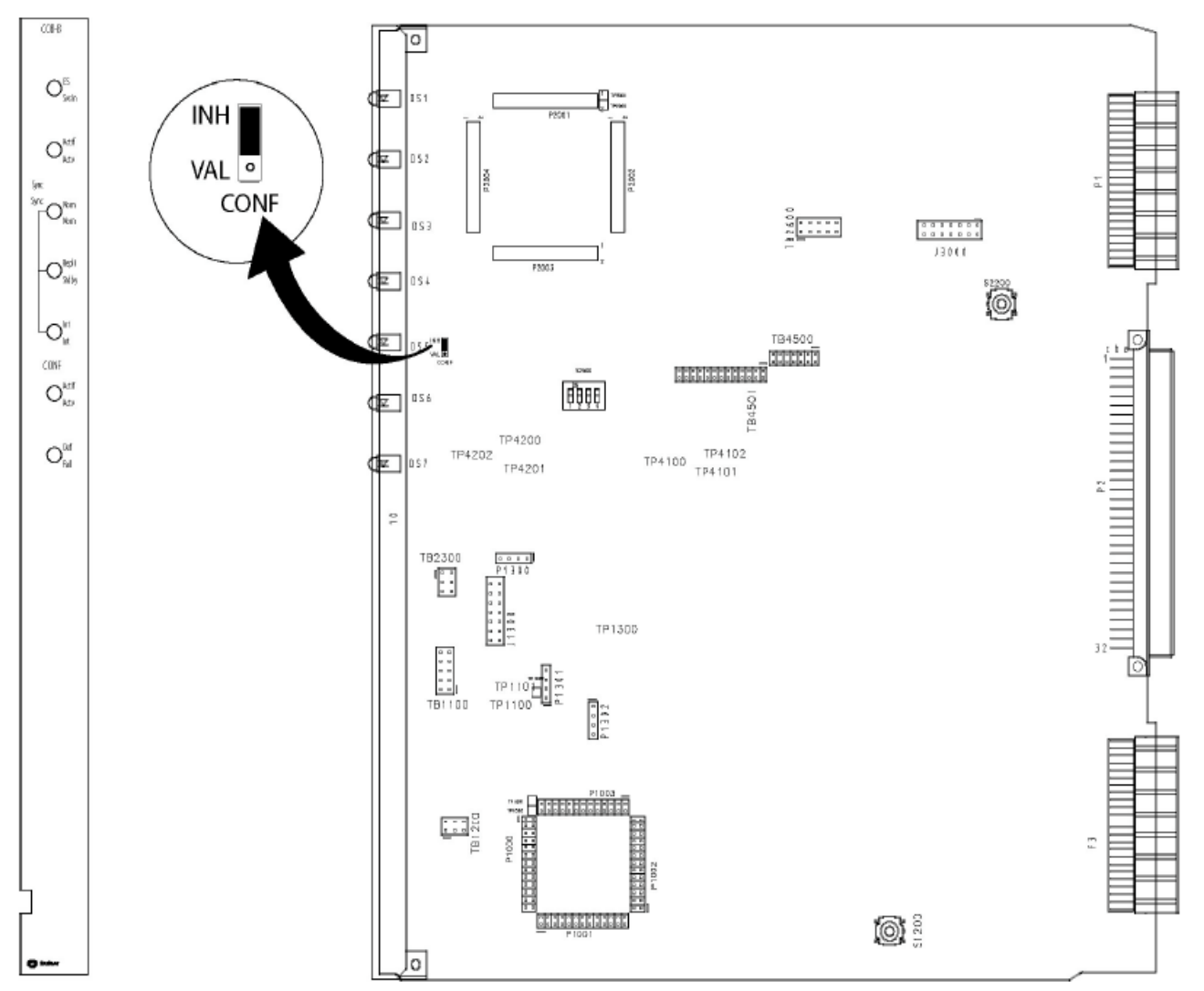

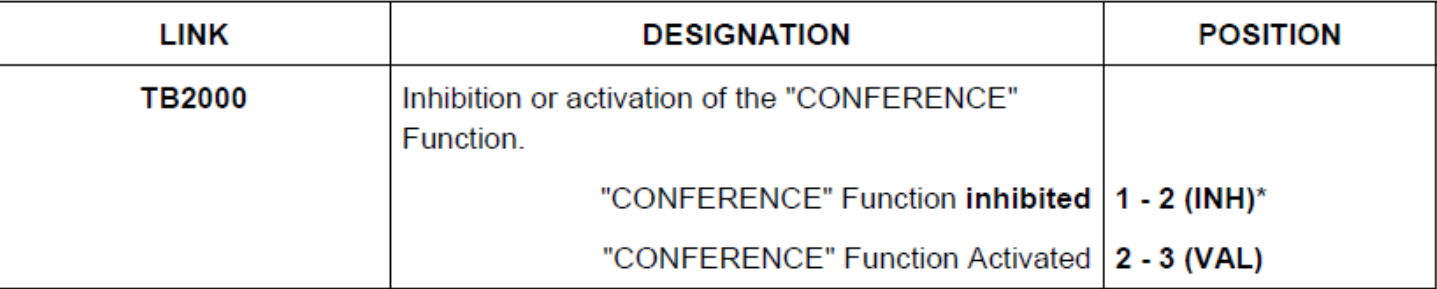

\* factory-set position

**COB-B card link option** 

**الشكل (10)** 

ان شكل هذا الكارت مبين في الشكل (10)ويوضع الكارت في الشق رقم 17 ويمكن للجهاز ان يعمل بكارت واحد من هذا النوع اويمكن اضافة كارت احتياطي من نفس النوع يرمز له( COB-B) يوضع في الشق المجاور 18وقد يستعمل لاغراض الحماية .ان وظيفةهذا الكارت هي عمل التوفّيتات(Timing) وكذلك عمل ال ( Cross-Connect Matrix ) **للمعلومات اي عمل ربط فيزيائي لبورتات المعلومات المختلفة في الجهاز في نفس المحطةاومع الجهازالبعيد وآذلك التزامن وان مصدر التزامن قد يكون داخلي او من مصدر خارجي وفي تطبيقات الوسائط المتعددة ( Multimedia(** فان هذا الكارت يعمل لاغراض ( voice& data bridging) او ( DATA Integrity) ففي بعض التطبيقات قد يراد

تنفيذ بعض الخصائص في بعض البدالات مثل خاصية البث ( Broadcasting) والتي تشبه لحد ما خاصية ال( **Paging(ففي مثل هذه التطبيقات يستعمل هذا الكارت وآذلك يقوم هذا الكارت بخزن البرنامج لاحتوائه على ( memory standby (.تحوي واجهة الكارت على مجموعة من الدايودات الضوئية والتي توشر على حالة الجهاز وآما مبين في الشكل ادناه (11) :** 

# **COB and COB-B cards front panel**

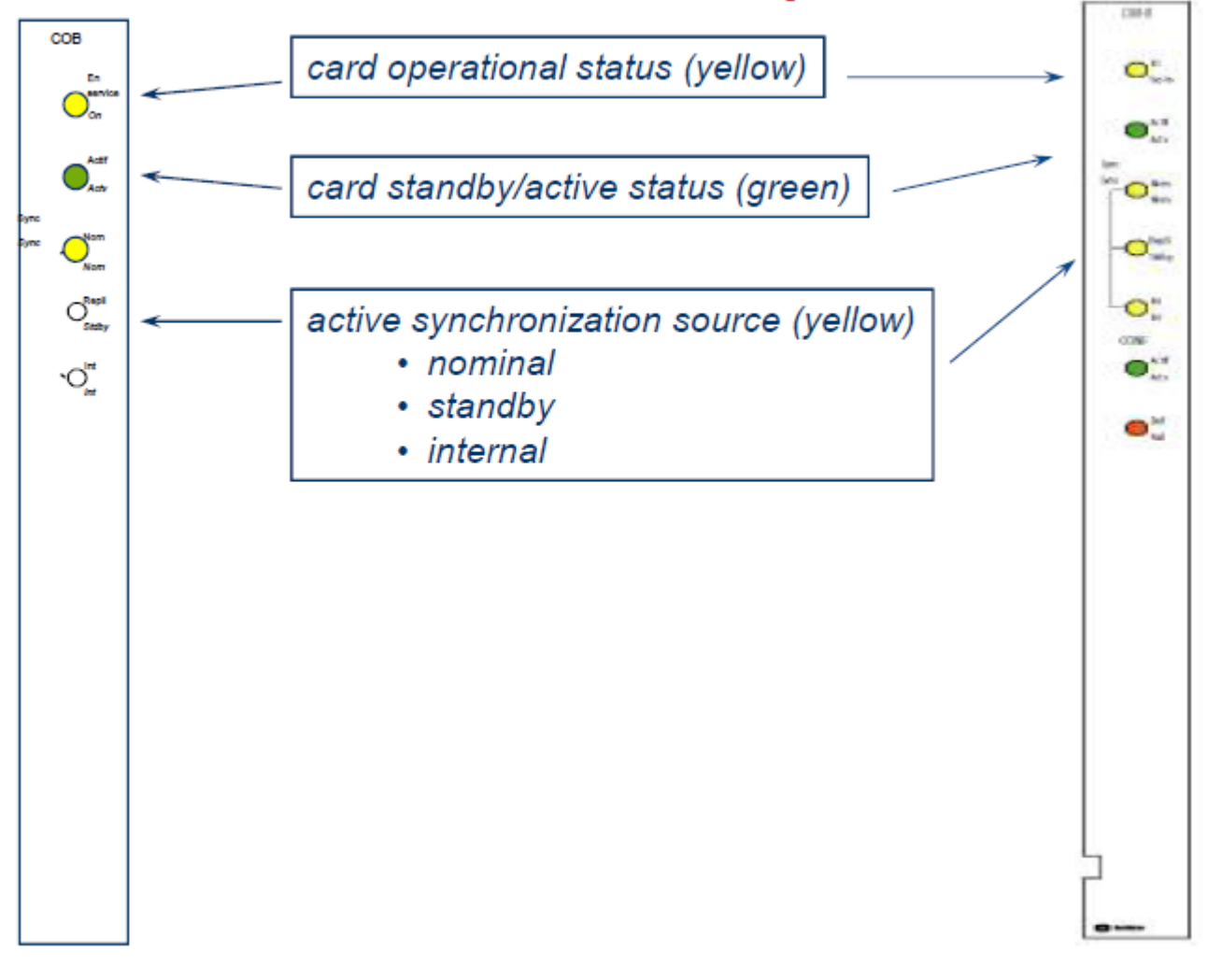

**الشكل (11)** 

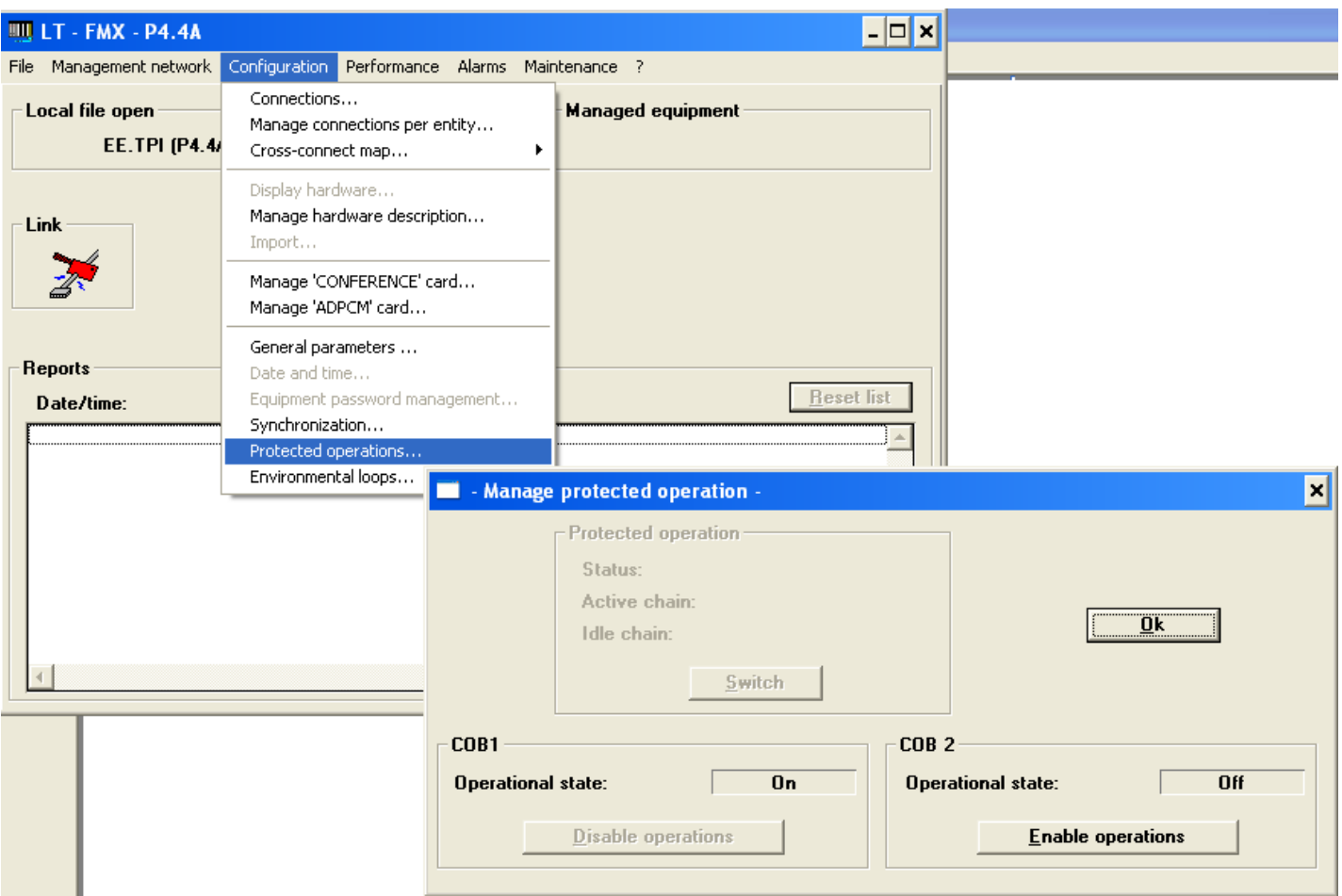

## **الكارتات القابلة للتبديل ( آارتات المعلومات )**

هناك 12 شق لكارتات المعطيات ااو المعلومات تبدأ من الشق اوال SLOT رقم 3 وتنتهي بالشق رقم 14وليس هناك شق محدد او مخصص لاي من هذه الكارتات بل يمكن تبديلها حب الرغبة ويمكن برمجة هذه الكارتات وهي ليست موجودة في الجهاز فعليا لكن يشترط تماثل الكارتات ومواقعها في طرفي المسار والا ظهر انذار . هناك عدد كبير من الكارتات التي تستخدم للمعطيات وهناك كارتات انقرضت في النسخ الحديثة من الجهاز .الشكل (12) يمثل كارتات **المعطيات وانواعها واستخداماتها لكن الكارتات التي تستخدم في منظومتنا وحسب حاجة منظومتنا محدودة العدد ومؤشر ازاها التطبيق الذي تستخدم فيه وسنتناول هذه الكارتات تباعا .** 

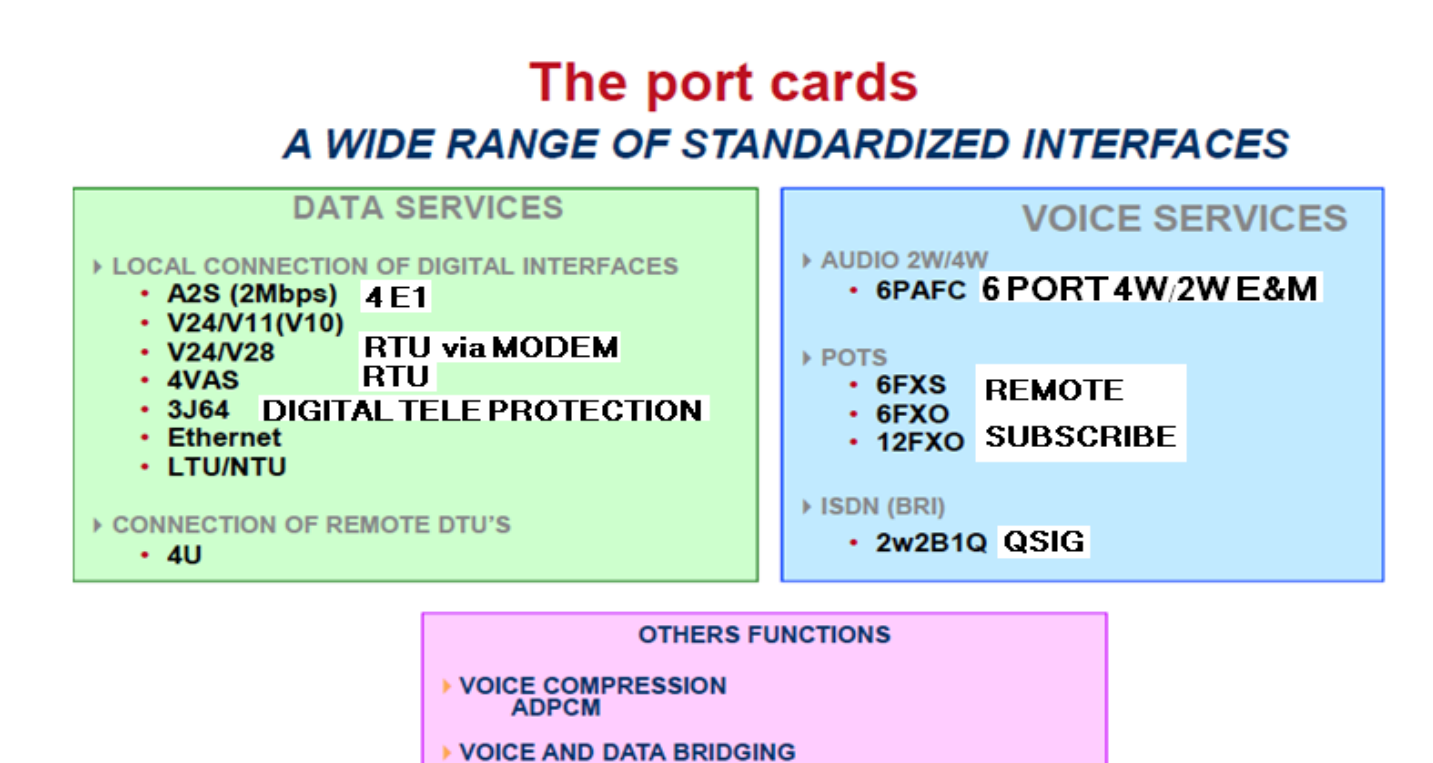

**الشكل ( 12)** 

COB-B

# **A2S CARD -1**

**هذا الكارت يتألف من اربع بورتات او انترفيزات ( 704G703/G S/MB2 (آل بورت يستقبل معدل بيانات بسرعة s/Mb2 او 1E مرمزة باسلوب 3HDBممانعة آل انترفيز Ω75 او Ω.120 يدعى سيل المعلومات الداخلة بمصطلح ( Tributary (او المنابع اما تخريج الجهاز من المعلومات المكدسة فيدعى ب( Aggregate (. يمتلك الكارت امكانية تجهيز آتلتي معلومات محمية يتألف آل منها من بورتي 1E .** 

#### **High Density Bipolar 3 (HDB3) باستخدام الـترميز**

**في نظام الـحاملة الـرقمية الاوربية 1Eيتم استخدام أسلوب الـترميز عالـي الـكثافة ( High density(باستخدام اسلوب الـترميز (3 bipolar density High (وهو يشبه نظام الـترميز AMI و ZS8B الـمستخدمة مع نظام الـحاملة الامريكي (1T (وهو يضمن عدم ارسال ثلاث فولتيات (Zero ( (ثلاث أصفار ) على الـخط .** 

**أسلوب الـترميز** 

1-أول رقم ثنائي (1) يتم تمثيله بنبضة موجبة (v+) قيمتها بحدود (2.37v) خلالـ الـفترة الـزمنية **للنبضة مثله مثل الــ AMI** 

**-2سلسلة الاصفار (0000) يمكن وضعها على الـصورة X000او X00Y حيث X تمثل بنبضة موجبة او سالـبة تسمى V اما Y فتمثل بنبضة وتسمى B**

**-3الـسلسلة (X000 (تستخدم لاول سلسلة من الاصفار تظهر في سلسلة الـبيانات الـرقمية الـثنائية** 

**-4 الـسلسلة (X000 (تستخدم ايضا" لثنائي سلسلة اصفار تظهر بعد الـسلسلة الاولى وذلك اذا آان عدد الــ(1) بين سلاسل الاصفار يكون فرديا".** 

5- السلسلة (000X) يمكن ان تكون فيها X نبضة موجبة او سالبة اعتمادا" على قطبية اخر نبضة **سابقة لها ومشابهة لها .** 

6-الـسلسلة (YOOX) تستخدم لسلسلة الاصفار 0000 وذلك اذا كان عدد الــ(1) بين سلسلة الاصفار **الـسابقة وسلسلة الاصفار الـلاحقة يكون زوجيا" .** 

7-الـسلسلة (000X) يمكن ان تكون فيها X و γ نبضتين موجبتين او نبضتين سالـبتين اعتمادا" على **تطبيق اخر نبضة سابقة ل y ومعاآسة لها .الـجدول الـتالـي يلخص اسلوب الـترميز هذا (لاحظ الـشكل (13)**

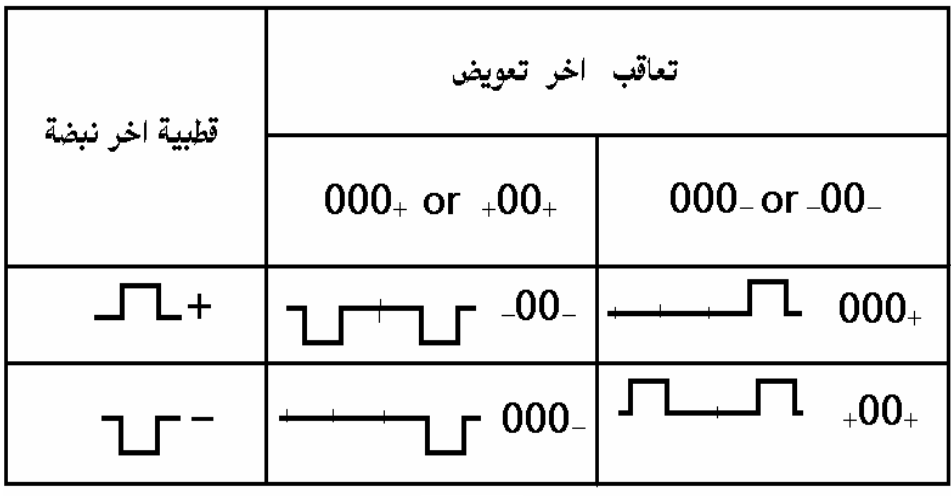

 $-a-$ 

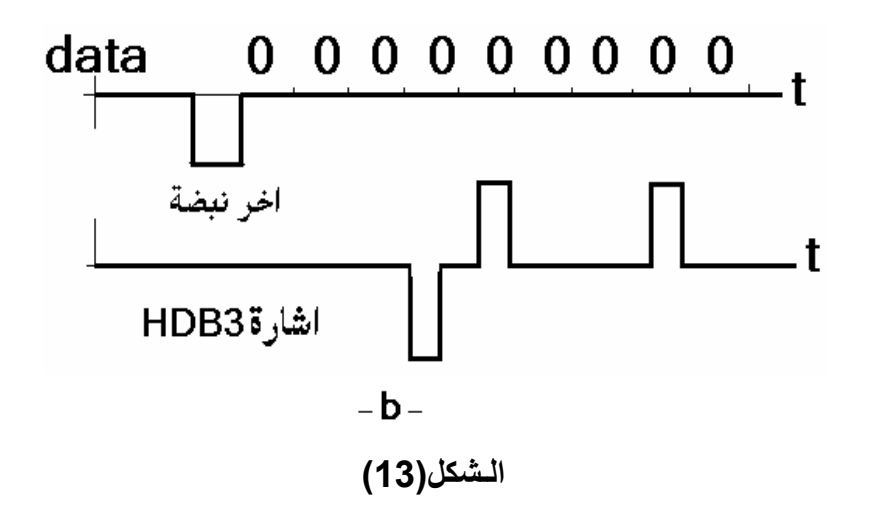

**مزايا هذا الاسلوب في الـترميز :** 

**-1ان الـتناوب في قطبية الاشارة تجعل مرآبة الـتيار الـمستمر للاشارة الـمرمزة منخفظة جدا او معدومة -2حل مشكلة الـتزامن في حالـة ارسال سلسلة من الاصفار تزيد على (3) اصفار.** 

- **-1 تستخدم هذه الـتقنية في حالـة تراسل الـبيانات لمسافات بعيدة .**
- **-2 يمكن اآتشاف الاخطاء في حالـة ورود نبضتين موجبتين او سالـبتين متتالـيتين**
	- **-3 يحتاج هذا الاسلوب في الـترميز الـى نطاق ترددي عريض.**

### **V24/V28 CARD -2**

**هذا الكارت يستعمل اربع منافذ او بورتات توالي لادخال او استلام المعطيات ذات المعدل الواطي ويمكن ان يستعمل لاغراض نقل المعلومات RTU بعد استعمال مودم خاص . ان مواصفات المعلومات التي يستقبلها الكارت مبينة في ادناه :** 

Interface **: V24/V28 (RS232)**  • Number of interfaces **: 4 (DCE mode ; asynchronous or synchronous)**  • Bit rates (per port) **: asynchronous : 600, 1200, 2400, 4800, 9600, 19200, 38400 bit/s synchronous : 1200, 2400, 4800, 9600, 19200, 38400,48000, 56000, 64000 bit/s** 

## **4VAS CARD -3**

**هذا الكارت يشتمل على اربع بورتات او منافذ نوع DCEللربط غير المتزامن وبمعدل بيانات واطي . حيث يخصص آل بورت لوصلة زمنية معينة ويخصص لنقل المعلومات RTU او البيانات الرقمية حصرا ذات المعدل الواطئ آاشارات الفاآس مثلا . ان خصائص المنافذ وسرعة تدفق البيانات مبينة في ادناه :** 

#### **• Interface : V24/V28 (RS232) , V11 (RS422)\* , RS485 2W\*, RS485 4W\* 4 (DCE mode, asynchronous) • Rates (per port) : from 300 to 38400 bps**

## **6PAF CARD ‐ 4**

هذا الكارت مهم جدا ويستخدم لتوفير الربط الفعال بين البدالات ( 4W & 2W E&M) ويتألف من ستة منافذ او **بورتات مع امكانية التحكم بمستوى اشارة التأشير العابرة عبر المسار المؤلف من جهازين متقابلين .** 

## **FXO / FXS CARDS – 5**

لتطبيقات الPOTS اي ( Plain Old Telephones) العادية مثل ربط مشترك بعيد او ربط خط ساخن للطواريء ( Hot line) وغيرها فانه يوجد ثلاثة انواع من الكارتات الخاصة بهذه التطبيقات وقبل تناول هذه الكارتات لابد من **معرفة الفرق بين منفذ FXS ومنفذ FXO .** 

#### **Foreign Exchanges subscriber (FXS) Interface**

**هو الـمنفذ الـذي يقوم بتوصيل خط الـهاتف الـتناظري (W2 (او الــ(POTS (Telephone Old Plain System الـى الـشخص الـمشترك مثل منفذ استلام الـخدمة او مقبس الـهاتف (-11RJ (في الـحائط.او يمكن** الـقول ان الـFXS هو الـمنفذ الـذي منه نستلم خدمة الاتصالات الـهاتفية \_ليس بالـضرورة ان الـمستفيد من هذه الـخدمـة حـهاز هاتف فقط بل قد يكون جـهاز فاكس او مودم او جـهاز PLC او حـهاز مجمع .MUX ..الـخ.

**يقوم الــ FXS بالـوظائف الـتالـية :** 

- **.1 تجهيز اشارات الـدايل تون**
- **.2 تجهيز فولتية تشغيل الـتلفون**
- **.3 تحهيز اشارة الـجرس TONE RING**

**يسمى منفذ الــ FXS باسم الـ Acronym ويستخدم الـفيشة نوع (-11RJ ( آمنفذ قياسي لاحظ الـشكل ( 14)** 

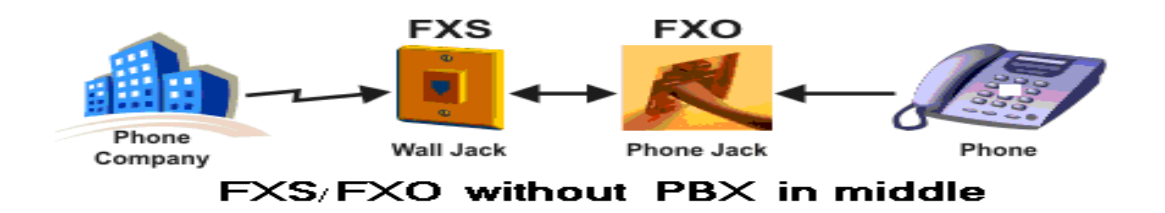

**الـشكل( 14)** 

#### **Foreign Exchange Office (FXO)Interface**

**هي الـمنفذ الـموجود على حهاز الـهاتف او جهاز الـفاآس والـذي يستقبل اشارات الـتأشير من الـخط ويستلم الـخدمات الـمقدمة من الـبدالـة ( PBX or PSTN (ويقوم هذا الـمنف\ بتجهيز اشارات الـتأشير الـتالـية -On &DTMF) SIGNALLINGالـتزويل اشارات يجهز آما hook/ Off –hook Indication (ROTARY,PULSE**

**في حالـة ربط بدالـة داخلية (PBX (:** 

في حاة ربط بدالــة وسطيـة بين الـPSTN والــهاتف فان الـمنفذ من الـبدالــة الـداخليـة الــي الــهاتف تعتبر منفذ FXS **Interface لان الـهاتف يستلم من هذا الـمنفذ الـدايل تون وفولتية الـتشغيل وفولتية الـجرس وبالـمقابل فان الـمنفذ على الـهاتف يعتبر Interface FXO لانه يعطي الـبدالـة الـداخلية PBX اشارات** 

**PBX الـ شبكة فان PSTNللـ وبالـنسبة. Dialing signals الـتزويل وإشارات OFF-HOOK/ON-HOOK آكل تظهر لها بمثابة حمل ولذا فان منفذ الـ PBX نحو الـ PSTN يعتبر Interface FXO ) تعتبر شبكة الـ PBX آكل حمل نوع FXO لكونها تقوم بتجهيز اشارات الـتأشير( Clusere loop (اما بالـنسبة لل PSTN فتعتبرحمل FXS بالـنسبة لشبكة الـ PBX والـمنفذ على الـ PSTN الـمغذي لشبكة الــ PBX يعتبر بمثابة FXS**

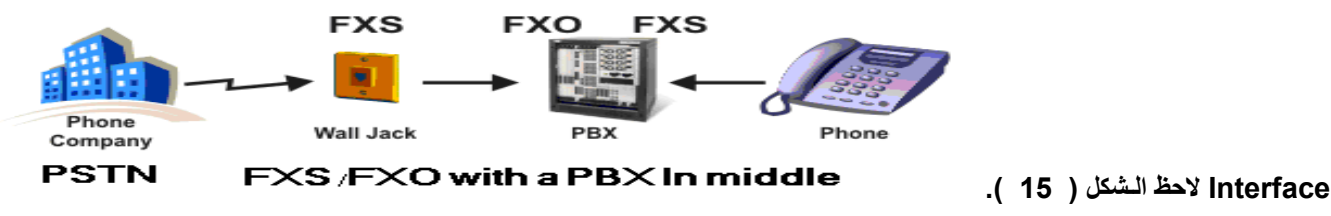

**الـشكل(15 )** 

**ونفس الـشي لو تم تحميل الـبدالـة الـعمومية PSTN بانواع اخرى من الاحمال Fax او PLC او Router او .Mux هو Relay Radio وغيرها من اجهزة الاتصالات فهذه آلها تعتبر في هذه الـحالـة احمالـ FXO بالـنسبة للPSTN على الـشبكة لاحظ الـحالات الـمختلفة في الـشكل(16 ).** 

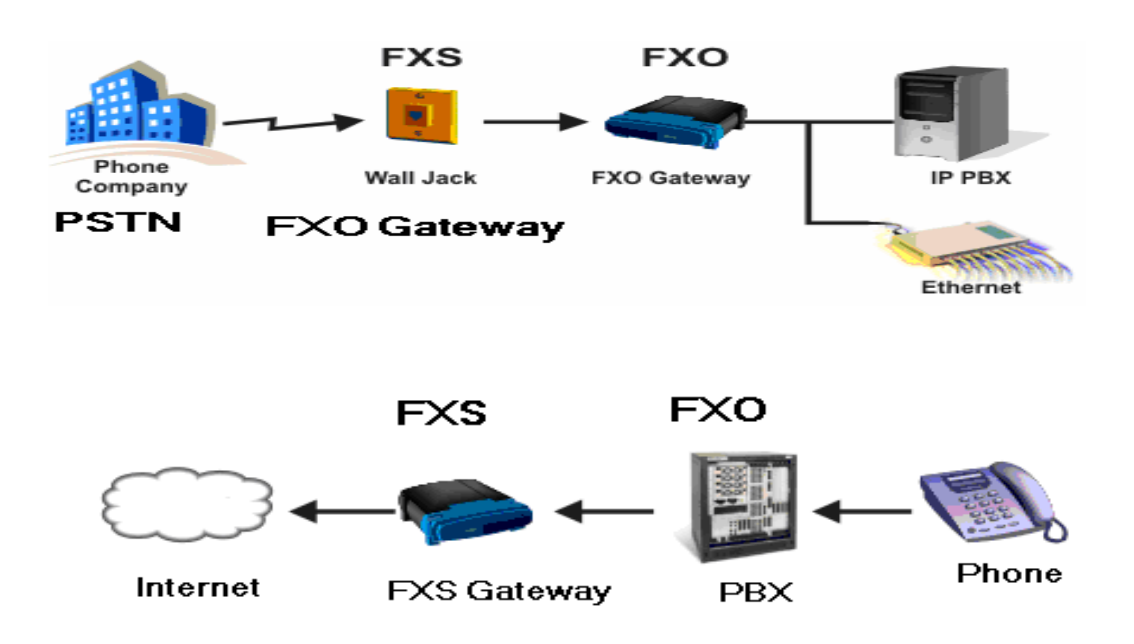

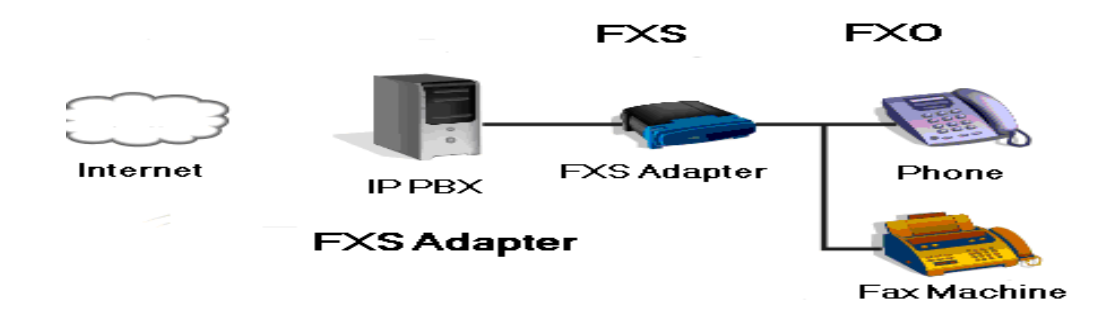

**الـشكل( 16 )** 

## جهة الشترك البعيد Subscriber card

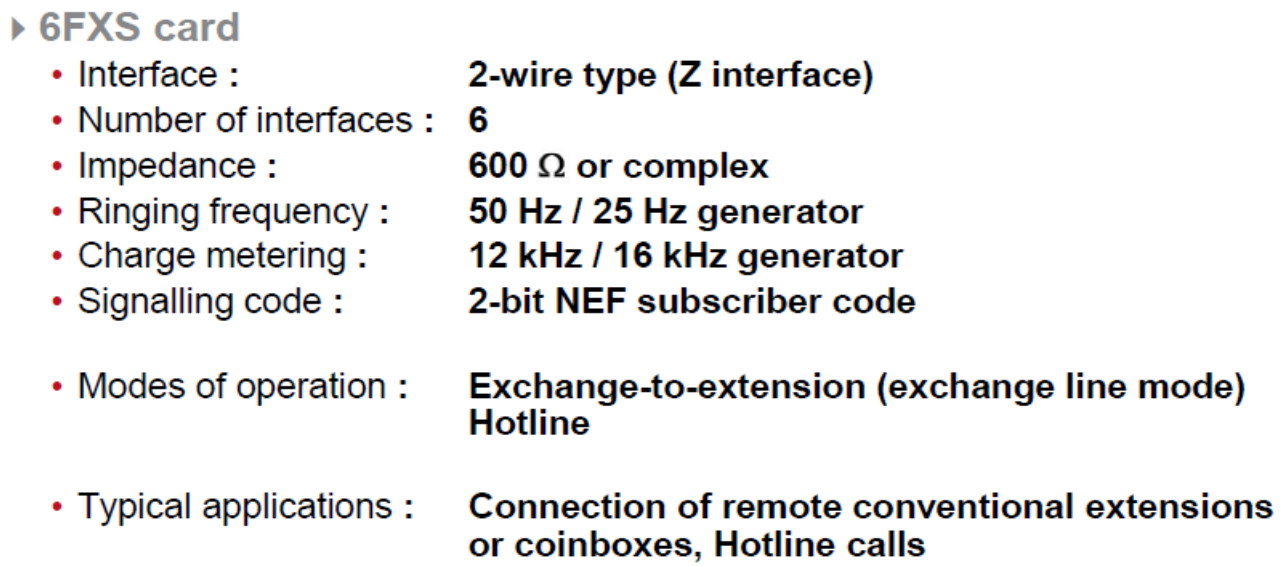

## حمة البدالة Exchange cards

▶ 6FXO card with metering

- $\cdot$  Interface : 2 -wire type  $(Z$  interface)  $R, I_1$ 11
- Number of interfaces: 6
- 600  $\Omega$  or complex  $\cdot$  Impedance :
- Detection of 12 or 16 kHz meter pulse signals • Metering:
- Ringing frequency: Detection of 50 Hz or 25 Hz frequency
- 2-bit NEF subscriber code · Signalling code:
- Typical applications: Connection of remote conventional extensions or coinboxes

#### ▶ 12 FXO card

- $\cdot$  Interface: 2-wire type (Z interface) RJ-11
- Number of interfaces: 12
- Impedance :  $600 \Omega$  or complex
- Ringing frequency: Detection of 50 Hz or 25 Hz frequency
- · Signalling code: 2-bit NEF subscriber code
- Typical applications: Connection of remote conventional extensions

# **3J64 CARD -6**

**هذا الكارت مصمم للعمل مع اجهزة الحماية التبادلية الرقمية مثل 3000ISW وغيرها ويملك ثلاث منافذ وآل منفذ يستقبل معلومات رقمية و بمعدل سرعة s/Kb.64** 

# **انماط عمل الجهاز ( Unit Equipment Common ((CEU)Functions**

يمكن تشغيل الجهاز بنمطين مختلفين من العمل كل واحد منهما له تطبيقاته ويرمجته الخاصة وياديء ذي بدء فان قنوات المعلومات او المدخلات الى الجهاز تعرف بمصطلح الروافد ( Tributary) اما اخراج الجهاز فيسمى (الحاصل Aggregate) . يتألف المسار الواحدlink من جهازين متقابلين عادة وبينهما وسط النقل Media والذي قد يكون قابلو ارشاد Pilot cable او قابلو اتصالات محوري او منظومة اتصالات الياف ضوئية او منظومة مايكروويف ..الخ . **ان نمطي تشغيل الجهاز مدرجين في ادناه :** 

## **-1 نمط تشغيل المكدس ( Mode Multiplexer (**

في هذا النمط يستلم الجهاز قنوات المعلومات الرقمية مع قنوات التأشير والسيطرة الملحقة بها (Tributary )على **التوازي وتكدس باسلوب الTDM على مسار توالي وبسرعة S/B 2048او 1E) Aggregate ( او مضاعفاتها لاحظ الشكل (17) يستخدم هذا النوع من الربط في تطبيقات انظمة التراسل الرقمي المتزامن SDH او الغير متزامن PDH او انظمة تراسل اخرى مثل SUNET وغيرها حيث قد تستخدم على طول المسار عدة مكدسات تستخدم لغرض اضافة او تنزيل البيانات وعندها يعرف المكدس بمصطلح ( ) .Mux Drop Add (ADM (عمليا او يعمل المكدس آوحدة طرفية وفي معظم التطبيقات وخاصة في تطبيقات الاتصالات ند الى الند (Peer to Peer (او التوصيل بين محطتين متقابلتين فان اسلوب التشغيل هذا لايسنخدم .** 

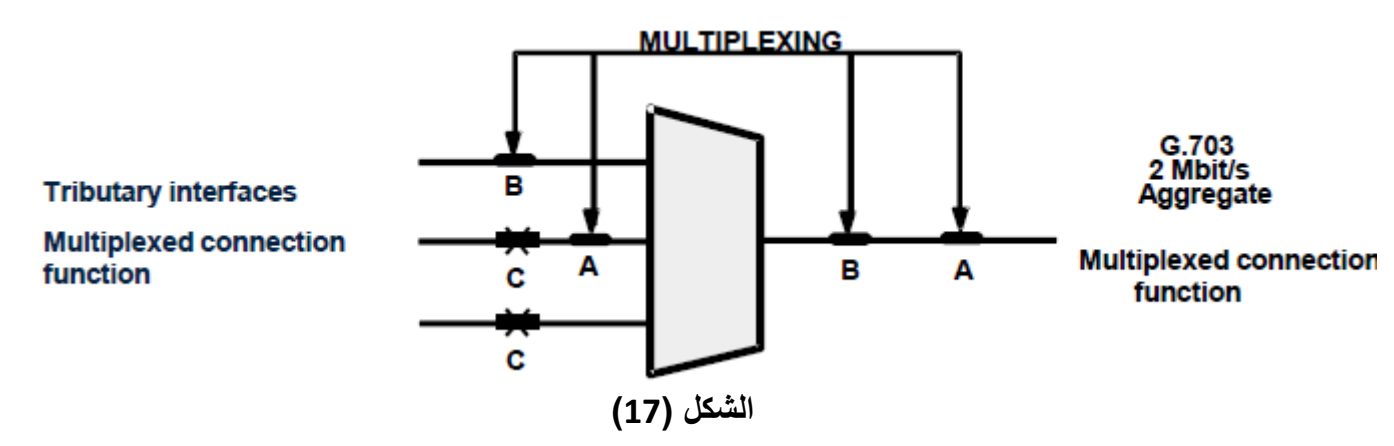

#### **-2نمط تشغيل الربط التعارضي ( Mode Connect‐Cross (**

في هذا النمط وهو الشائع في معظم تطبيقات المنظومة يعمل ال. Mux او الFMX كشبكة ربط او لتبادل **المعلومات تربط بين البورتات المختلفة للمعلومات ( الوصلات الزمنية timeslots ( ضمن نفس الجهاز في** احدى الجهات اومع الجهاز المقابل في الجهة الاخرى من المسار لاحظ الشكل (18) .اي يتم عمل ربط تعارضي بين بورت الE1ونظيره في الجهة المقابلة كما ان نمط التشغيل هذا يستخدم في فحوصات الJoop Back حيث **يمكن عمل Back Loopسواء للجهاز المحلي او الجهاز المقابل عن طريق ربط البورتات المعنية ربطا تعارضيا**

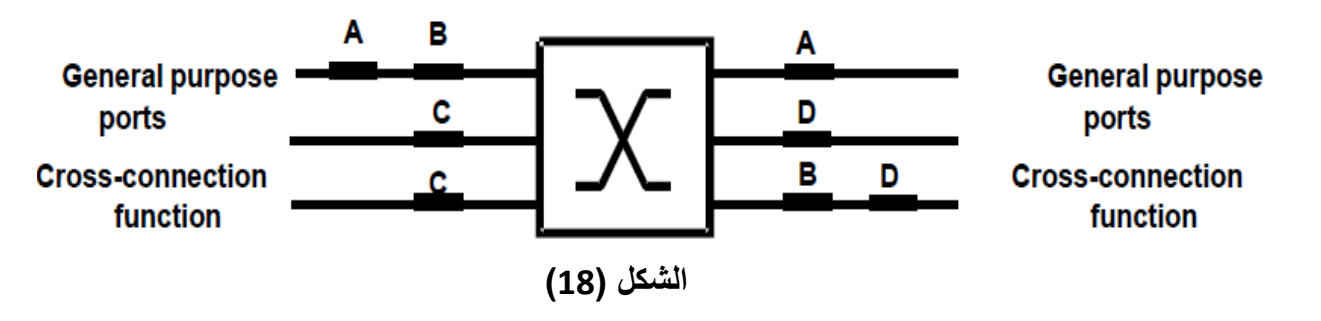

**الجدول التالي يبين انماط عمل الكارتات المختلفة في الجهاز وحسب التطبيق** 

 **.**

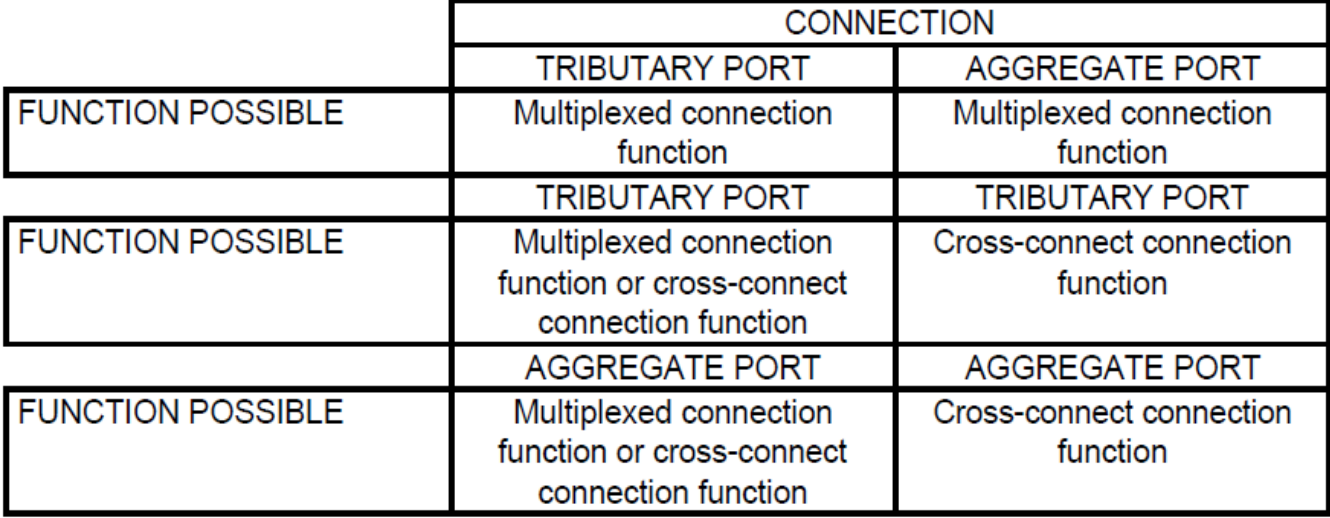

# **خطوات برمجة الجهاز**

**اول خطوة في برمجة الجهازالتاآد من وضع جميع الكارتات الاجبارية في مواضعها الصحيحةوان آانت هذه لاتقبل وضعها في غير مواضعها المخصصة لها ووضع آارتات المعلومات الاختيارية في المواقع الاختيارية ويشترط تماثل** مواقع الكارتات في كلا وجهتي الجهاز وكذلك تماثل المدخلات البرمجية لكلا الجهتين ليحصل نفل امين وكامل للمعلومات المنقولة عبر الجهاز .إذا حصل عدم توافق في الكارتات اوالبورتات تظهرانواع مختلفةمن الانذارات وكل منها له مدلوله **الخاص . يمكن الدخول الى الجهازعن طريق حاسبة خاصة تعرف بمصطلح ( LCT Terminal Craft Local ( وعمل البرمجة له باسلوبين :** 

**الاول البرمجة الموقعية للجهاز عن طريق الLCT ) LCT Mode Local (ويتم باسلوبين :** 

1- الربط المباشر للحاسبة عبر منفذ البرمجةفي الكارت GIE-S ووضع السويج الصغير على وضع Local وفق **9600 bits/s , asynchronous DCE ,BITS , no parity ,no Xon/Xoff التالية المعطيات . منظومتنا في الحالةالعامةالمستخدمة وهذه management ,V.24/V.28 Type F interface** 

**-2 الربط عن بعد عبر مودم وفق المعطيات التالية DCE asynchronous s/bit 9600 لاحظ الشكل ( 19).**

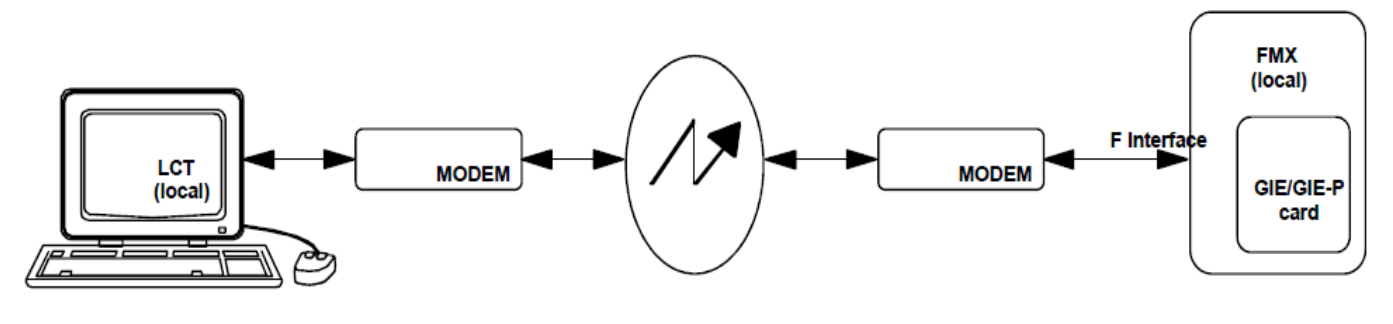

**الشكل (19)** 

**الثاني البرمجةعن بعد ( LCT Mode Remote (عبر شبكة ادارة تدعى ب( Wire Order Engineering (EOW ((وتعمل وفق بروتوآولات شبكات ترحيل الفريمات ( Relay frame(ويتم تنفيذالربط عبرالكارت COB ووفق المعطيات التالية** 

- **HDLC protocol**
- **bit rates :**
- 8 Kbit/s (2 bits of the odd TS0s)
- 64 Kbit/s (any TS)
- 7 management connections via TS0 and 2 via 64 Kbit/s TS

**لاحظالشكل التوضيحي ( 20).** 

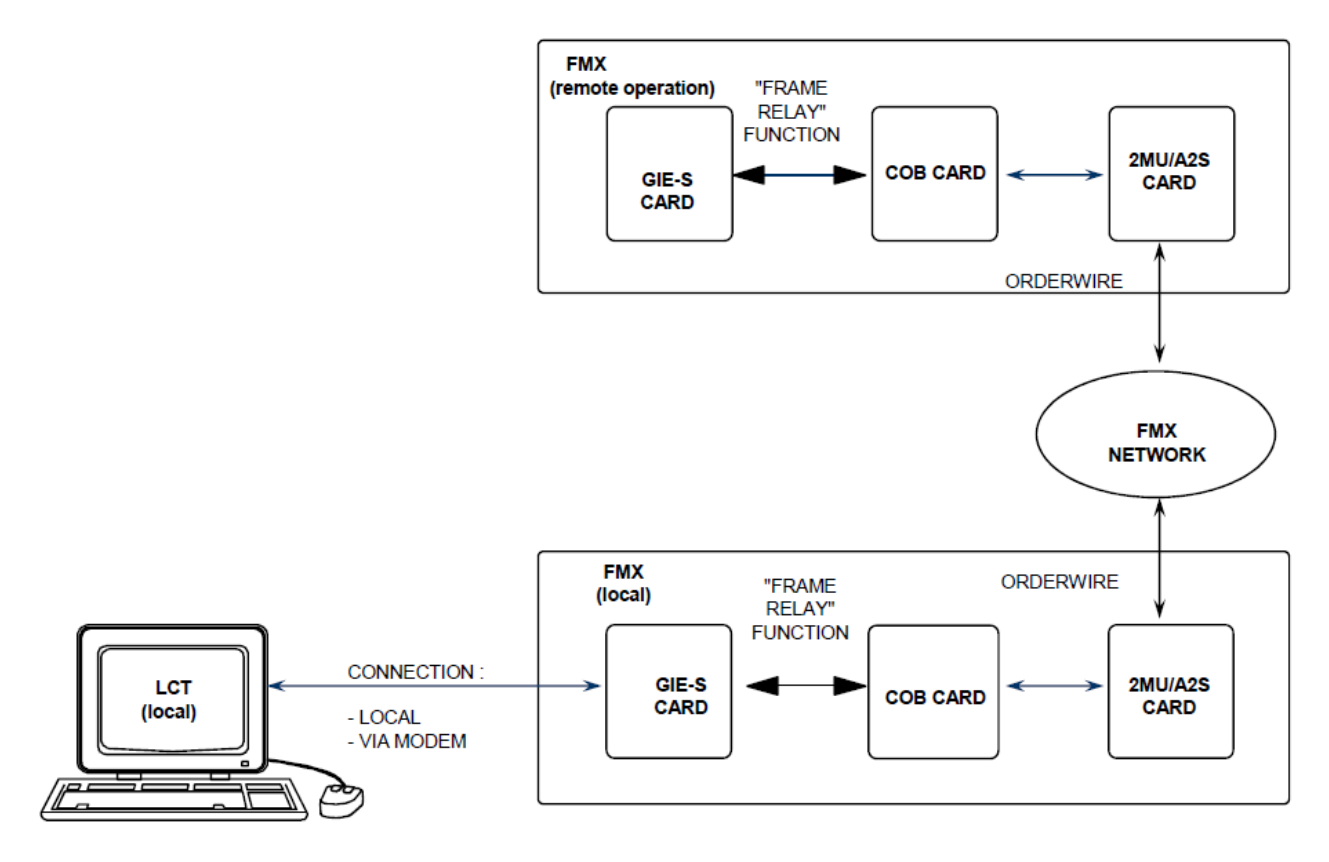

**الشكل ( 20)** 

### **الاعتبارات العملية عند استخدام الجهاز**

عمليا وعند استخدام الجهاز في التطبيقات العملية وعند استخدام كل نوع من انواع اوساط النقل المختلفة فانه وفي كل **تطبيق يتم استخدام واحد او اآثر من الاجهزة الموازرة الطرفية (LTU (Unit Terminating Lineوالتي يكون دورها تشكيل الاشارة بالشكل الملائم لوسط النقل وتأمين وصولها وانتشارها عبر وسط النقل الى الطرف البعيد بدون توهين** او تشويه .الشكل (20A) يمثل احد التطبيقات العملية في نقل المعلومات المختلفة بين المحطات الثانوية فلو كان وسط النقل مثلا قابلو ارشاد فان اشارة الاخراج من الجهاز (Aggregate) تكون مرمزة بأسلوب الترميز HDB3 وبمستوى معينـا(LEVEL) بحيث لايمكن نقل هذه الاشار ة إلا لبضع أمتار ولاتصلح الاشار ة للنقل عبر وسط النقل فعليا الابعد **آان ولما Symmetrical High bit rate Digital Subscriber (SHDSL) يدعى خاص LTUمودم استخدام قابلوالارشاد يمدد عادة علىطول مسار خطوط القدرة المدفونة ( cables voltage high Ground Under (بجهد KV11 او KV33 فانه يجب حماية آل من المعلومات ووسط النقل ومعدات الاتصالات من الطرفين من احتمال تسرب**

**جهد عالي اوتداخل آهرومغناطيسي اليها وعليه فان المودم يشتمل علىمنظومة حماية خاصة يعزل هذه التأثيرات ويمنعها من الوصول الىالاجهزة .وفي حال آان الوسط الناقل منظومة الياف ضوئية** 

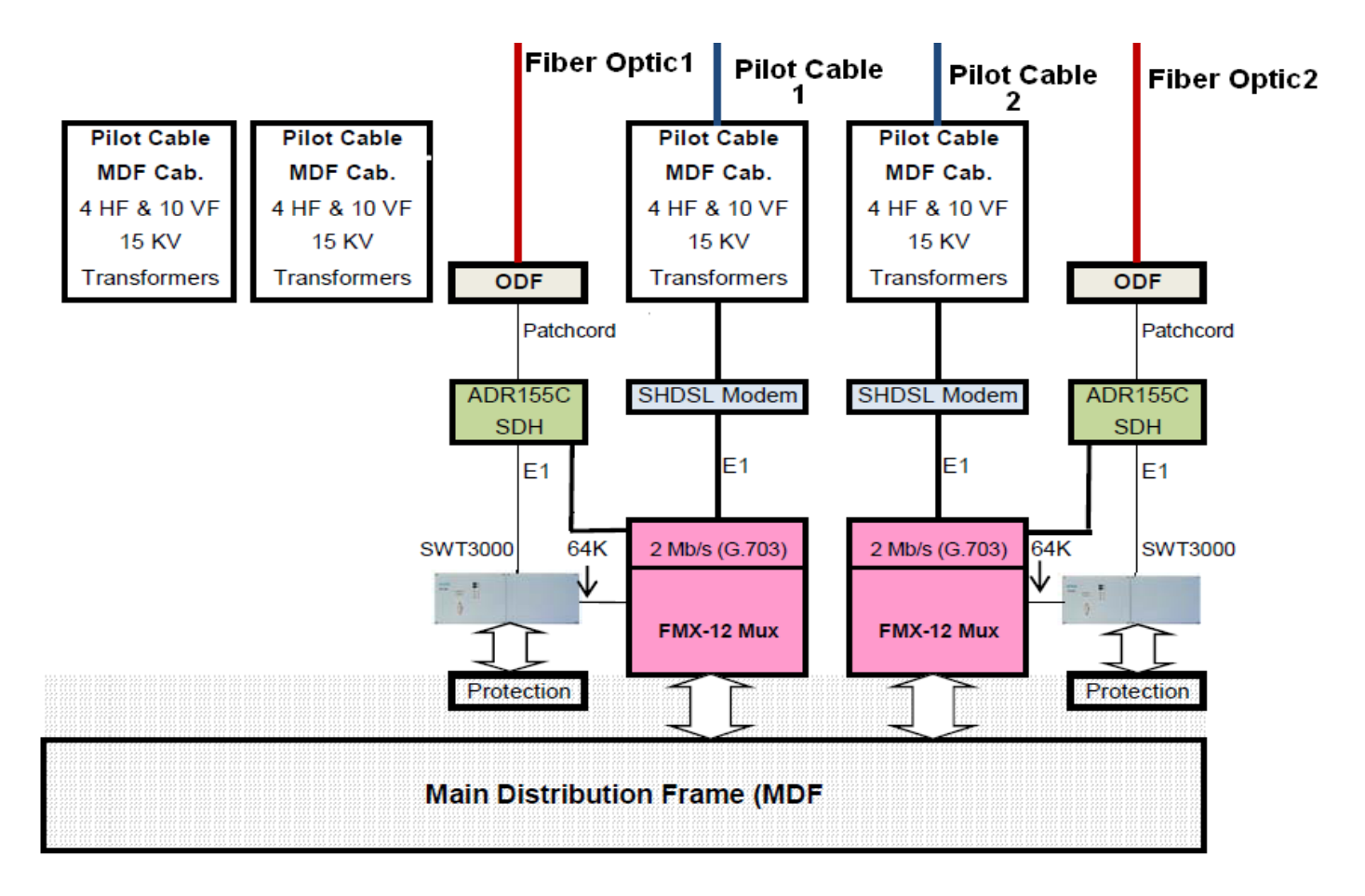

**الشكل (A20 (**

# **سيناريو ربط مسار**

نفرض انه نريد ربط محطتين هما BوA بجهاز يFMX وكان وسط النقل هو قابلو ارشادPilot cable , سوف يتم استخدام زوج من الاسلاك للارسال واخر لاستلام ٬ عمليا وبهكذا نوع من اوساط النقل فيمكن تراسل حزمة معلومات بسرعة E1 ( 30 قناة معلومات بسرعة 64Kb/s)ولمسافة قد تصل الى حدود بضع كيلومترات بدون توهين سوف توزع هذه القنوات الثلاثين على بورتات كارتات المعلومات المختلفة وحسب الرغبة اذ قد تكون كلها مثلا قنوات تشبيك سمعية 4W Trunk وعندها فنستعمل ما عدده 4 كارتات نوع 6PAFC لتشكل مامجموعه 24 بورتا فيتبقى لدينا اربعة بورتات شاغرة قد تستعمل لاغراض اخرى...الخ . كما انه اذا كان هناك انواع اخرى من اوساط النقل كالالياف الضوئية فقد يتم نقل اكثر من E1 واحدة وعندها قد تستغل جميع بورتات الE1 الاربعة للكارت A2S او قد يتطلب الامر استعمال اكثر من واحدمن هذه الكارتات عموما بالعودة الى السيناريو السابق سوف تبرمج جميع البورتات او القنوات الثلاثين في كلا جهتي المساركي تربط باسلوب عمل التكديس لكن بورت واحد او اكثر من بورتات الكارت A2S المتناضرة بين

**الجهتين تبرمج باسلوب الربط التعارضي وعندها يمكن تخيل المسار بين المحطتين آأنه مولف من ثلاثين انبوبا ناقلا** وكا انبوب ينقل قناة واحدة او وصلة زمنية وبنفس القيمة من دون توهين او تغيير فكل ما يدخل من احدى الجهتين يصل بنفس قيمته في الجهة الاخرى لكن يجب الحذر. عند برمجة الجهاز في طرفي المسار. اذ يجب ان تتماثل المدخلات **ومواقع الكارتات والتواقيت ..الخ . لاحظ المخطط ادناه :** 

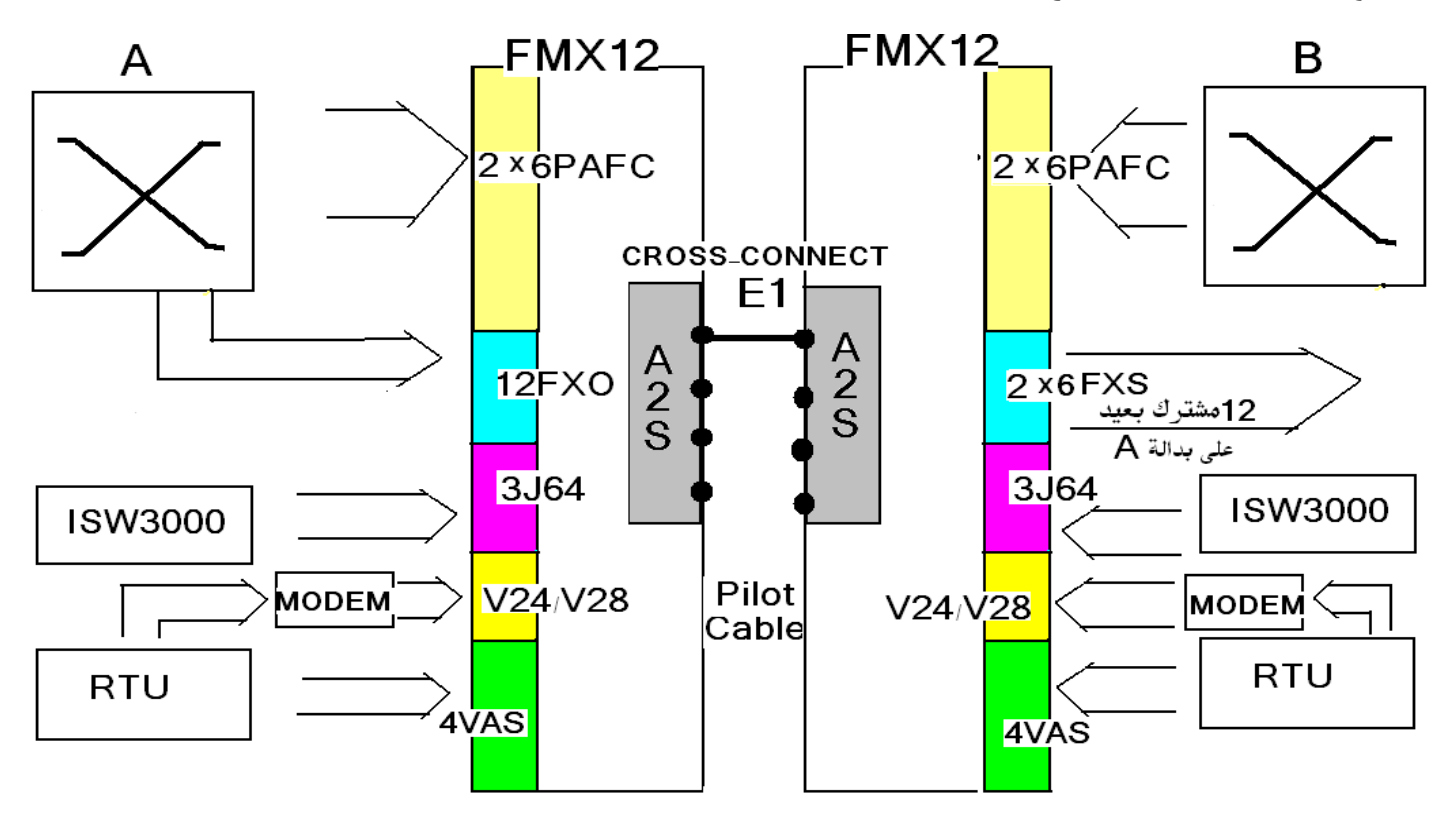

## **اعداد آيبل الربط مع الجهاز**

يتم الربط بين الحاسبةالمحلية <sub>LT</sub>اوالجهاز عبر الكيبيل المبين فيالشكل (21)ووفقا للطول المبين حيث من جهة يربط مع منفذ التوالي للحاسبة RS-232 ومن الجهةالاخرى فيشة RJ-45 مذكر تدخل عبر المنفذ RJ-45 مونث في الكارت -GIE S واذا لم يتوفِّرمثل هذا المنفذفيمكن استعمال موائم ( ADAPTER) بشرط احتوائه على دائرة عكس منطق او Buffer **. وبعدها يتم تعريف مدخلات بورت الربط التوالي للحاسبة عبر المسار التالي :** 

**MY COMPUTER**  $\longrightarrow$  PROPERITIES  $\longrightarrow$  HARDWARE  $\longrightarrow$  DEVICE MANAGER  $\longrightarrow$  PORTS **PROPERITIES Port sittings as follows : bit per second= 9600 Data bit =0 Parity =None**  $Stop bit = 1$  **Flow control = None**

وفي حالة عدم توافق رقم البورت مع البورت النمطي نختار رقم بورت جديد عبر اختيار Advanced ومن ثم نختار **رقما للبورت متوافق مع رقم البورت النمطي Default للجهاز لاحظ الشكل ( 22 ) .** 

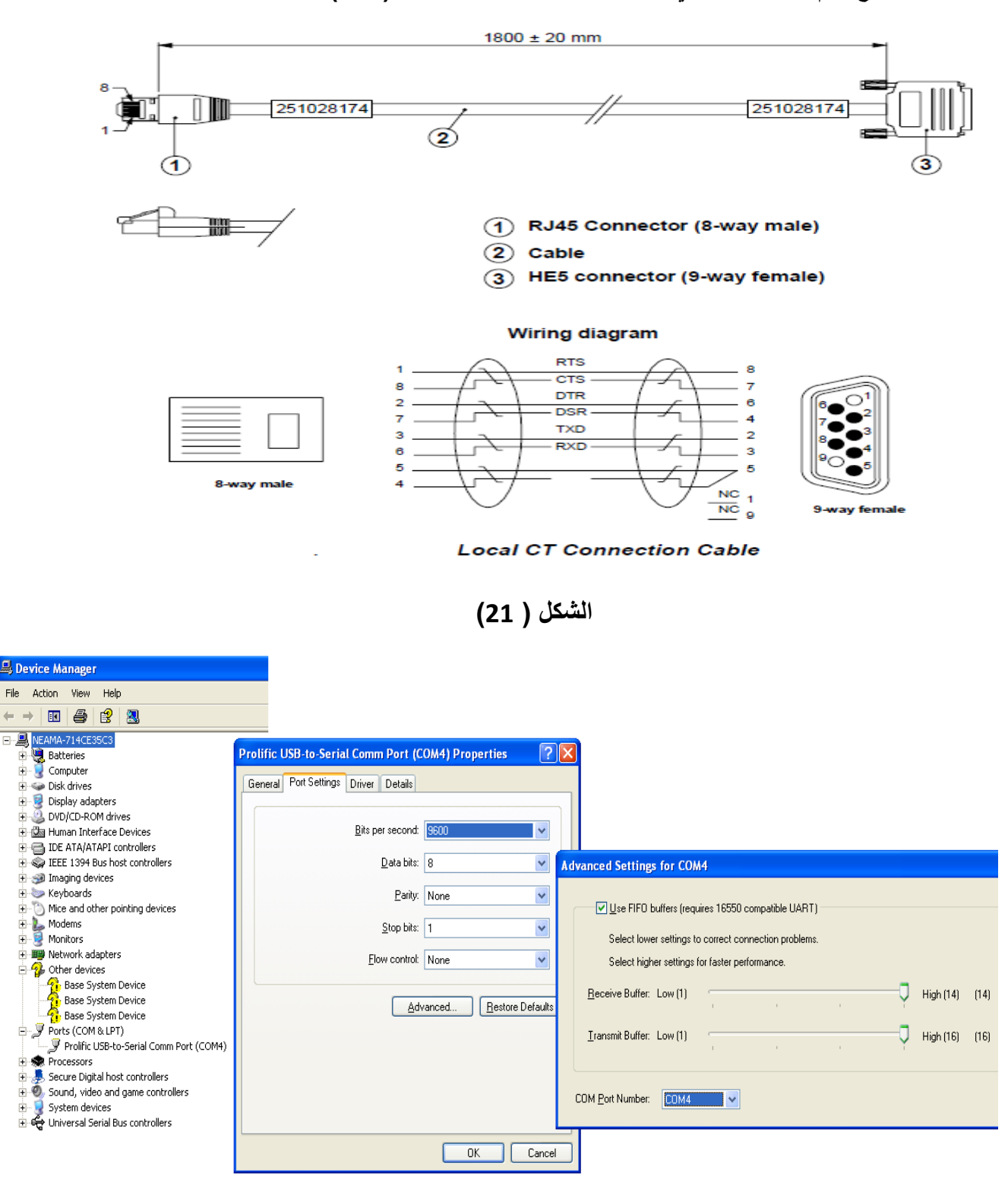

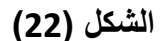

يتم تنصيب البرنامج بصور ةعادية وبعد فتح البرنامج تظهر هذه النافذةالشكل (23)والتي تمثل واجهةالبرنامج \_تضم الواجهة عددا من التبويبات وكل منها يشتمل على تبويبات فرعية نلاحظ انه لايوجد ربط مع الجهاز لذا يكون ايقونة رمز الاتصال Link في هذه الوجهة فارغا عند تعريف بارامترات الربط مع الجهاز قد يتغير شكل الحيز. هذا ليأخذ الاشكال المبينة في الشكل (24) وفق المدلولات المبينة ازاءها . نفس الشي مع باقي الحقول في الواجهة .

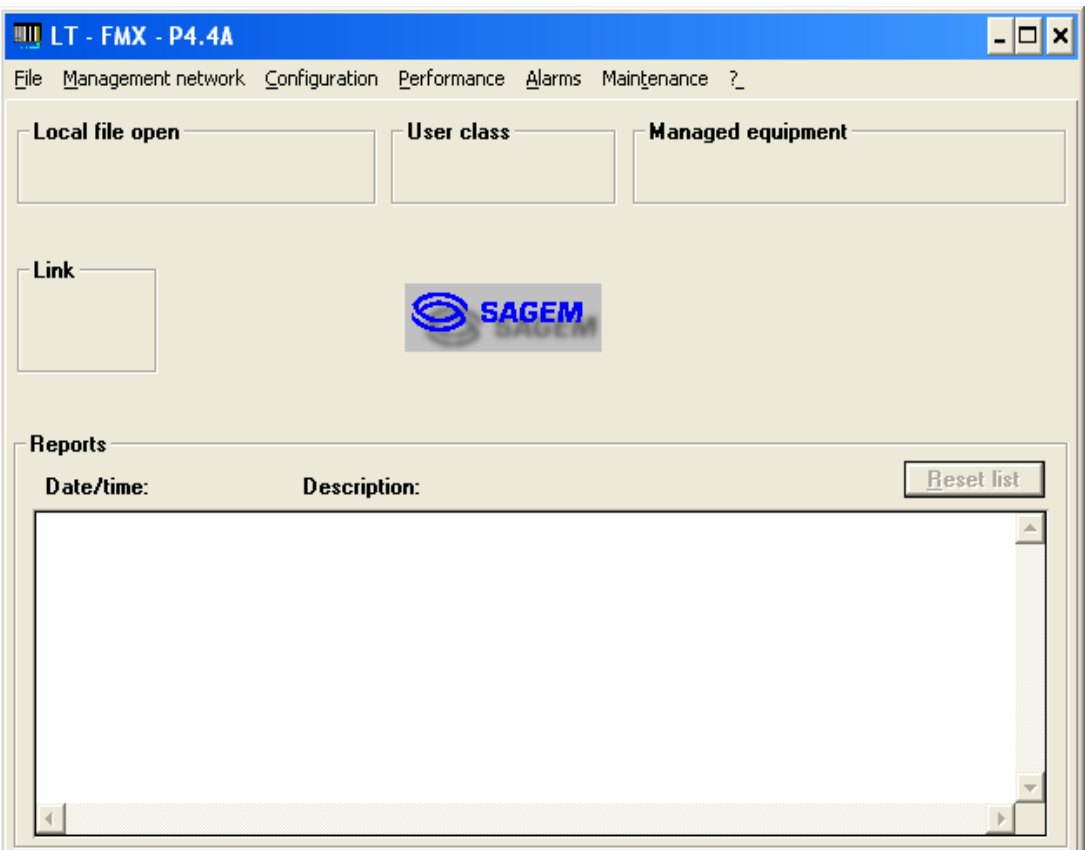

**الشكل (23)** 

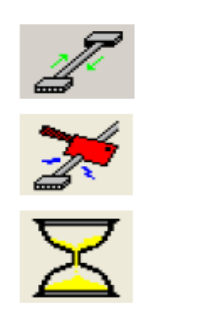

: communications established,

: link disconnected, equipment not available,

: the FMX and the LT are exchanging information.

**الشكل (24)** 

**اولا وعلى افتراض تعريف خواص منفذ التوالي للحاسبة بصورة صحيحة ننتقل الى علامة الاستفهام في شريط الاوامر** للبرنامج ؟ ومنها الى LT options تظهر النافذة ادناه في الشكل ( 25) ويتم التأكد من المدخلات في الصورة وبالذات **رقم البورتcom**

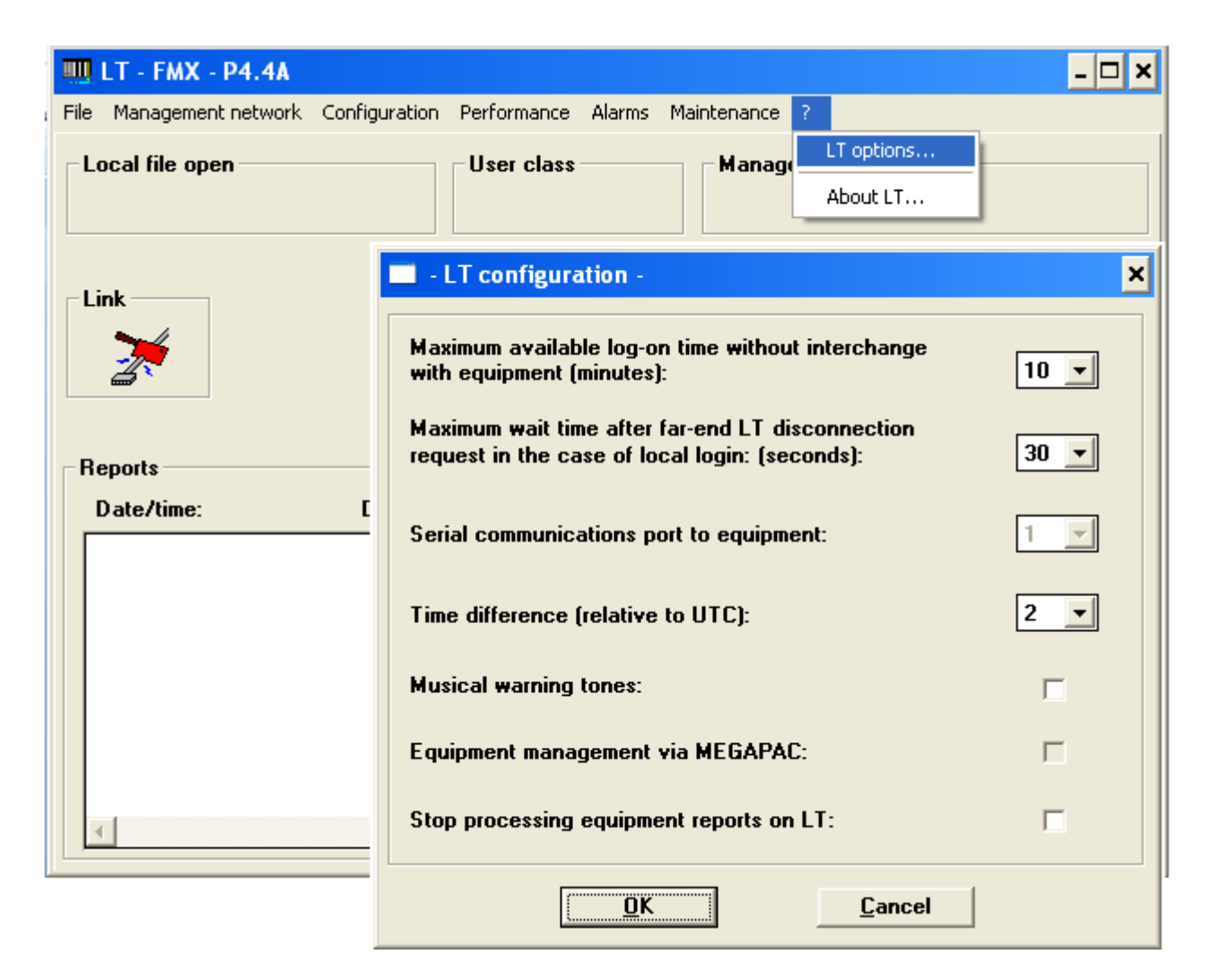

**الشكل (25)** 

ويجب تأكيد الادخال بضغط ok . نعمل الان ملف جديد للمحطة التي نعمل فيها ( اي جهة كربلاء مثلا ) نضغط File **وبعدها New تظهرنافذة للتاآيد ويتم تأآيدها وبعدها تظهر التغيرات في الواجهة لاحظ الشكل (26) .** 

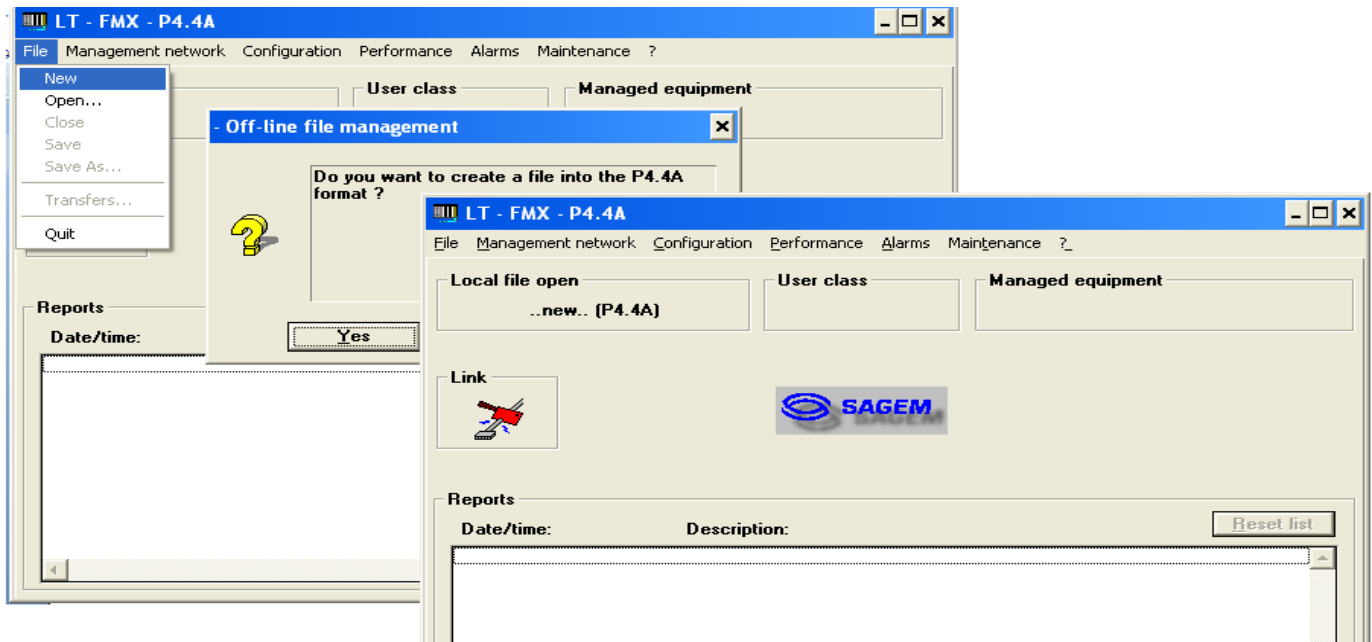

**الشكل (26)** 

يمكن عمل البرمجة off-line او on-line لكن بشرط وجود جميع الكارتات الاجبارية . اول كارت يبرمج هو كارت **Log open network port Managements Network يلي آما له الاربع البورتات وتبرمج A2S on تظهر النافذة ادناه الشكل (27)** 

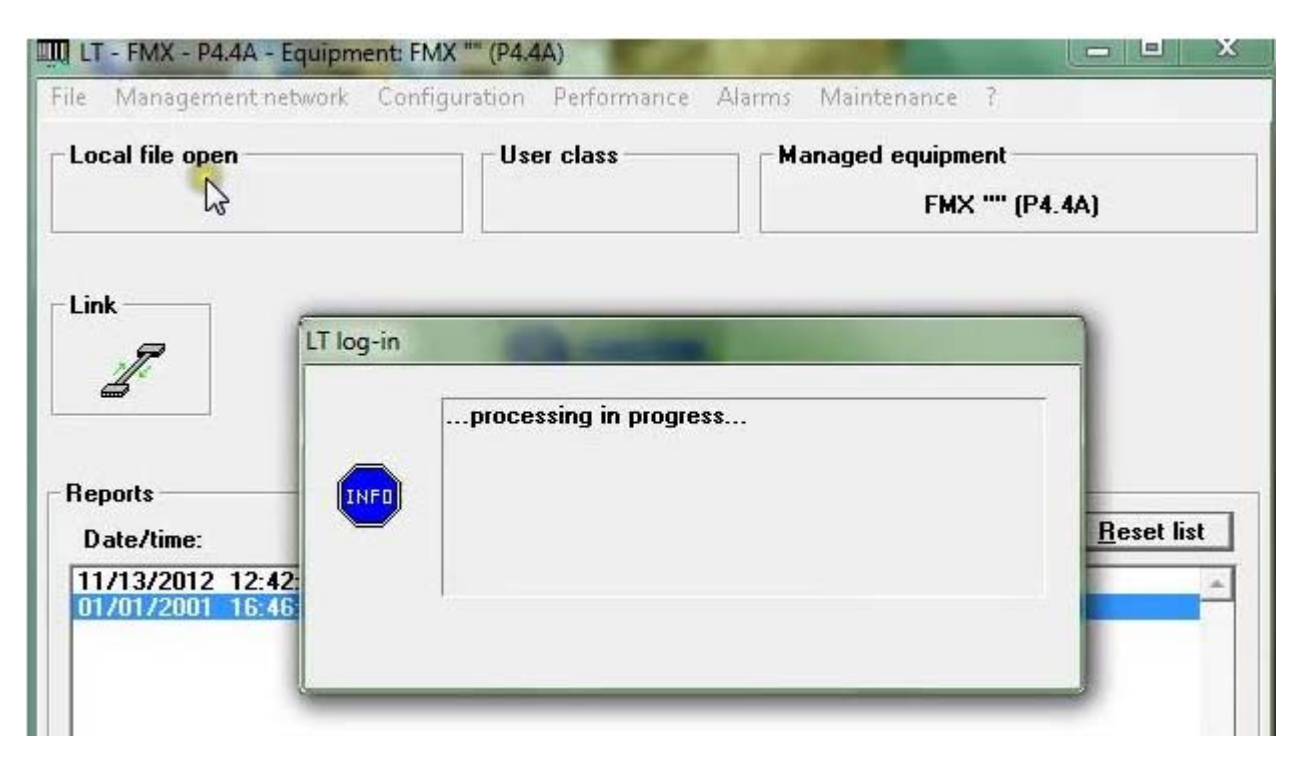

**الشكل (27)** 

تظهر هذه التغيرات في اسفل الشاشة في شريط الحوادث events كما يظهر الانذار العام لان الكارتات لم تعرف بعد كما **يتغير شكل ايقونة الربط مع الجهاز دلالة على حصول ربط فعلي مع الجهاز الشكل ( 28 ) ,** 

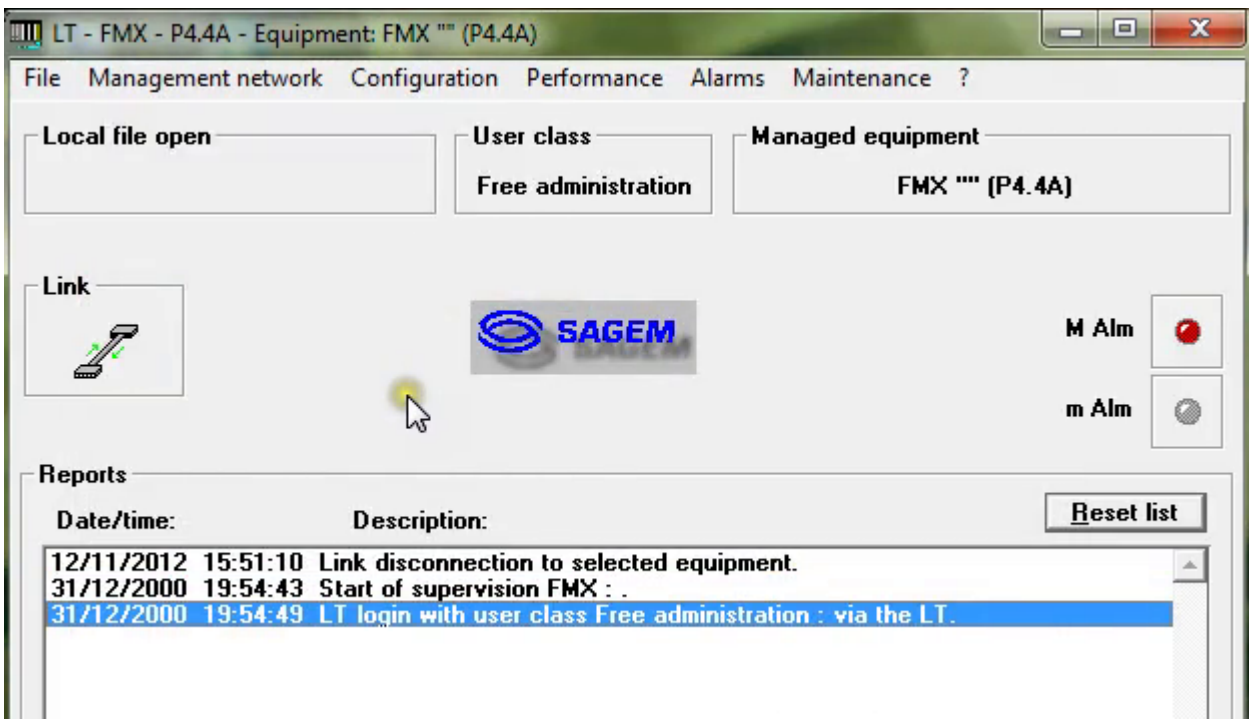

**الشكل (28)** 

**بعدها يجب تعريف اسم المحطة عن طريق Configuration Parameters General فتظهر النافذة التالية شكل ( 29) وفيها ندخل اسم المحطة وبعدها يوآد الادخال ,** 

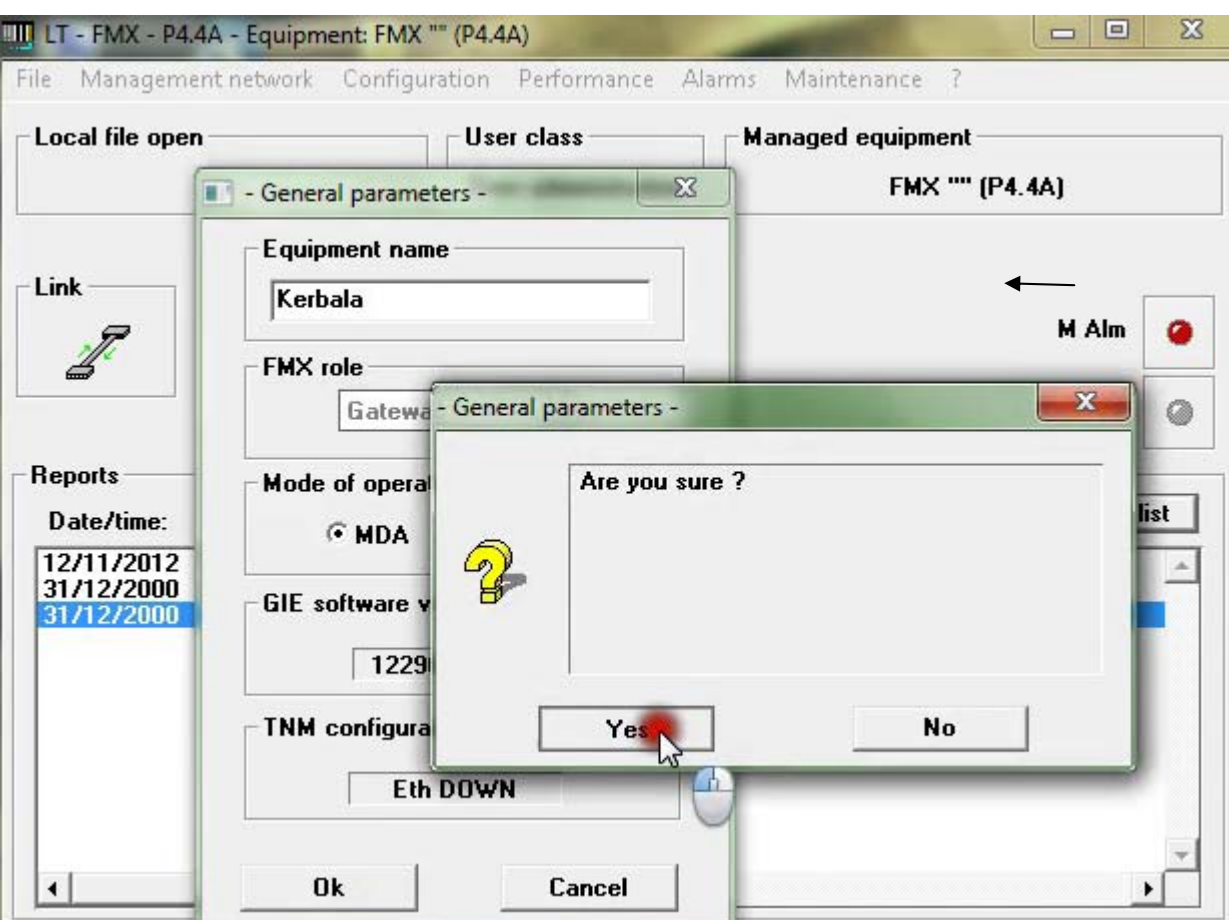

**الشكل (29)** 

ثم ندخل بعدها الوقت والتاريخ الشكل (30)نلاحظ التغيرات تظهر في اسفل الشاشة .وللتأكد من حصول التغيرات ندخل **الى Maintance memory event فتظهر شاشة الشكل ()وفيها التغيرات ومرات الدخول الى الجهاز** 

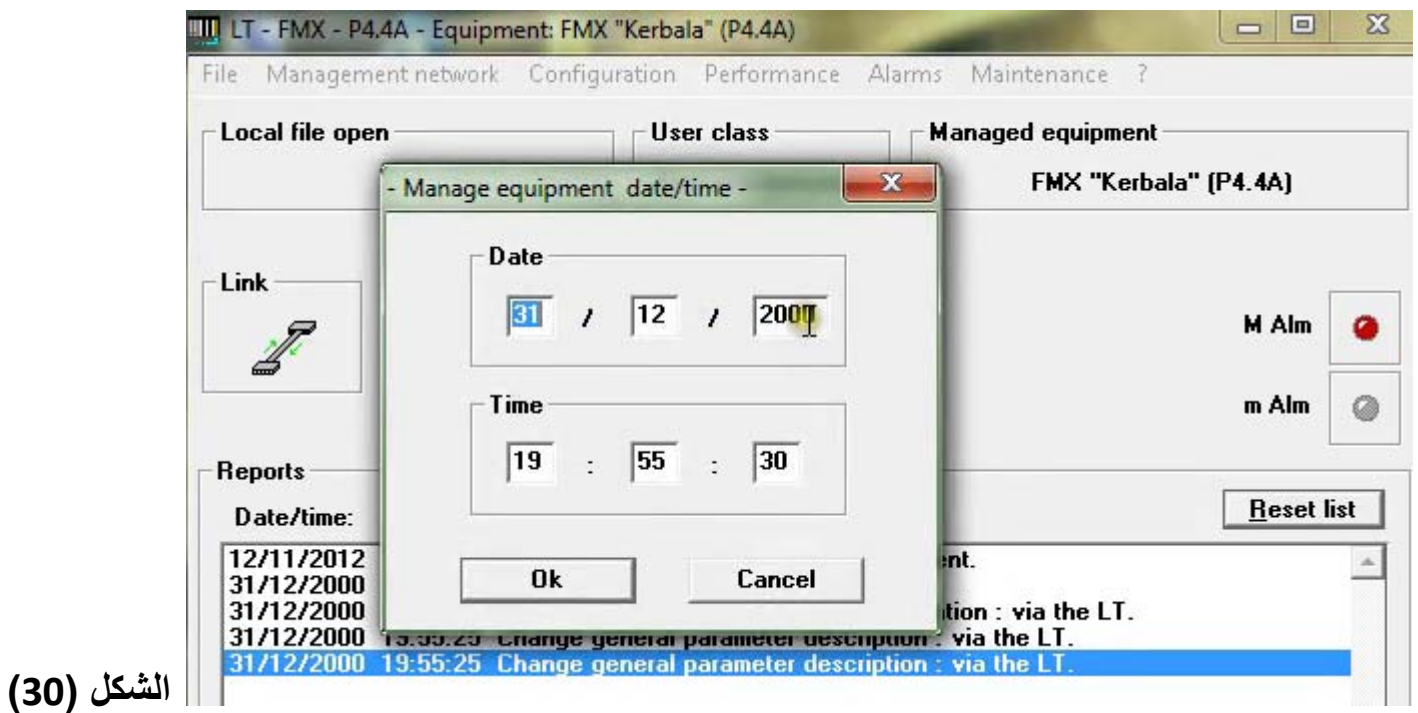

#### **اذا اردنا محو السجل نختار reset . واذا اردنا الخزن نضغط save الشكل ( 31)**

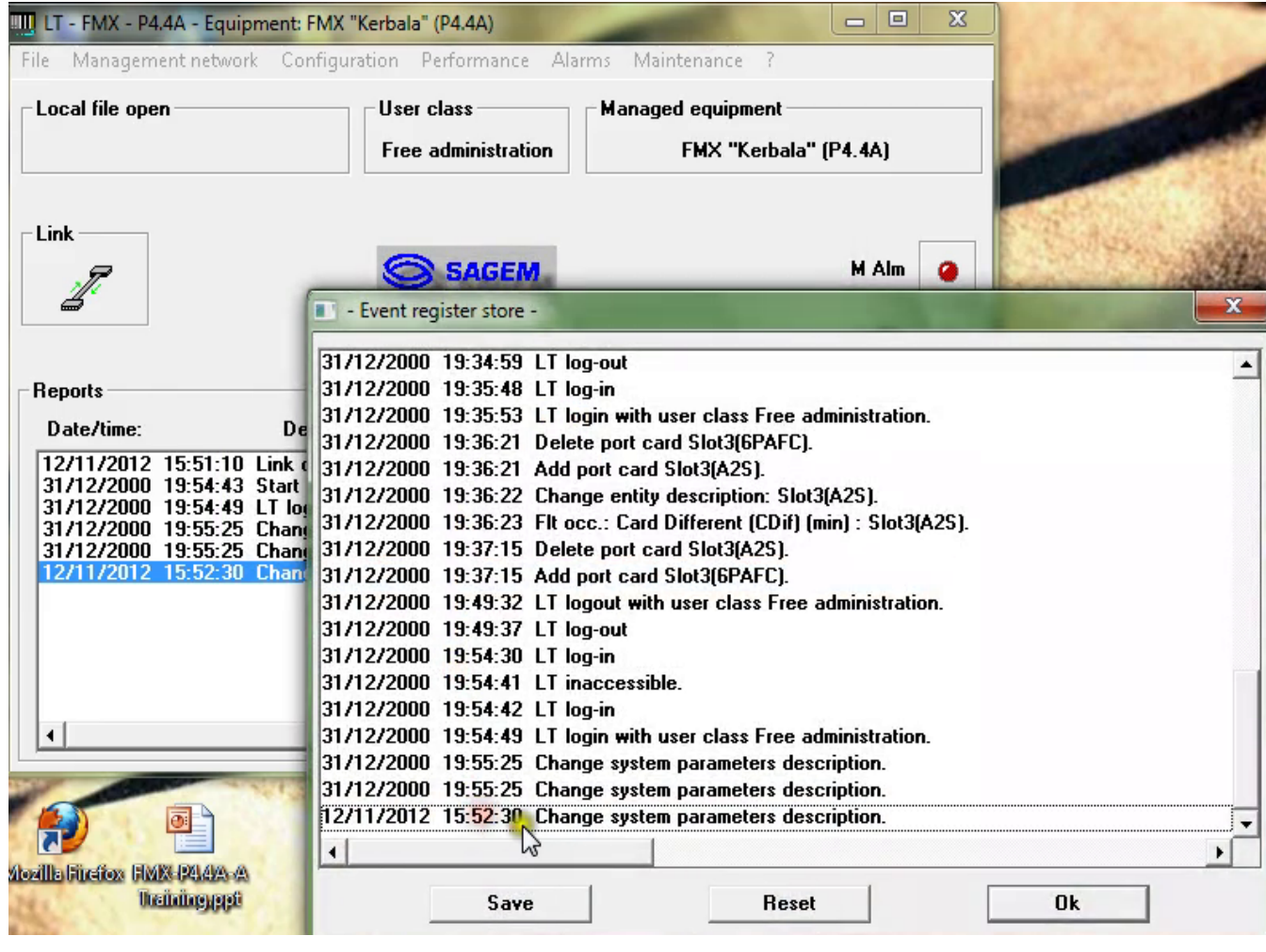

**الشكل (31)** 

**الان نبدأ باضافة الكارت S2A عن طريق Configuration description hardware Manage تظهر النافذة في الشكل ( 32 ) نختار Cards Select** 

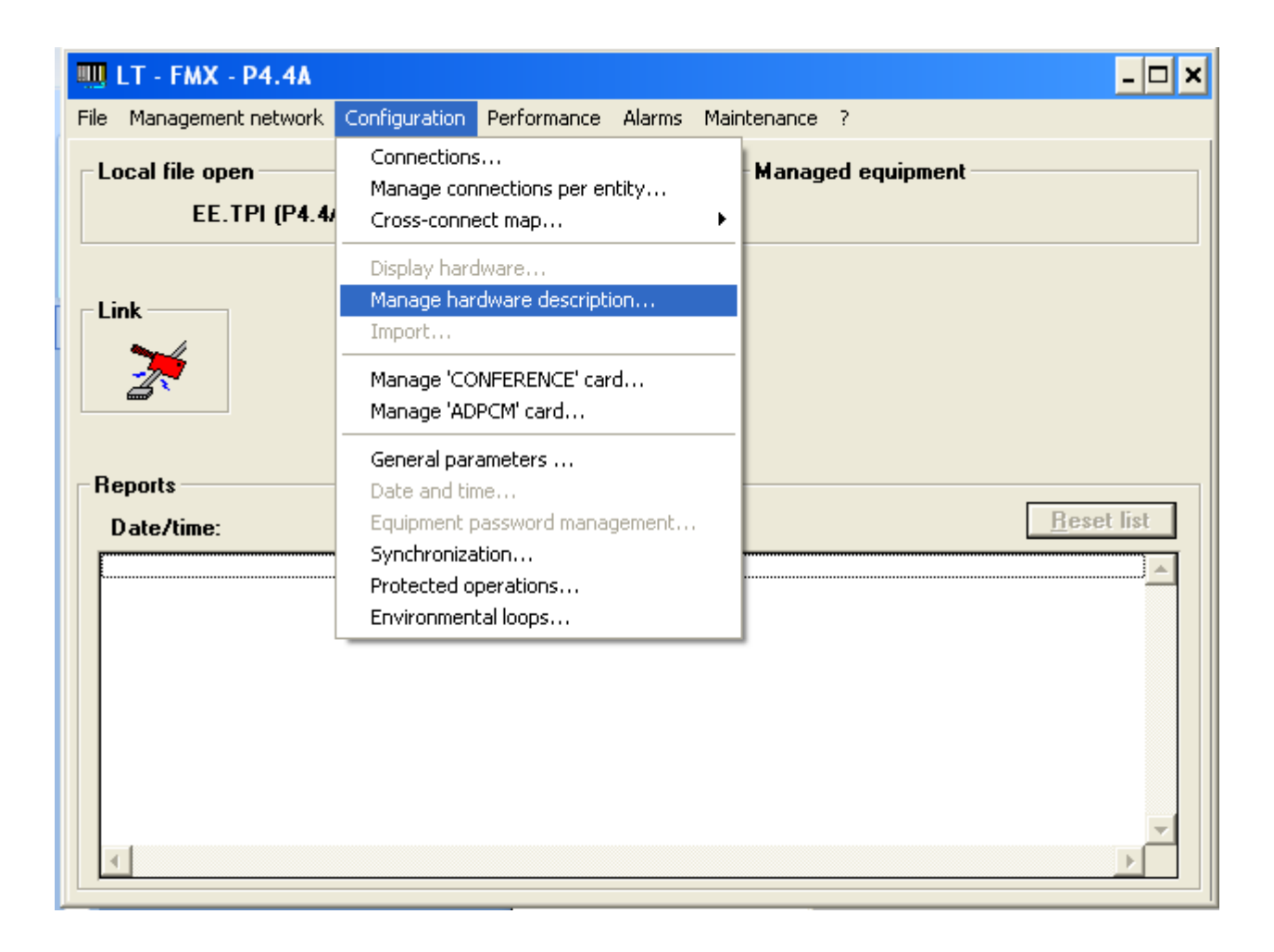

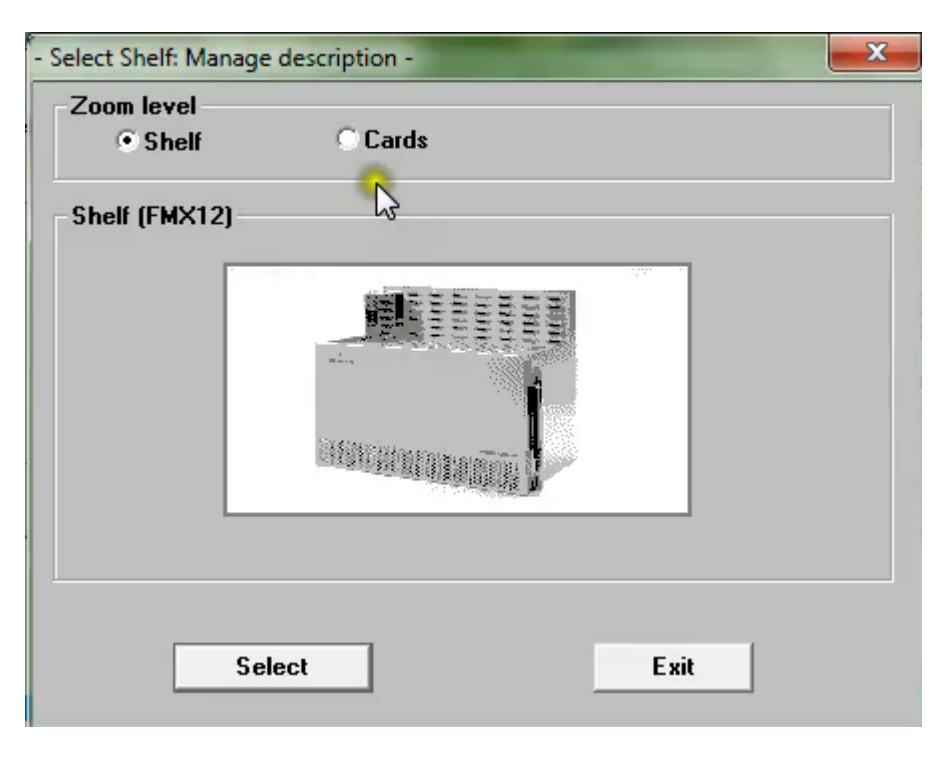

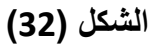

تظهر نافذة الشكل ( 33) وفيها نختارموقع الكارت المعني وبعدها select فتظهر نافذة لانواع الكارتات المراد اضافتها

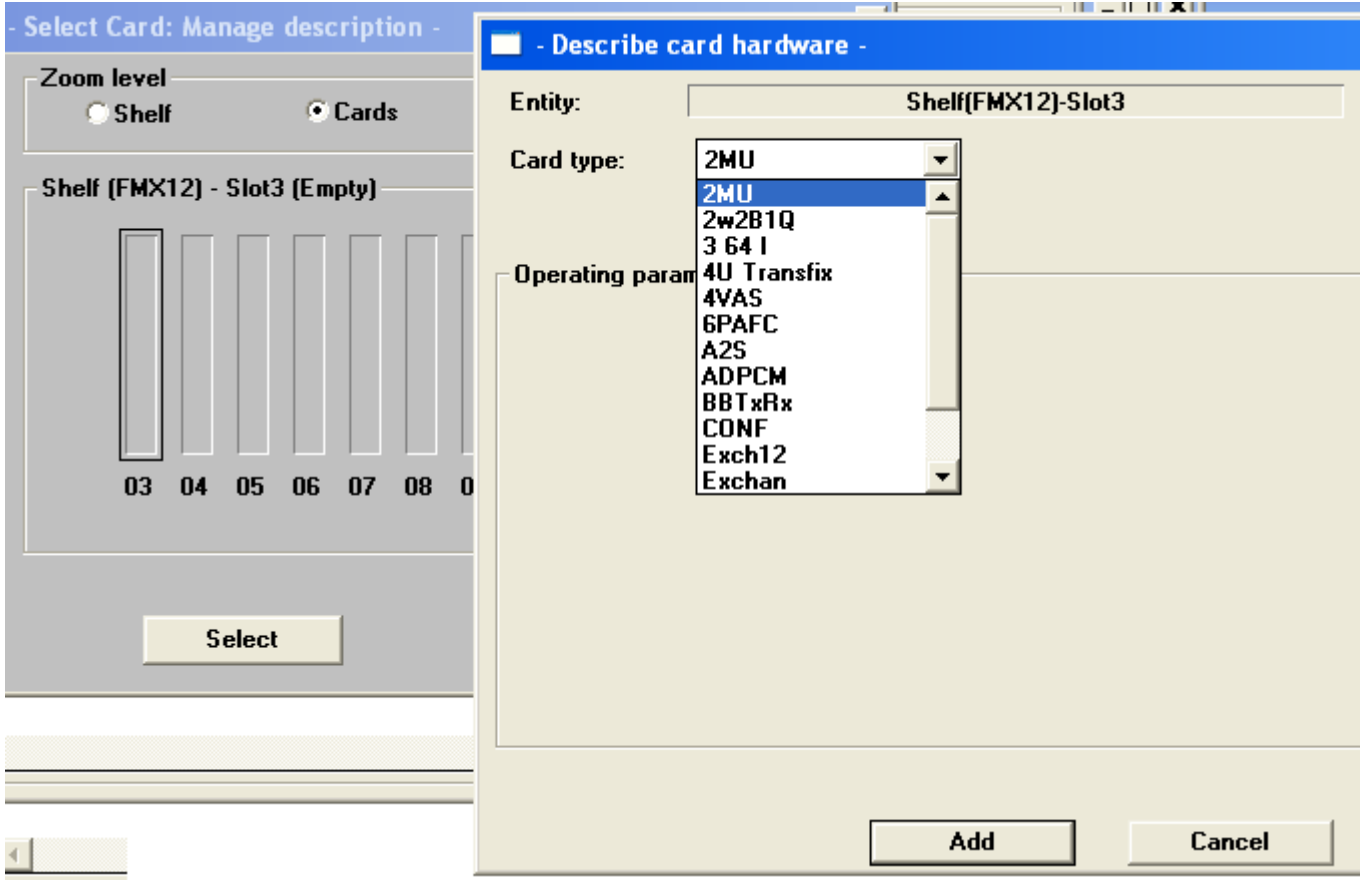

**الشكل (33)** 

ومن هذه النافذة يتم اضافة الكارت A2S في الشق 13 وبعدها يتم تعريف البورتات الاربع لهذا الكارت وفق المعطيات **المبينة في الاشكال ( a36و35و34) .** 

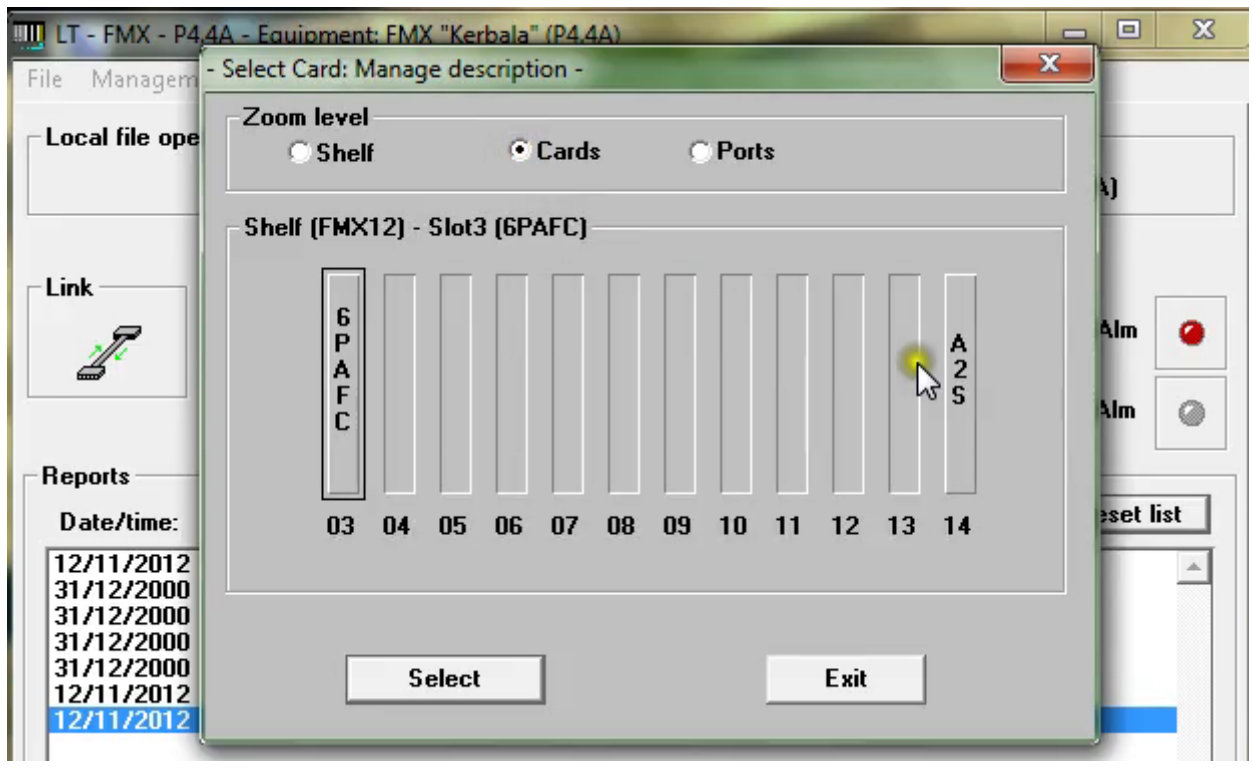

**الشكل (34)** 

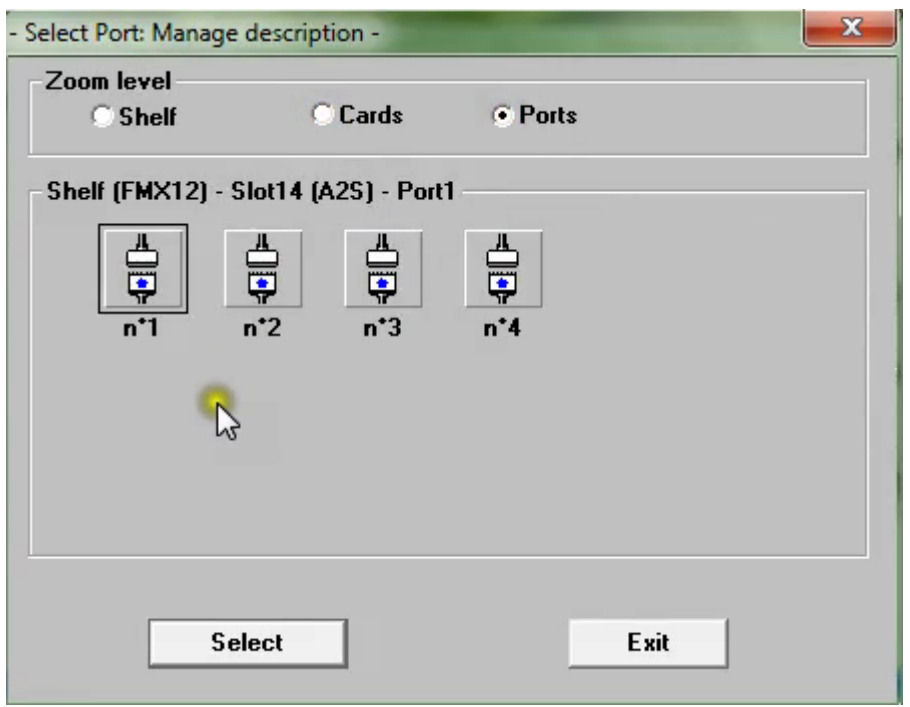

**الشكل (35)** 

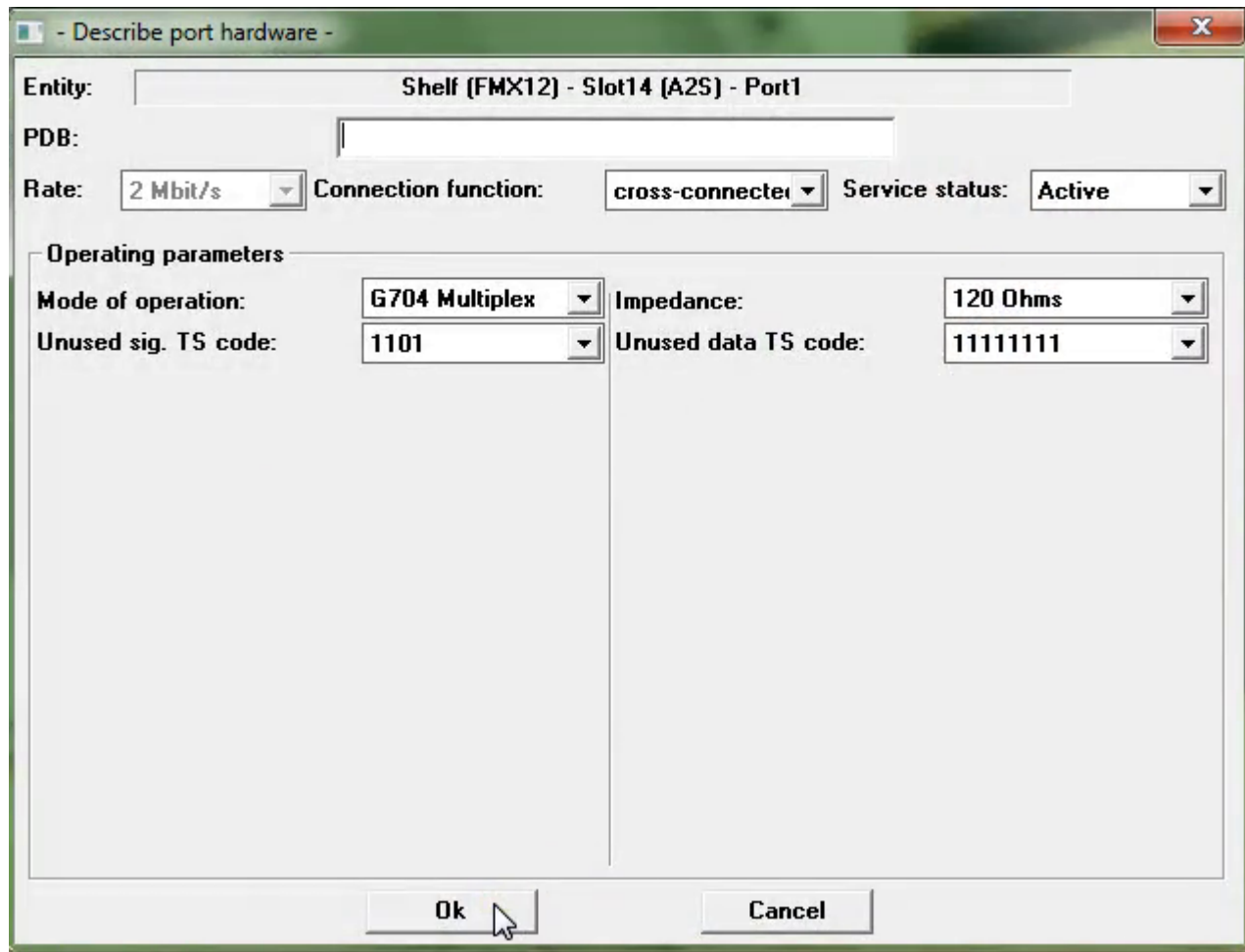

**الشكل (36a (**

يتم اختيار وظيفة الربط وكما ذكرنا سابقا فان اختيار الوظيفة من نوع multiplex يتم في حالات ربط عدة اجهزة على المساروحصلت عمليات انزال Drop او اضافة معلومات .Add لكن في معظم التطبيقات العملية يتم اختيار **الربط التعارضي connect cross لبورت لواحد او اآثر من بورتات ال1E ويجب عمل نفس الشي في المحطة**

المقابلة. عندما يكون وسط النقل هو قابلو ارشاد فان البروتوكول المستخدم (Mode of opeation)هو ( G704) Multiplex) لكن عمليا وجد انه وعند محاولة ربط محطة الانتصار مع محطة الموصل الشرقية وكان الوسط الناقل ليف ضوئي وعبر منظومة تشكيل رقمي ( ADR155)ومودم ضوئي (FOT) فان البروتوكول المستخدم هو ( TRG Tributaries). وبالنسبة للحقل ( Unused DATA TS code) فهو معنى بالوصلة الزمنية (00) المسوولة عن تحديد بداية ونهاية الفريم وتصحيح الاخطاء ...الخ فهو في الغالب ياخذ الفيمة (1111111) . اما الحقل ( Unused sign.TS code)فهو معنى باخر اربع بنات من بايت الوصلة الزمنية 16 المسوولة عن نقل معلومات التأشير للوصلة الزمنية (قناة المعلومات)المعنية وفي معظم تطبيقاتنا نستخدم القيمة (1111) .(للاطلاع على مزيد من المعلومات عن **عمل هذه الوصلا ت الزمنية ينصح بمراجعة المراجع المتخصصة حول الموضوع ومنها آتابنا الموسوم ( تقنيات التأشير في انظمة الاتصالات الحديثة) والمنشور في مواقع متفرقة في الانترنيت ).** 

يمكن الغاء او حذف اي كارت عن طريق ضغط Select ثم تظهر رسالة تاكيد فنوكد المدخلات وبعدها تظهرنافذة الشكل (37) والتي فيها يمكن حذف اي كارت تمت اضافته مسبقا , من خصائص الكارت A2S انه يمكن ربط كل بورتين من البورتات الاربع في كتلة واحدة وهذه ميزة مهمة فعندالنقر مرتين على رمز الكارت فى نافذةالشكل (36b) فتظهر نافذة الشكل (37)ان هذه النافذة تحدد خواص كل كتلة وامكانية تفعيل اوتعطيل كل كتلة . ان عملية ربط كل بورتي E1 **في آتلةواحدةيفيد في ضمان وصول الاشارة دون توهين اوخسارة في المعلومات .** 

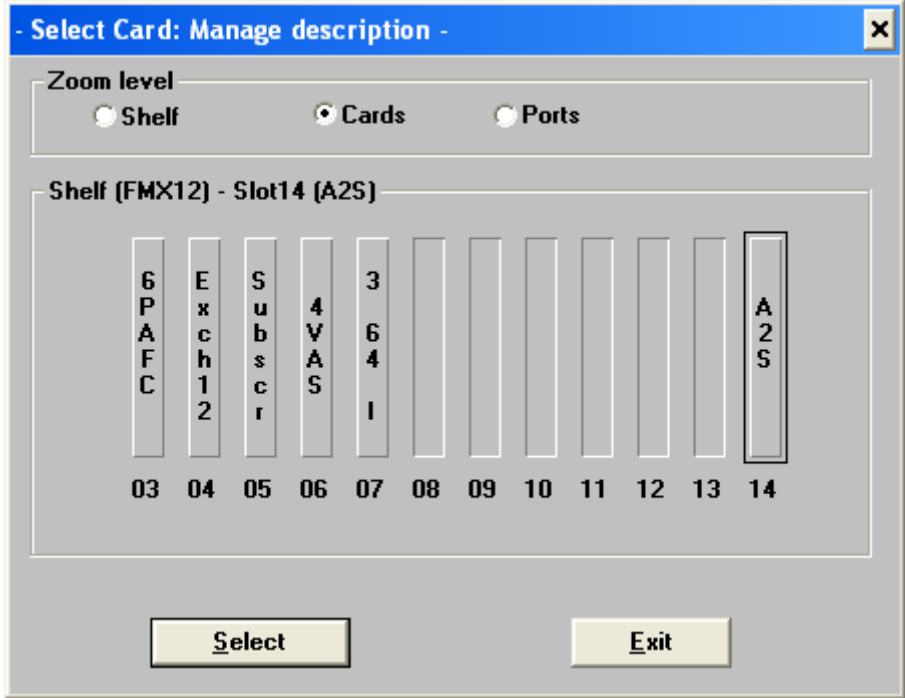

**الشكل (b36 (**
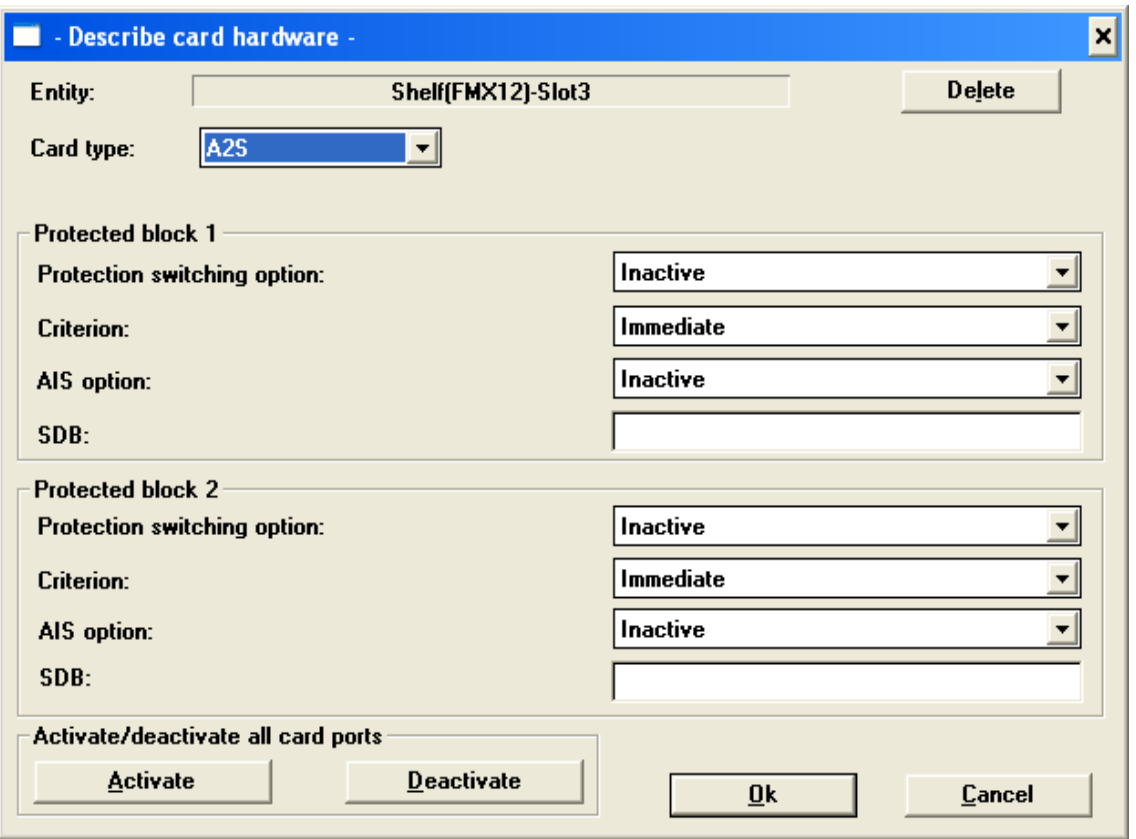

**الشكل (37)** 

**الان بعدها لابد من مزامنة بورتي آل آتلة ويتم ذلك عن Configuration Synchronization فتظهر** نافذة الشكل (38) وفيها مصدر التوقيت لكل بلوك COB1,COB2 هل هو مصدر توقيت داخلي ام خارجي ام من **ال1E عادة نختار مصدر توقيت داخلي .** 

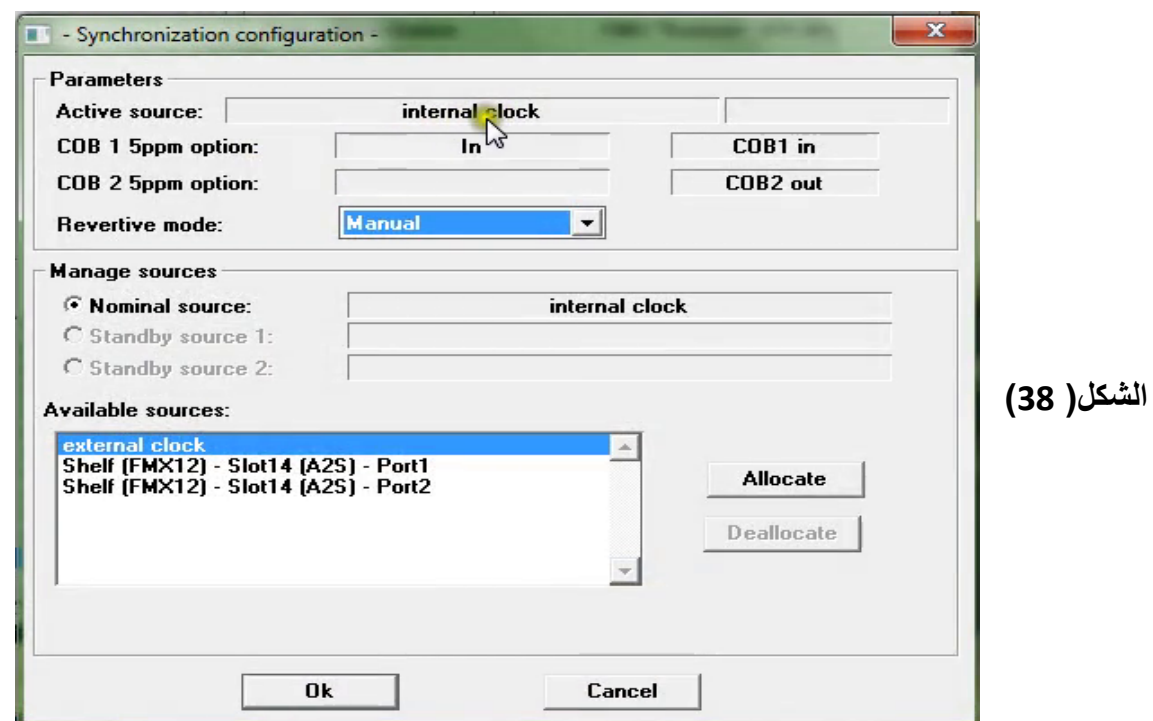

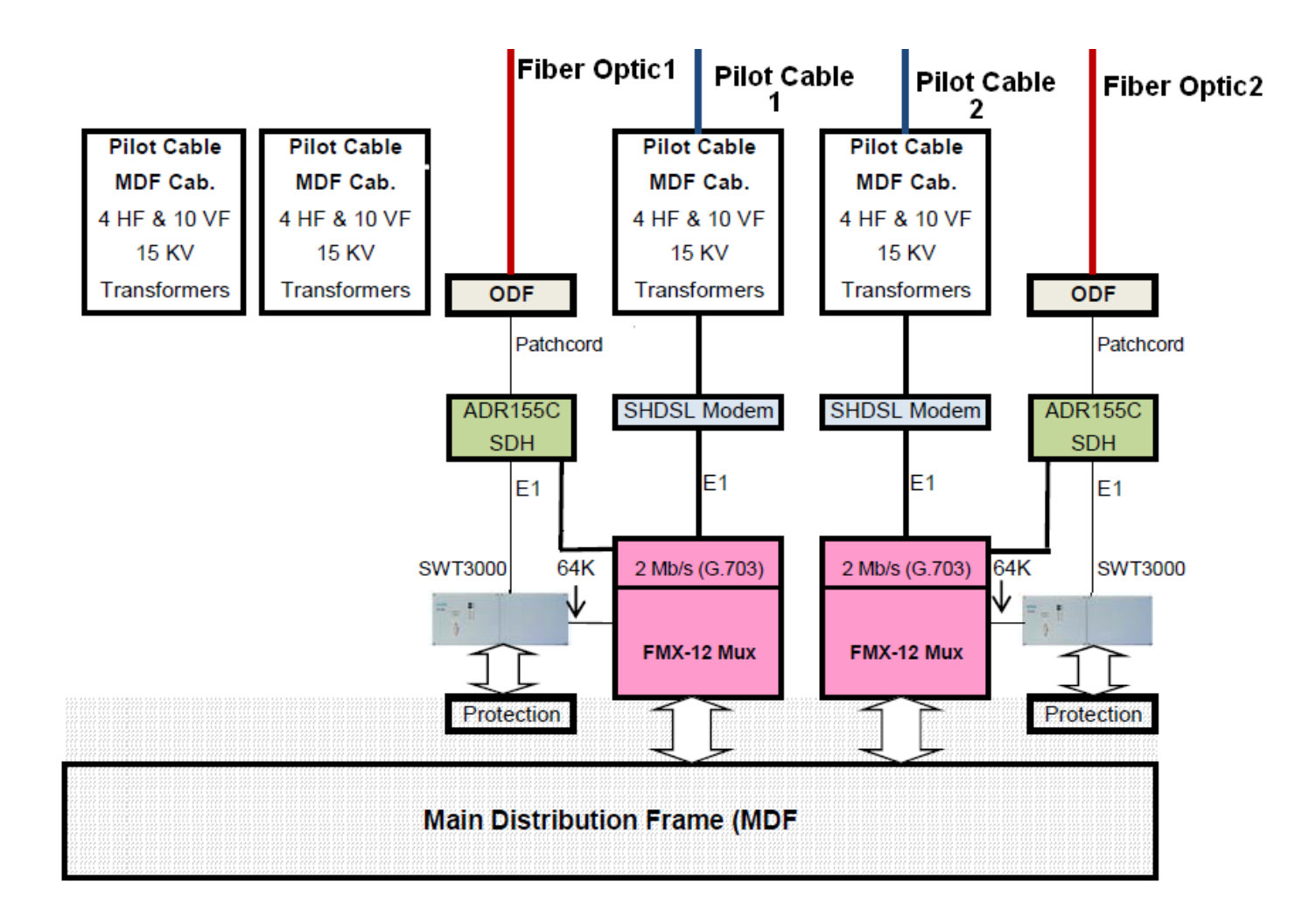

## **(( 6PAFC)4W,2W E&M Cards ) التشبيك آارتات واضافة برمجة**

بنفس الطريقة السابقة يتم اضافة وتعريف كارت التشبيك ( 4W&2W E&M Trunk card) لاحظ شكل النافذة (39) **وفيها يتم اختيار وظيفة البورتات حسب التطبيق وغالبا في تطبيقاتنا العملية نختار multiplexed وباقي المدخلات** تدخل كما في النافذة وهذا الكارت له ستة بورتات تبرمج كلها او بعض منها حسب الرغبة .وعند النقر المزدوج على رمز الكارت في النافذة الشكل (36ش)تظهر النافذة التالية في الشكل ( 39)وفيها يمكن تعريف كل البورتات جملة واحدة  **.**

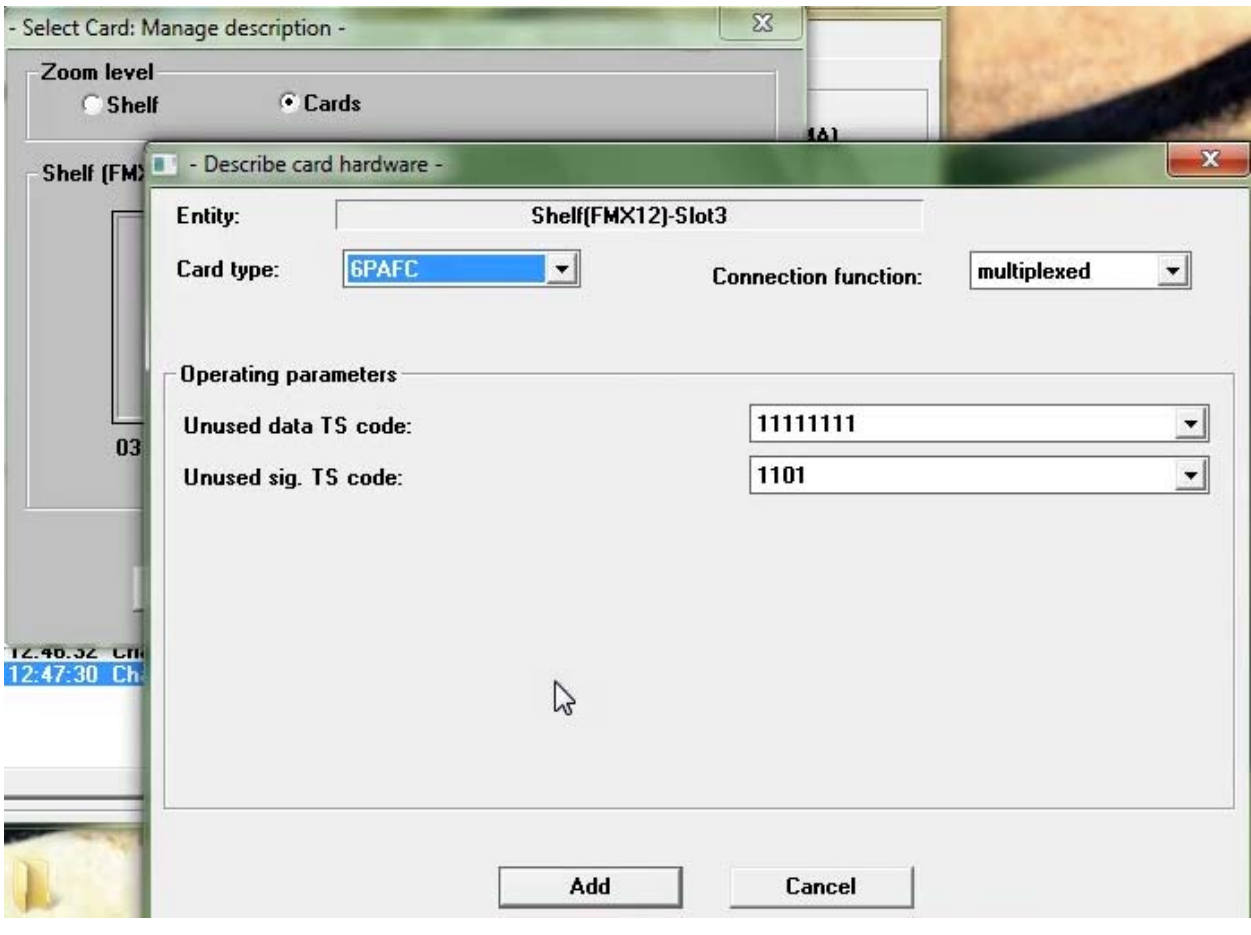

**الشكل (39)** 

**, فيحدد البورت المعني لاحظ شكل النافذة (40) وبعد اختياره بالتأشير عليه وضغط select** 

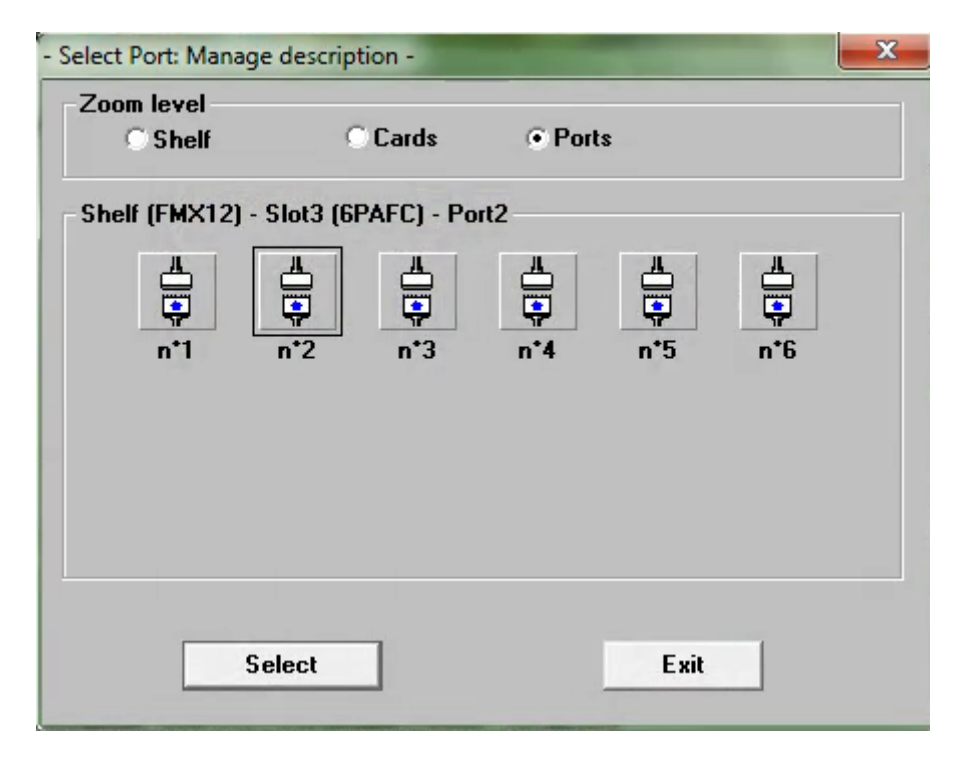

**الشكل (40)** 

تظهر نافذة الشكل (41) وفيها تحدد خواص البورت وهل هو 4W ام 2W ومستويات الادخال والاخراج ( -,5db= -5db)وبالنسبة للتطبيقات العملية فان معظم المدخلات الاخرى تبقى على القيم الافتراضية والمبينة في النافذة

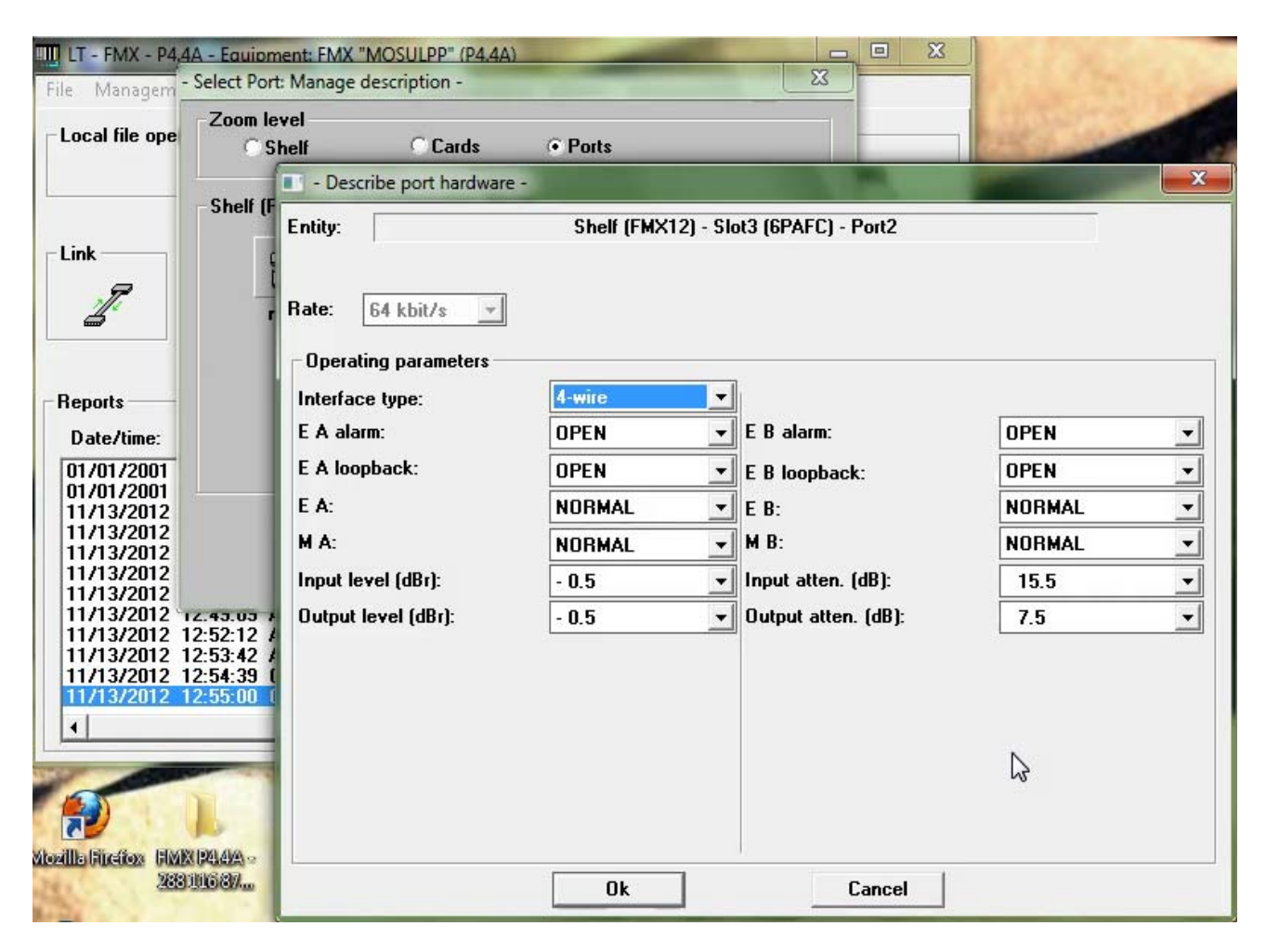

**الشكل (41)** 

**وتظهربعدها رسالة تأآيد للمدخلات لاحظ الشكل (42)** 

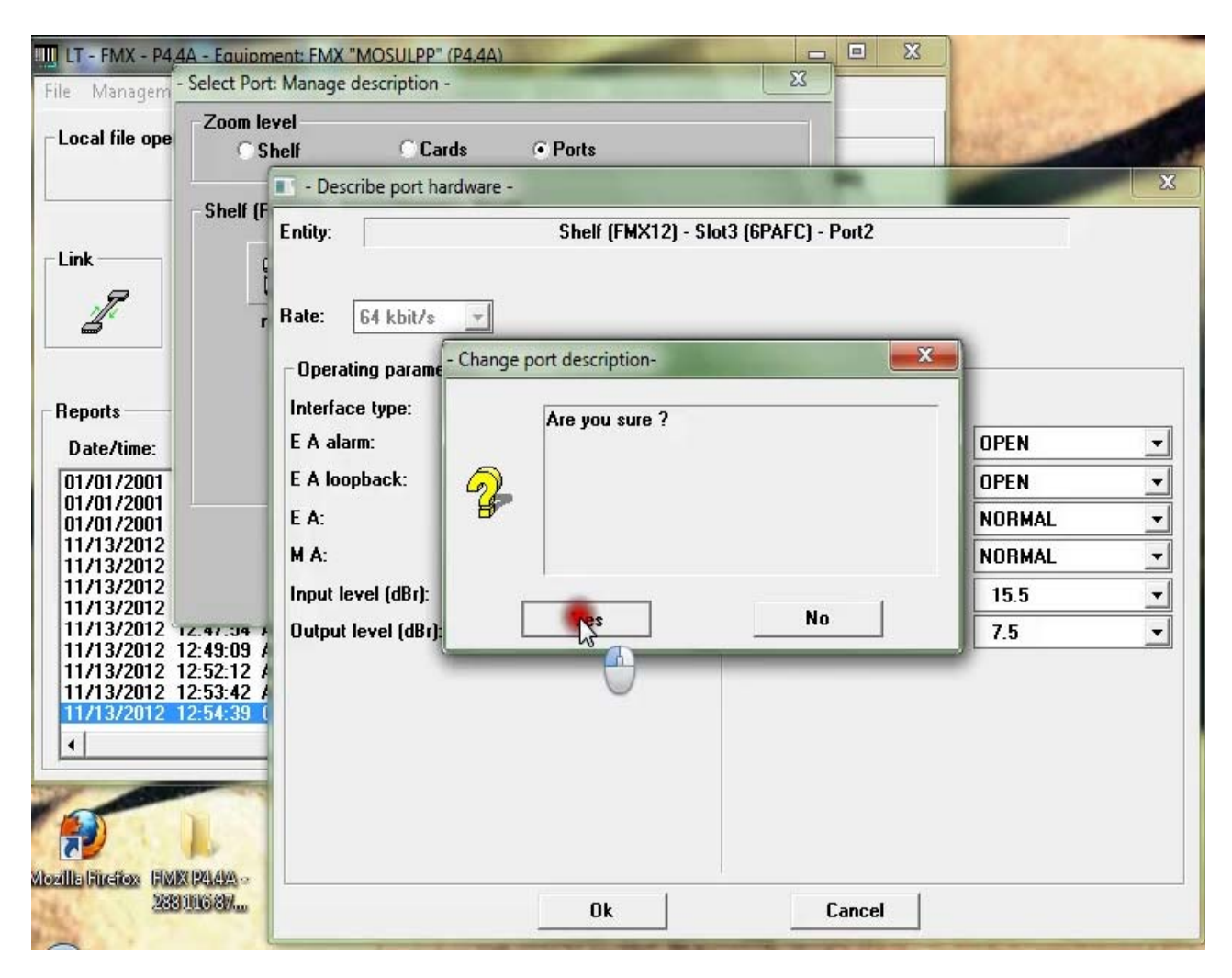

**الشكل (42)** 

**وتعاد العملية بالنسبة لباقي البورتات المطلوبة .** 

## **برمجة واضافة الكارت ( FXO12 OR EXCHANGE12 (**

هذا الكارت وكما ذكرنا ذلك مسبقا له 12 بورت W-2 ويكون في جهة الجهاز القريب من البدالة او في المحطة التي تحوي على البدالة ويتم اختيار الكارت بنفس الطريقة السابق ذكرها حيث بالنقر المزدوج على رمز الكارت في النافذة **في الشكل (36ش) تظهر النافذة في الشكل (43) وبنفس المدخلات الظاهرة.** 

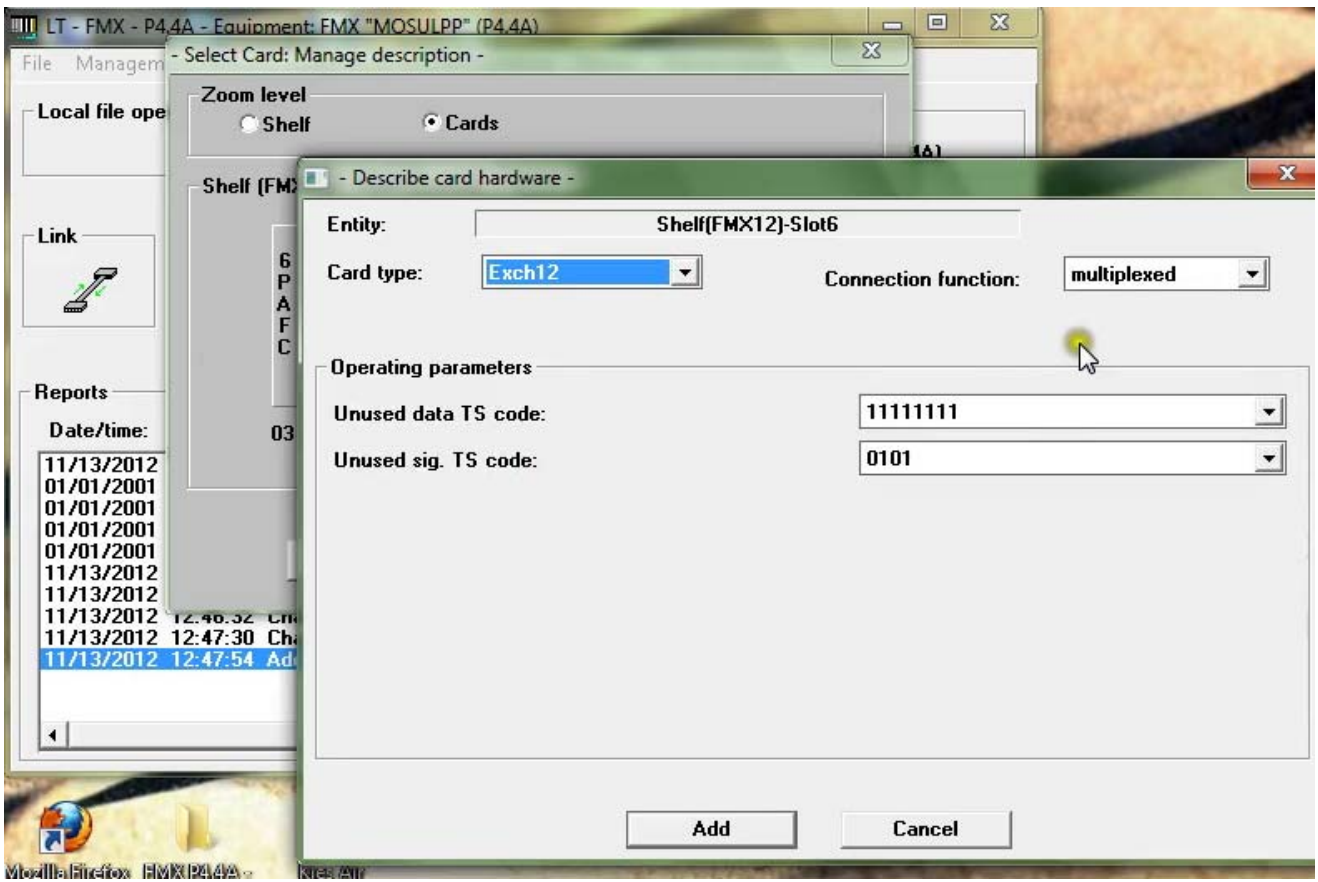

**الشكل ( 43)** 

### **بعدها يتم اختيارالبورتات ال12 آما في نافذةالشكل (44)**

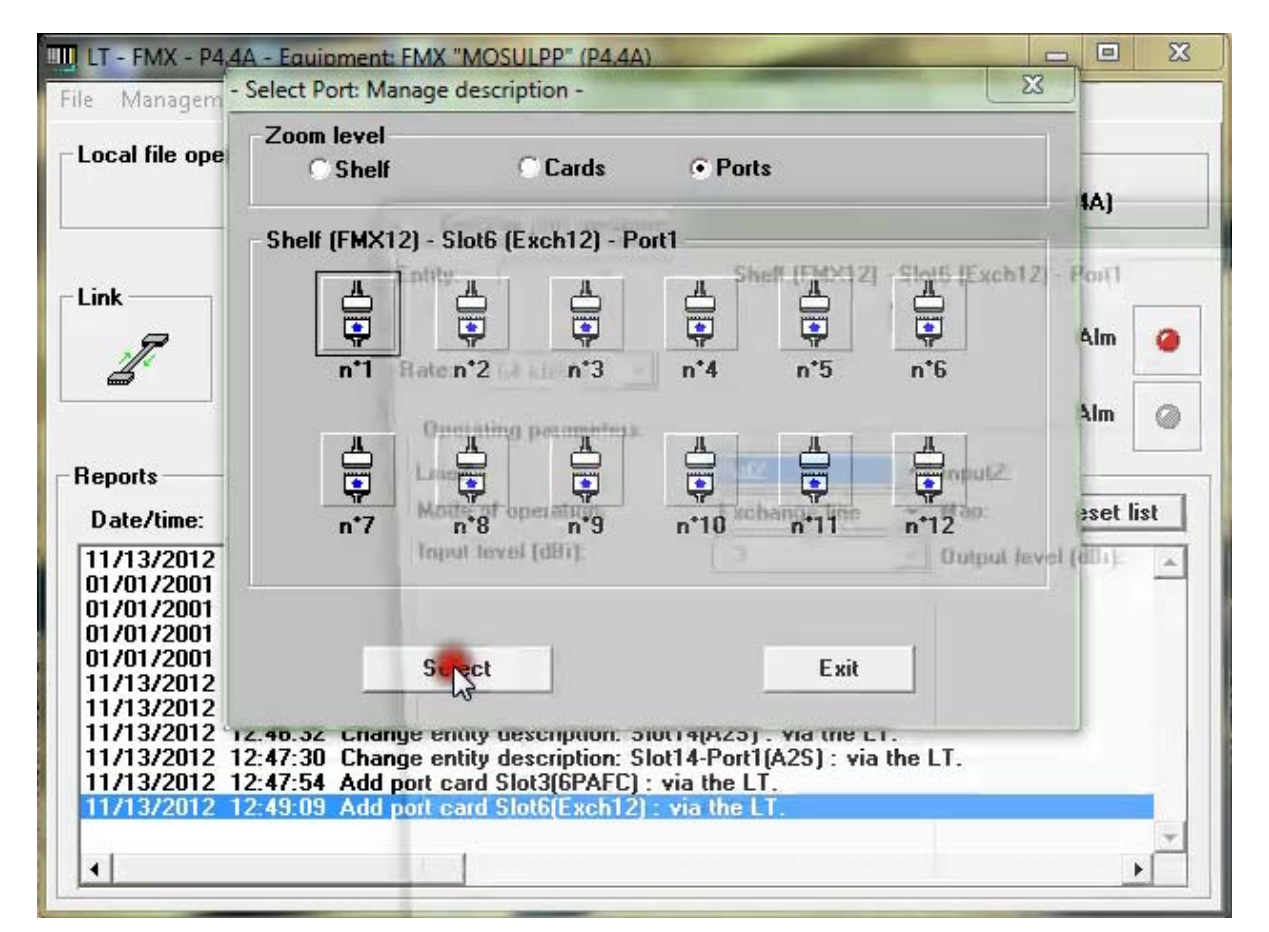

**الشكل (44)** 

**ومن ثم يبرمج آل بورت حسب المدخلات الظاهرة في الشكل (45).** 

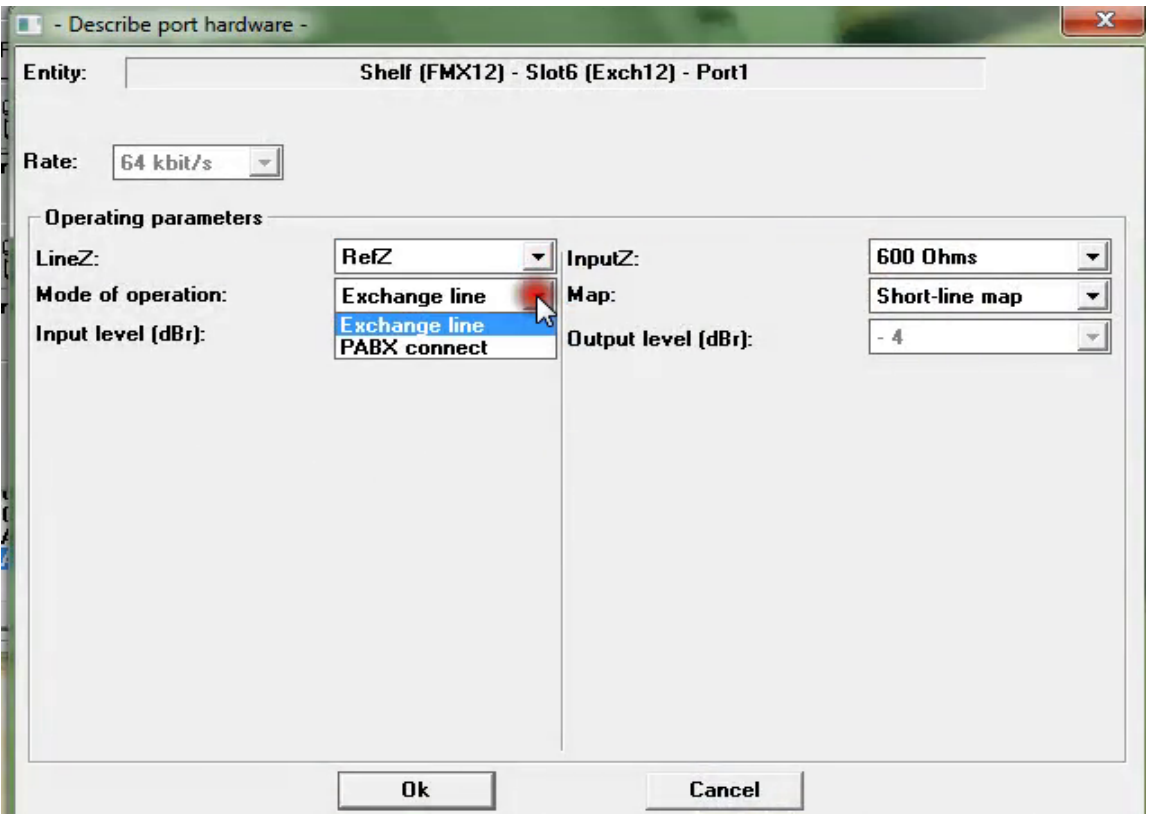

**الشكل (45)** 

## **اضافة وتعريف آارت المشترآين (FXO6 or EXCHANGE6 (**

هذا الكارت يشبه الكارت السابق ( 12EXCANGE) لكنه يتألف من ستة بورتات 2W, بالنقر المزدوج على رمز الكارت **تظهر الواجهة التاليةلاحظ الشكل ( 46) .** 

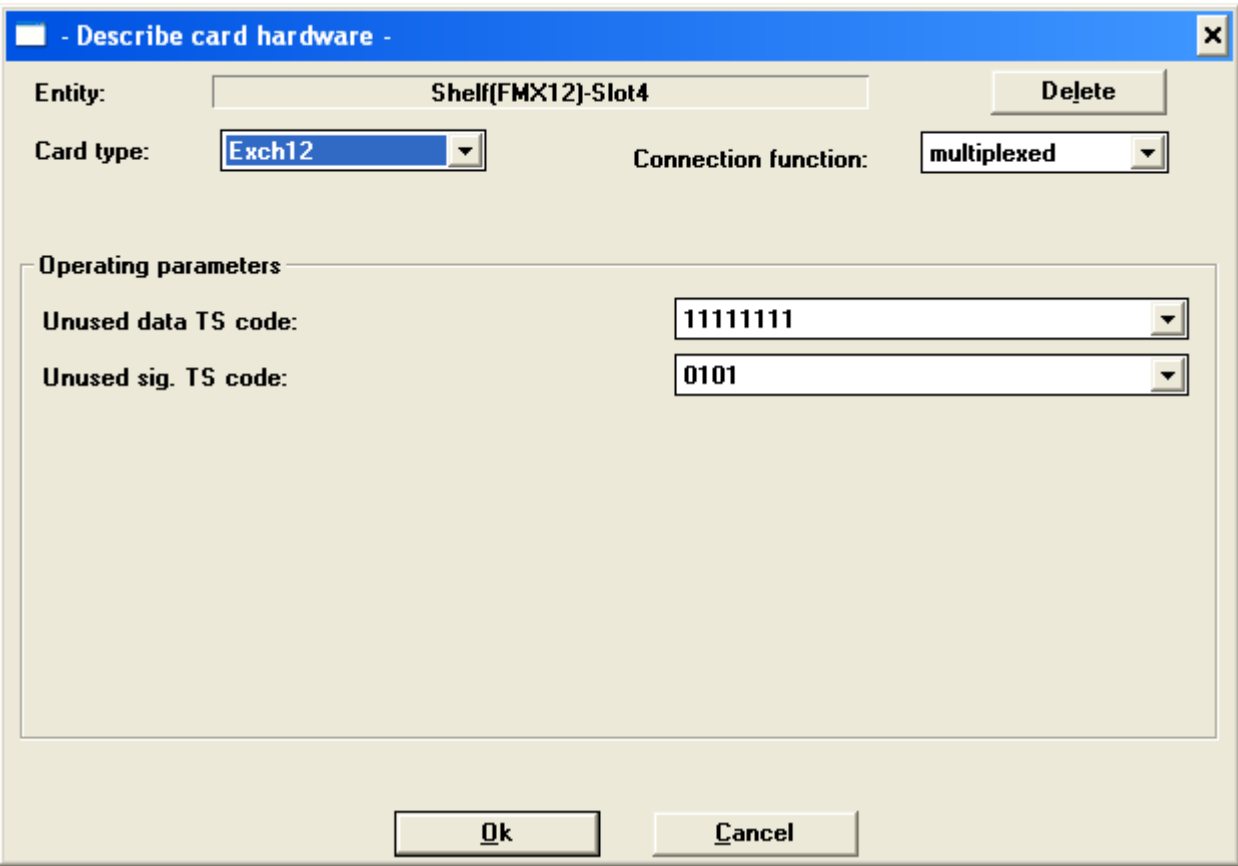

الشكل ()

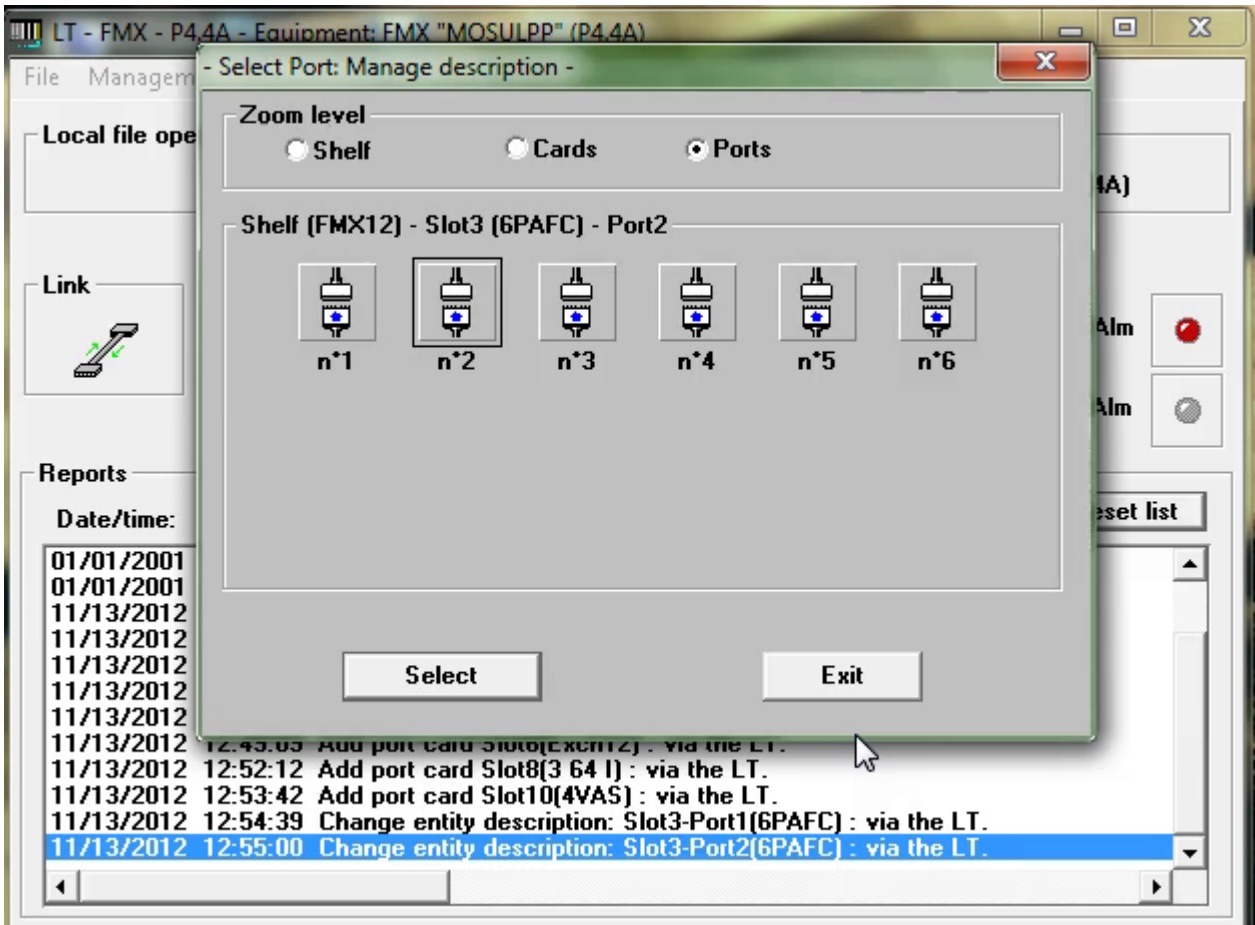

الشكل (46)

## **برمجة واضافة آارت المشترك البعيد ( card Subscr (**

هذا الكارت يوضع في جهاز الFMX في المحطة المقابلة والتي لاتملك بدالة اواذا اريد جعل بعض المشتركين كمشترك **بعيد ( Subscribers Remote(.ان مواصفات الكارت مبينة في ادناه:** 

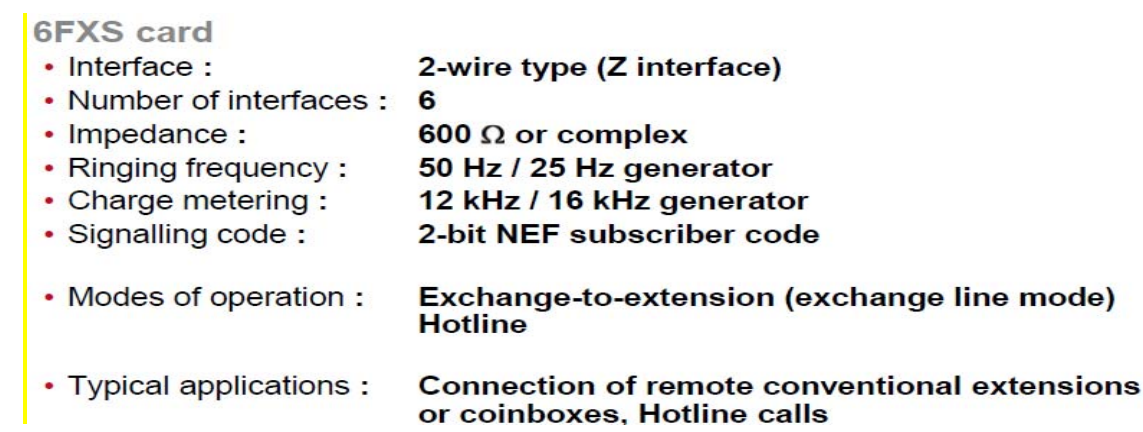

يتم اضافة الكارت ينفس الطريقة السابقة والمبينة في الشكلين (47) فاذا اريد ربط مشترك بعيد نختار Exchange lineاما لو اريد ربط خط ساخن فنختار Hotline في الجهتين الاشكال ( 48و49) تبين الخطوات المتعاقبة لتعريف **بورتات هذا الكارت.** 

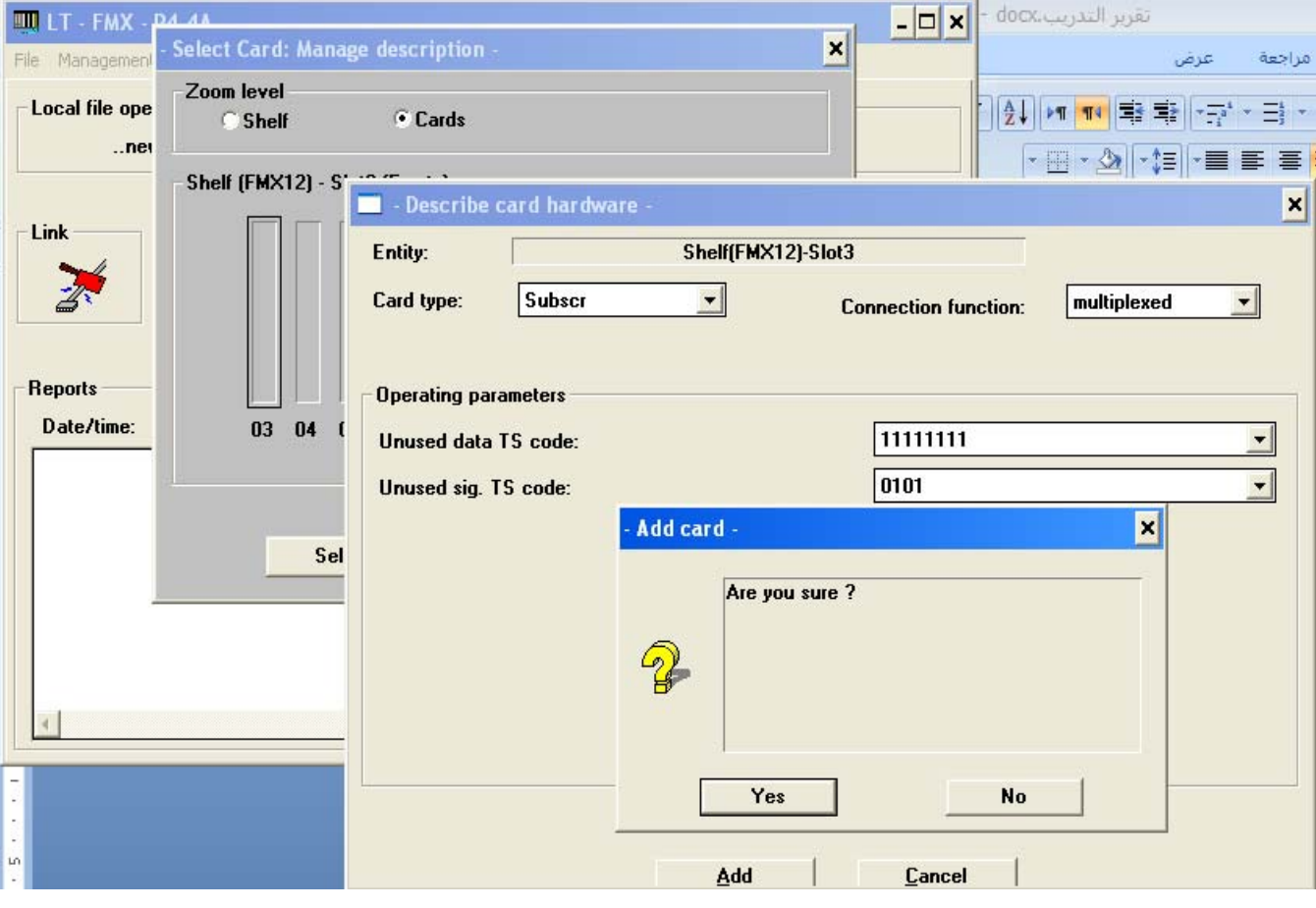

**الشكل (47)** 

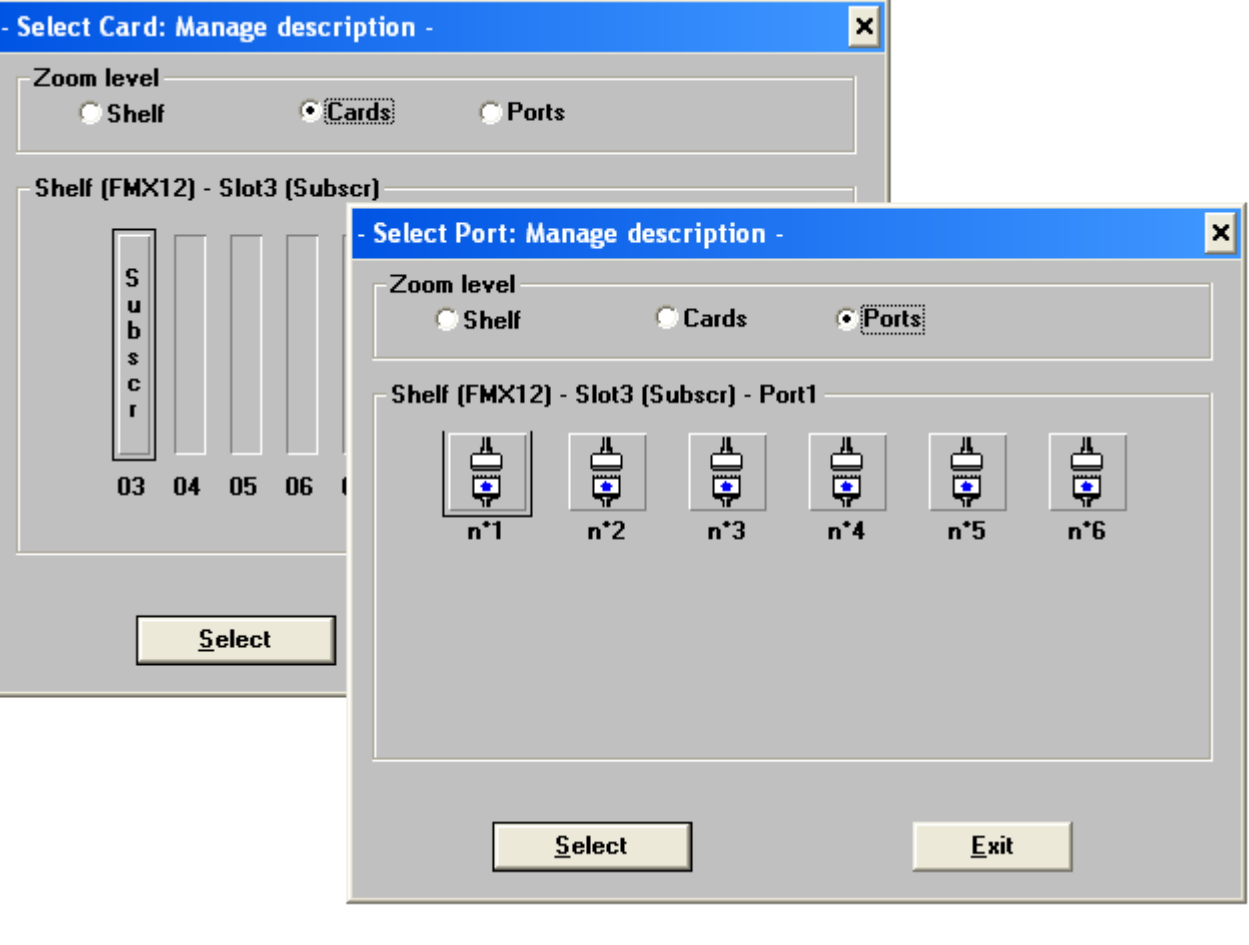

**الشكل (48)** 

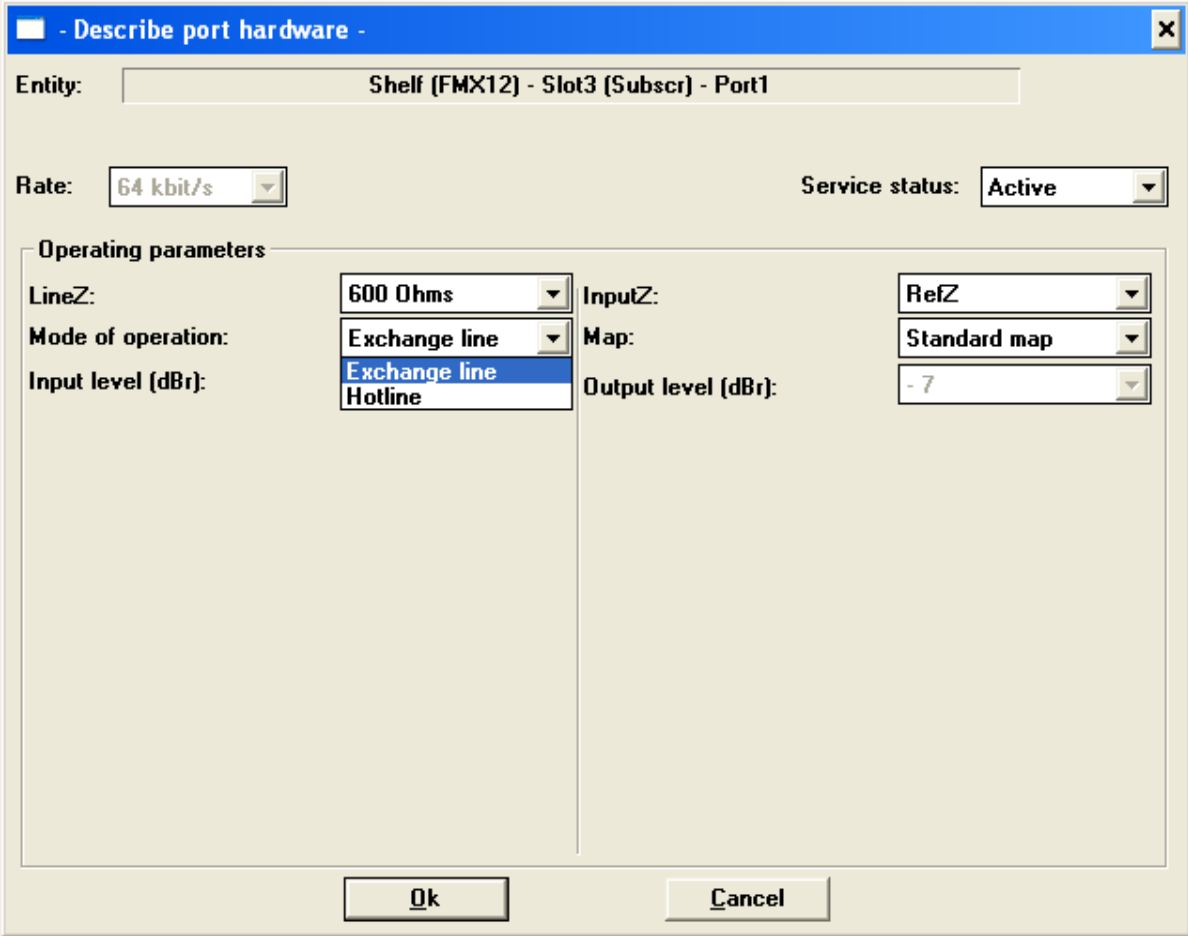

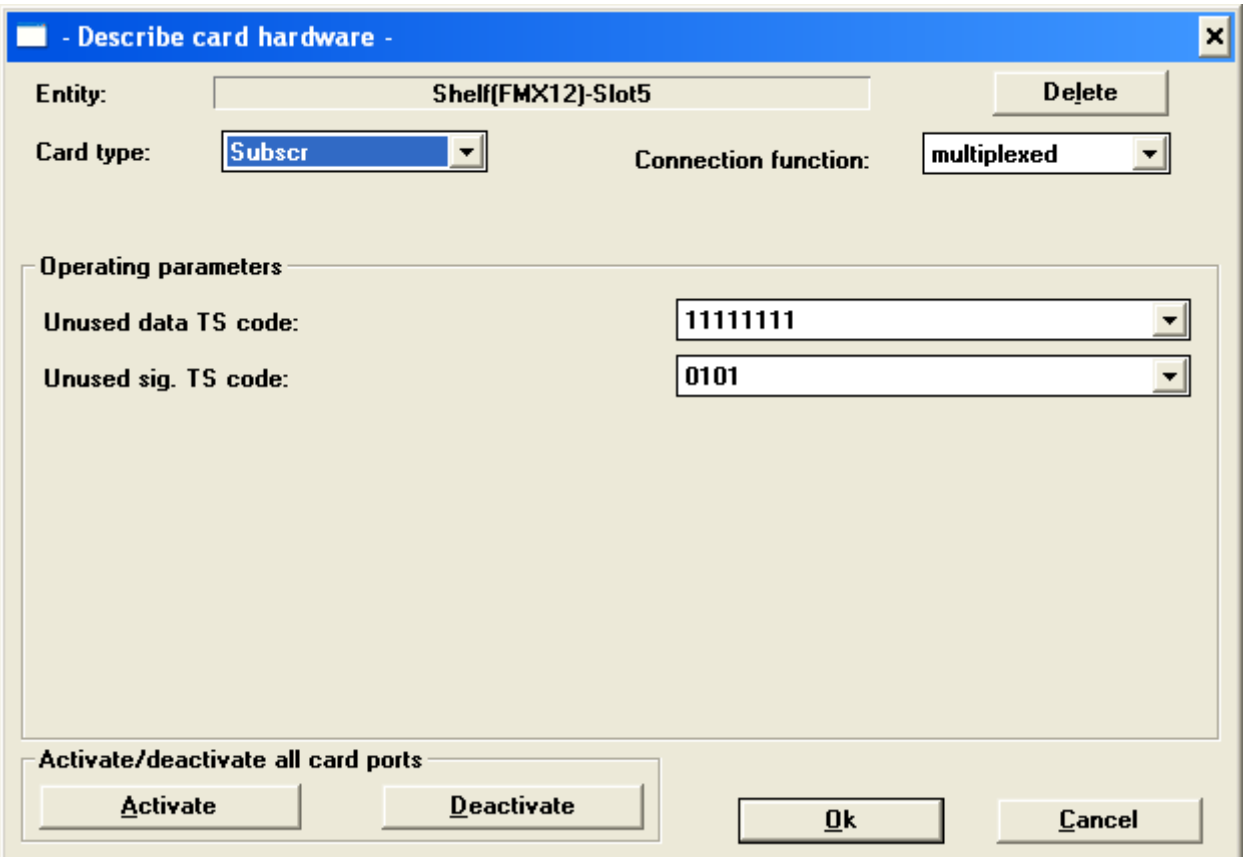

# **اضافة وتعريف آارت اشارات الحماية التبادلية ( 64J3 (**

**هذا الكارت يملك ثلاث بورتات تستلم اشارات الحماية الرقمية من اجهزة الحماية مثل 3000ISW ويعرف الكارت بنفس** الطريقة السابقة لاحظ الشكل (50) وبعدها تعرف البورتات الثلاث له وحسب الرغبة لاحظ الشكل (51 )لاتوجد برمجة **خاصة بهذه البورتات عن طريق الحاسبة بل تبرمج عن طريق الSTRAPSوتأتي الكارتات من الشرآة وهي مهيئة** للعمل مع انظمة الحماية العاملة في المنظومة وهناك في الكتالوكات شروحات تقصيلية عن طرق برمجة هذه البورتات .

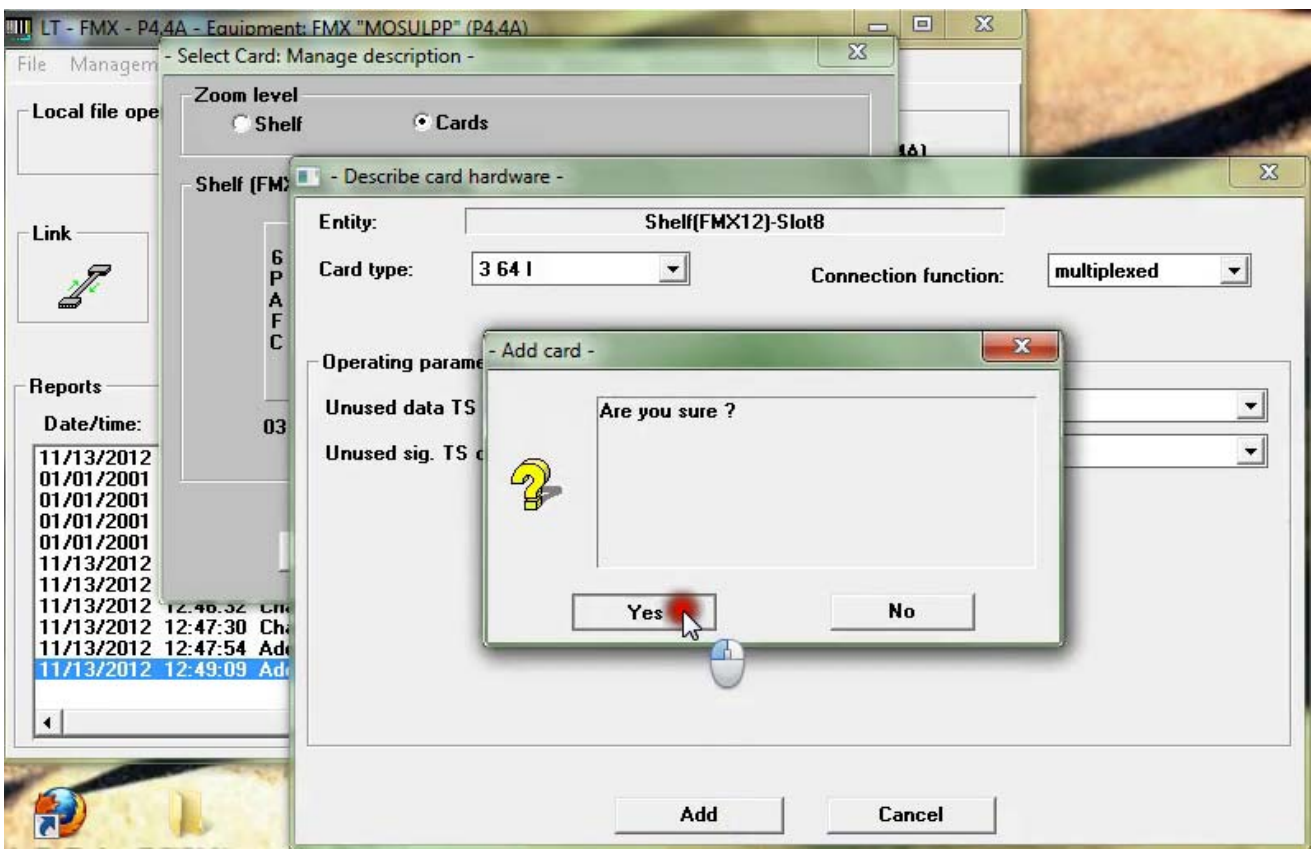

الشكل (50)

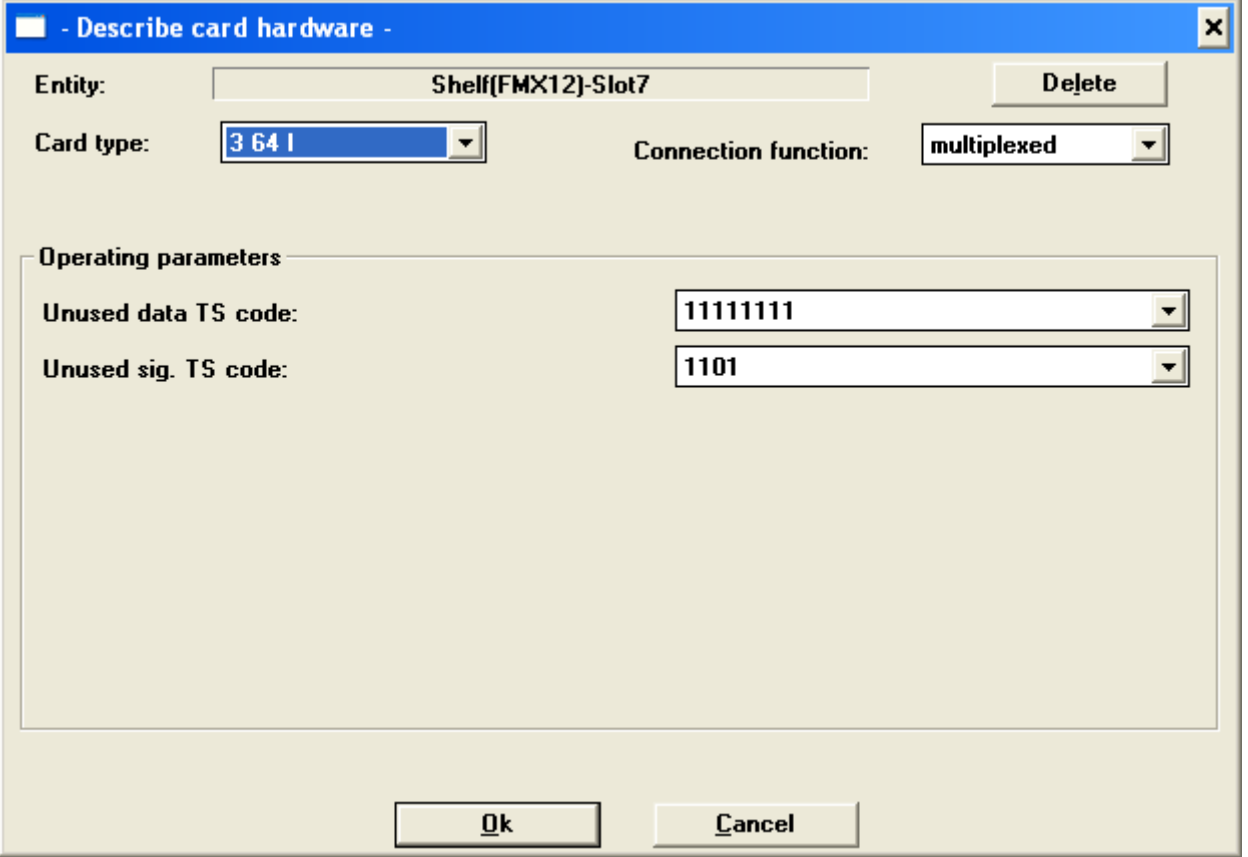

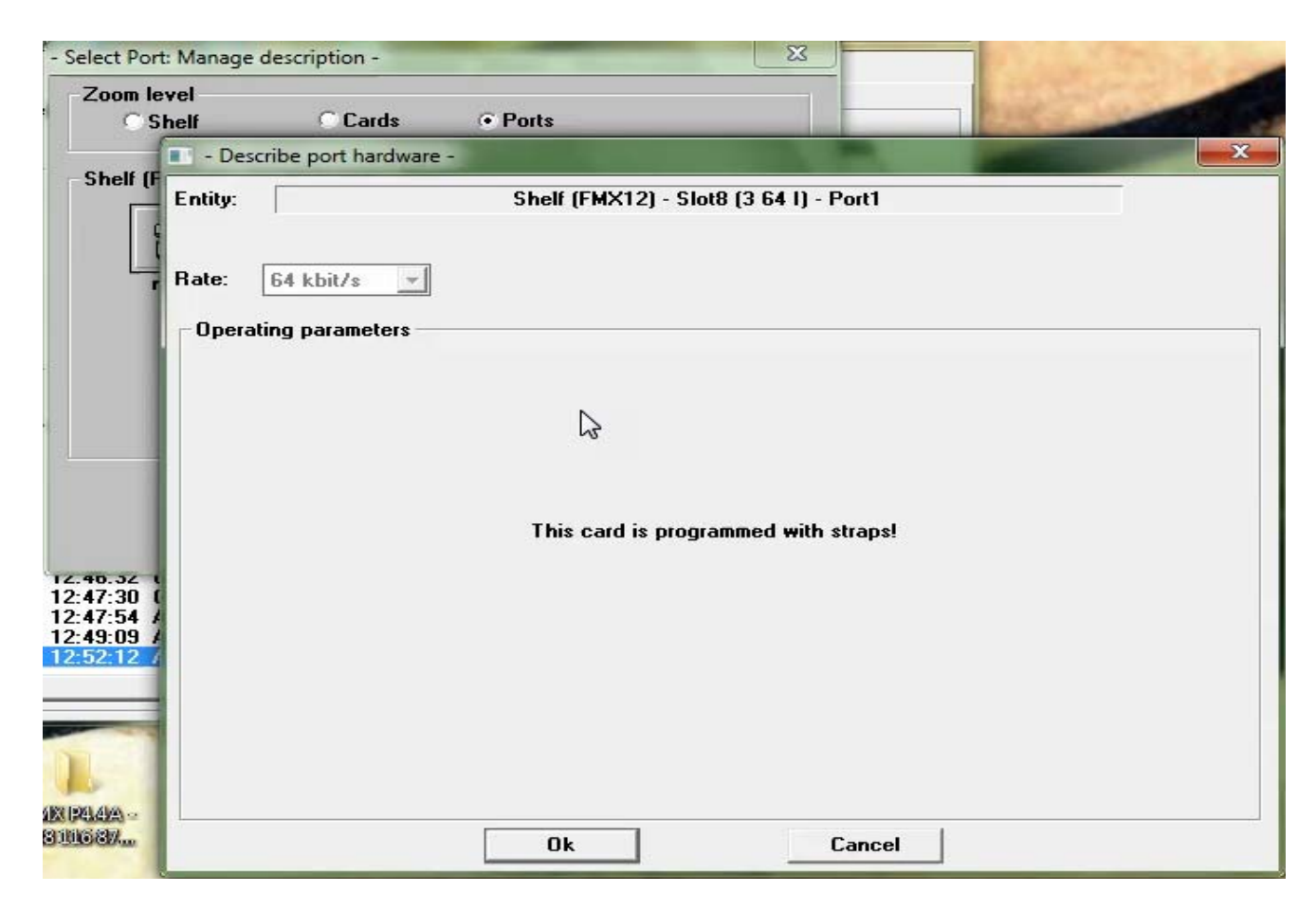

**الشكل (51)** 

# **تعريف آارت نقل المعلومات للاجهزة الطرفية RTU ) VAS4 (**

بنفس الطريقة يتم اضافة كارت نقل المعلومات RTU وبعدها يتم تعريف البورتات الاربع الكارت الشكل ( 52) ويتم **تعريف خواص آل بورت ( بورت توالي) من حيث السرعة ونوع البروتوآول (.etc.…even , Parity ( وتفعيل** البورت .؟ وبالنسبة لتطبيقات نقل المعلومات في محطاتنا فان الكارتات تهيء حسب من الشركة حسب الحاجات المحلية **لاحظ نوافذ الاشكال ( 53و54).** 

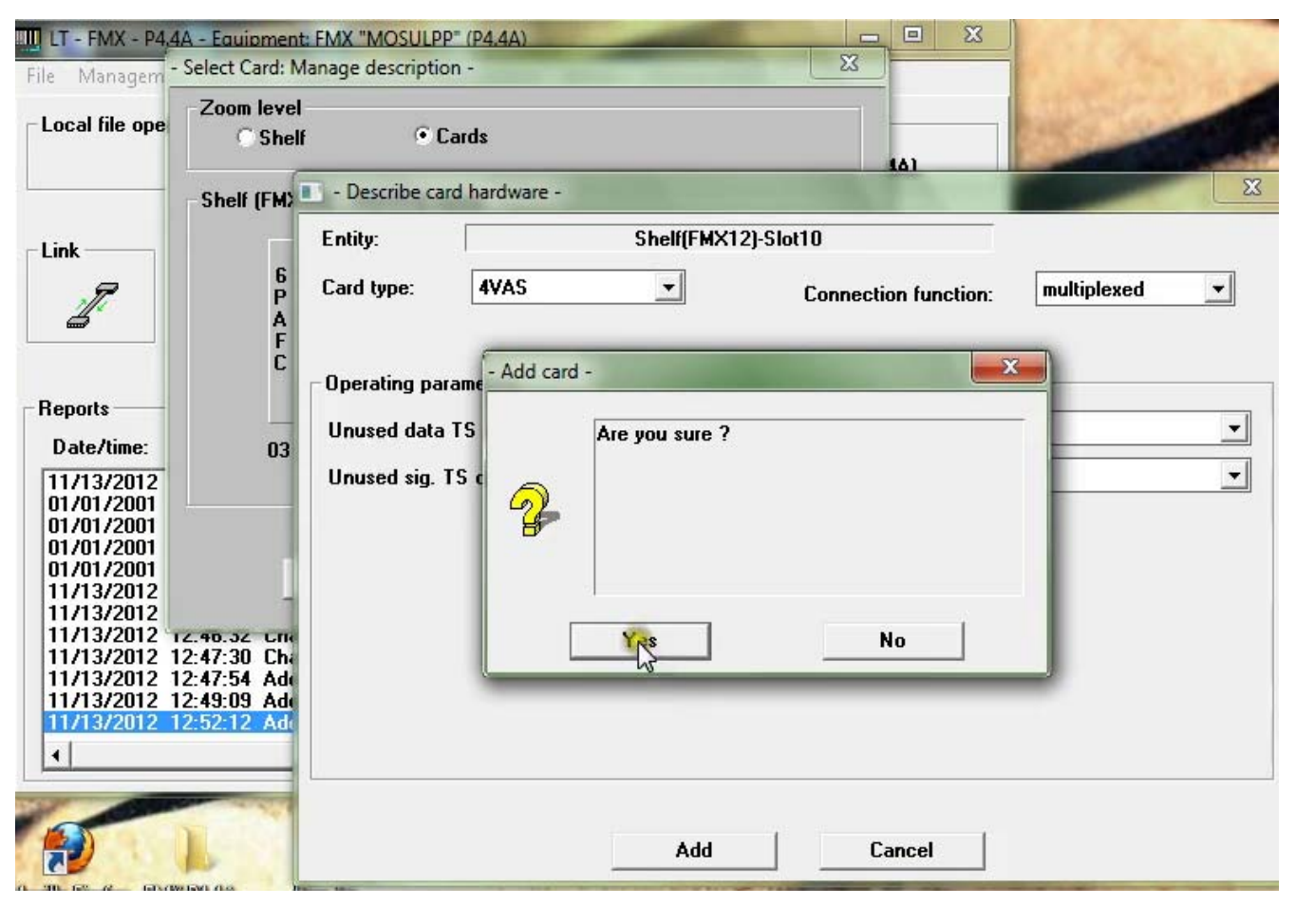

**الشكل (52)** 

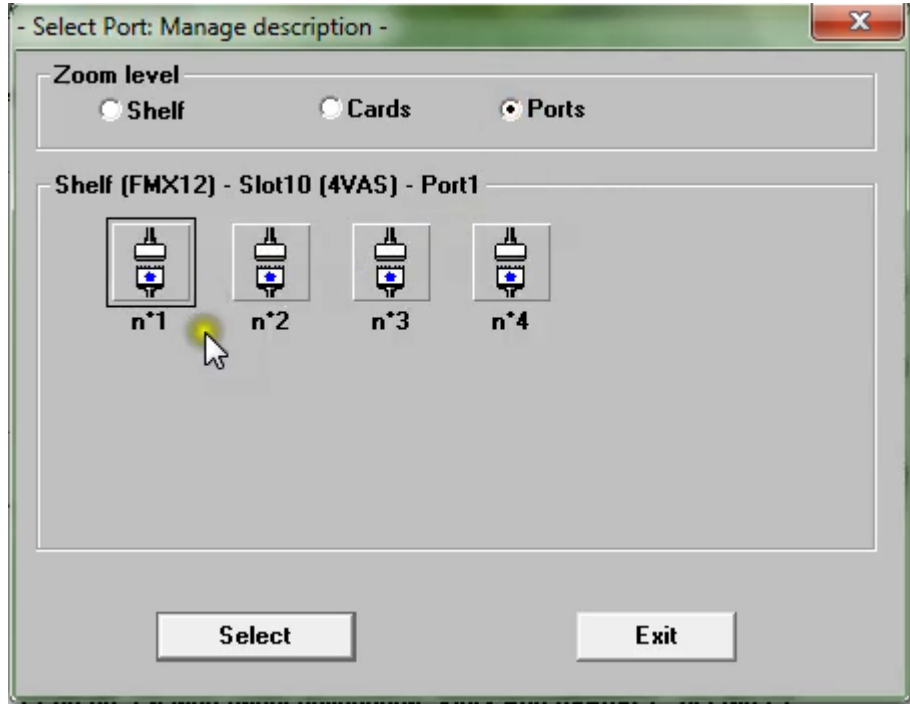

**الشكل (53)** 

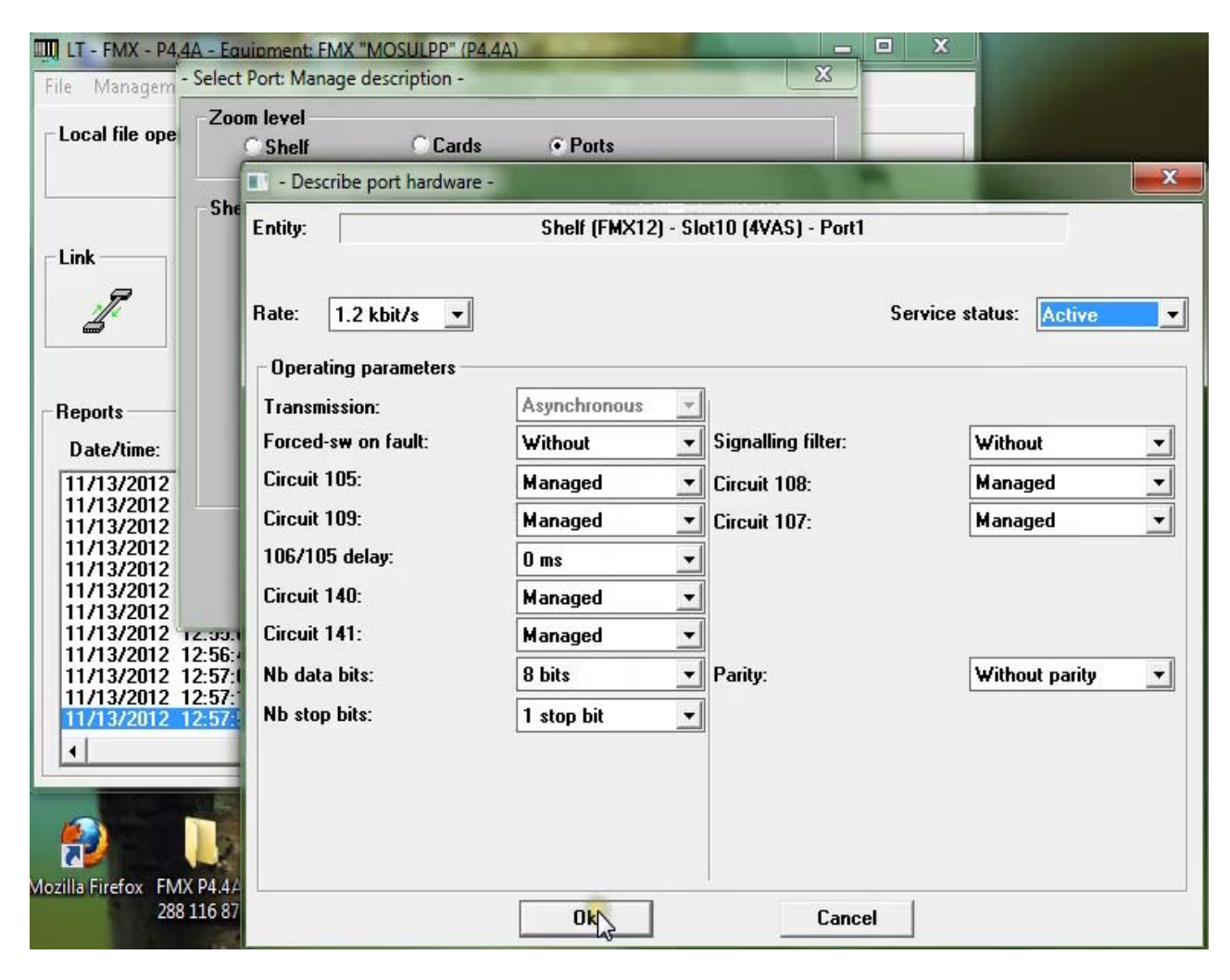

الشكل (54)

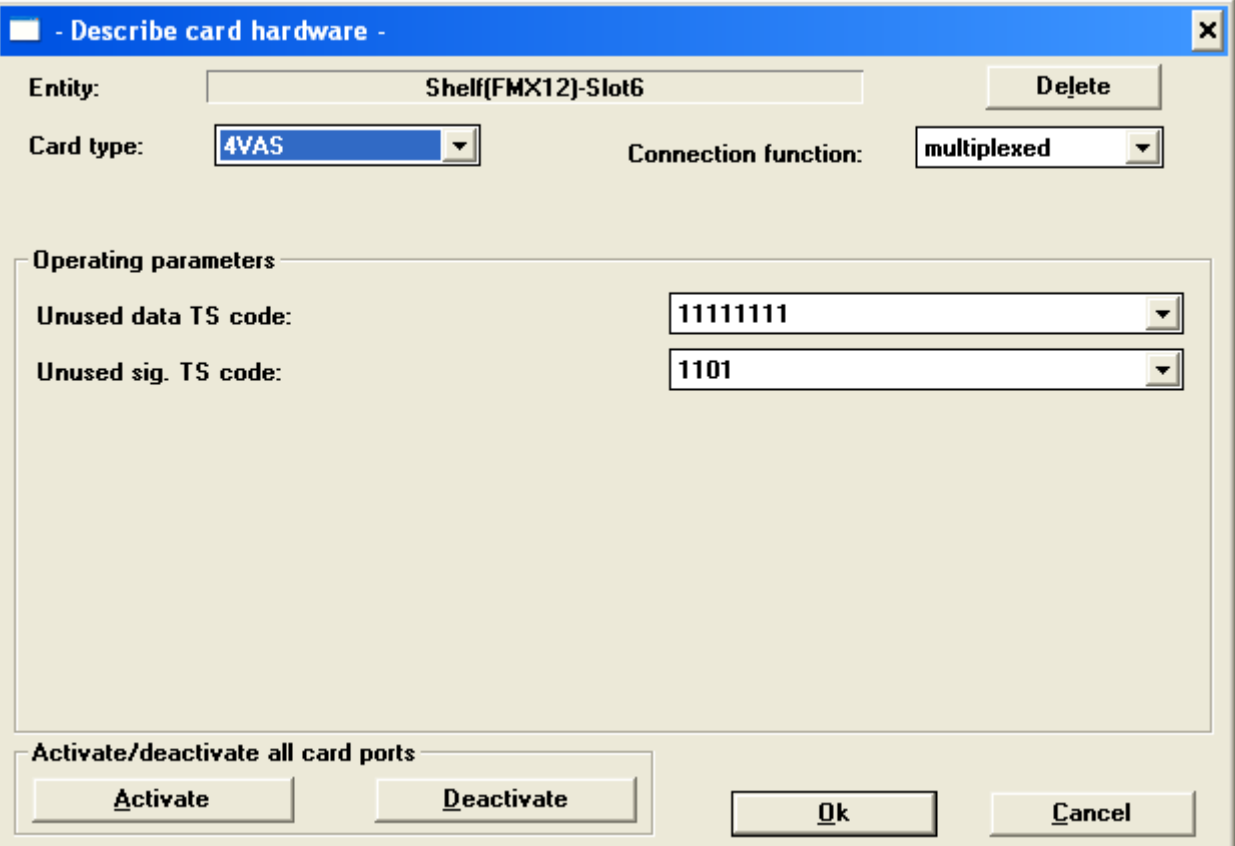

# **ادارة الانذارات ( Management Alarms (**

**تتيح برمجيات الجهاز تحديد مختلف انواع العوارض التي تحصل لاي آارت في الجهازفعند ظهور انذار في** واجهةالجهاز او في واجهةاحد الكارتات او في الواجهة البرمجية لاحد الكارتات او في حالة اكتشاف عدم اشتغال الجهاز **او آارت معين بالصورة الصحيحة فيمكن التحري عن هذا العارض عن طريق :** 

#### **Alarms Faults parameter selection and disable**

**تظهر نافذة نحدد منها الكارت او الرف المراد التحري عنه لاحظ الشكل ( 55) .**

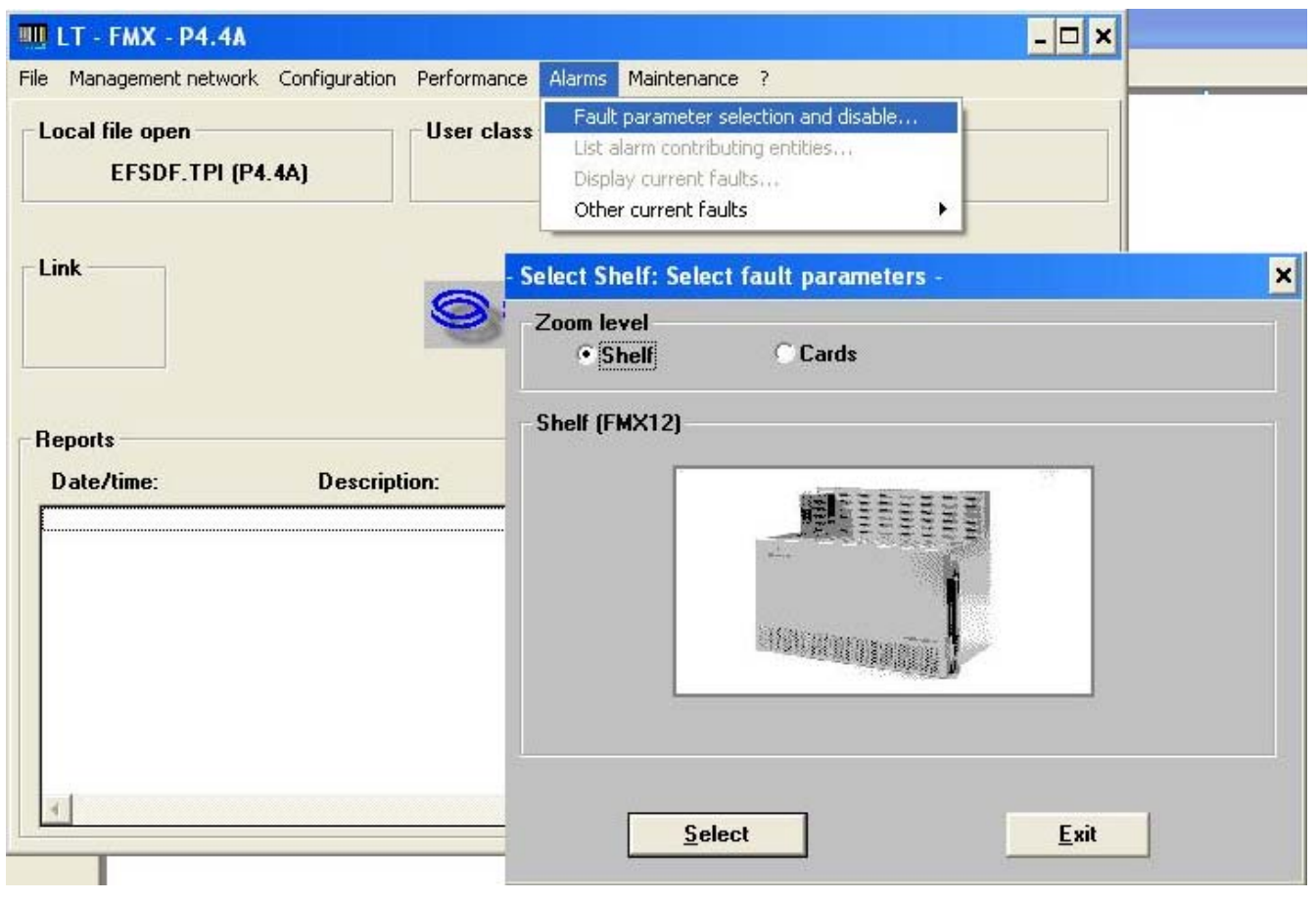

**الشكل (55)** 

بعد تحديد الكارت تظهر نافذة الشكل (56)وفيها تظهر خيارات عدة منها امكانية تعطيل او عرض الانذارات المختلفة وتبعا لنوعهاواسم كل انذار وسببه المحتمل . ان نوع هذه الانذارات يختلف من كارت الى كارت اخر وكذلك فانه عند **التطبيقات العملية المختلفة تظهر انذارات اخرى مختلفة وحسب نوع التطبيق وعلى العموم فان ادارةالانذارات تفيد آثيرا في تحديد الاعطال التي تحصل عند التطبيق العملي .** 

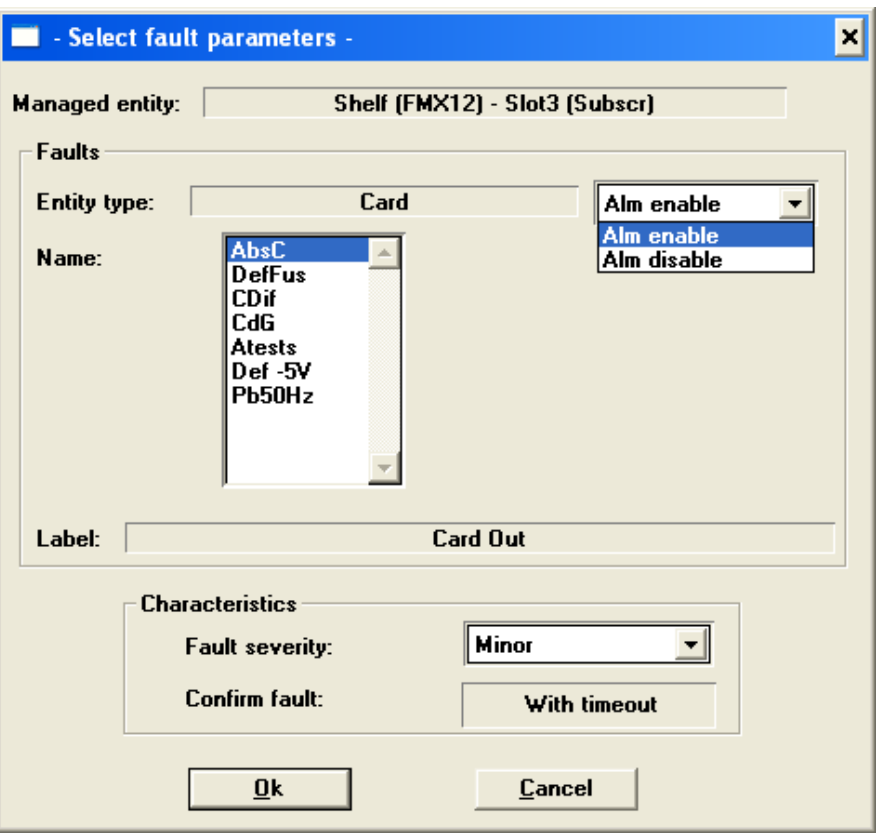

**الشكل (56)** 

**الجداول التالية تضم انواع الانذارات التي تظهر بالنسبة لكل آارت ومدلولاتها** 

#### 2MU, A2S Cards

#### - "Card" type faults:

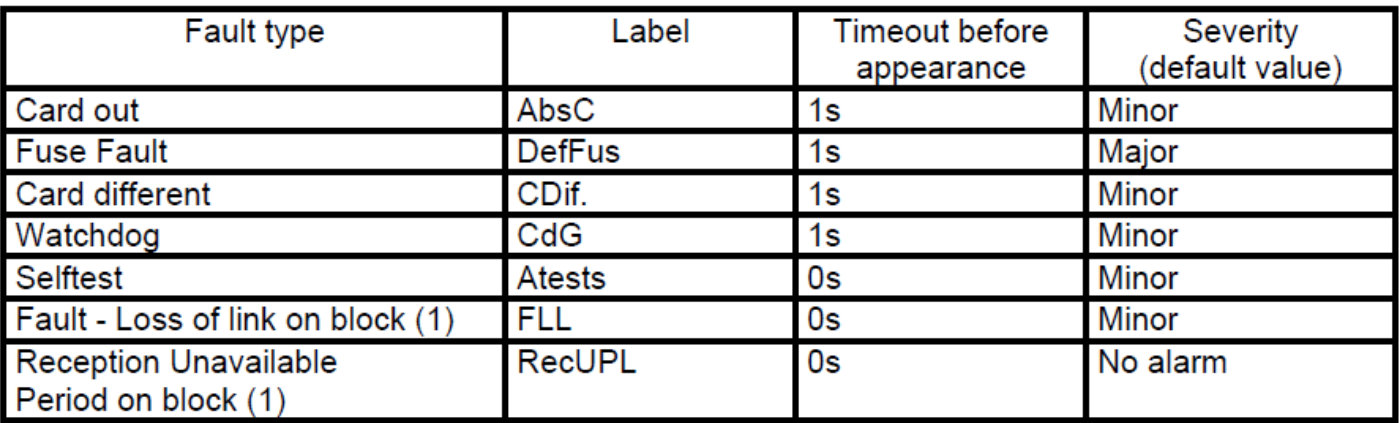

(4) Cianificant fault whan the mode is protected (ADC Card only)

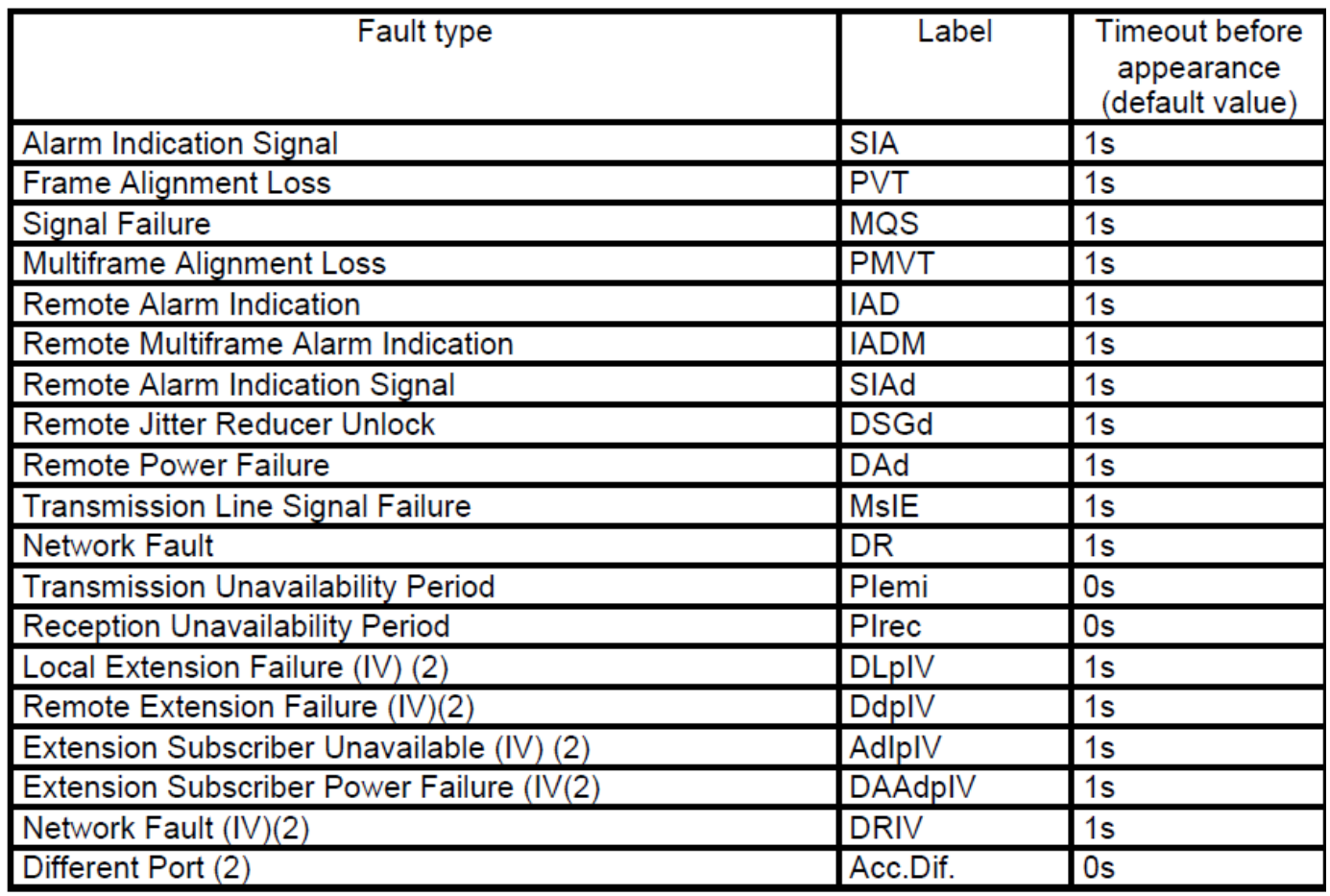

(1) Except A2M Card.

#### **6PAFC Card:**

### - "Card" type defaults:

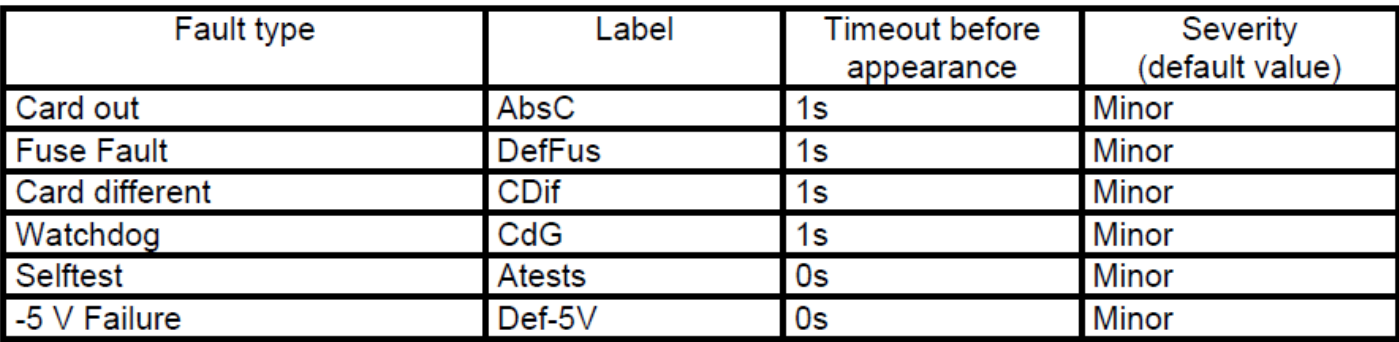

### - "Port" type faults

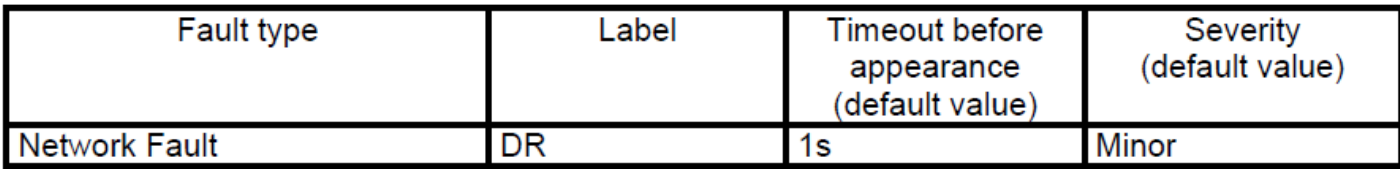

NOTE: The fault parameters return to default values when the port mode is modified.

#### 3 641 Card:

### - "Card" type faults:

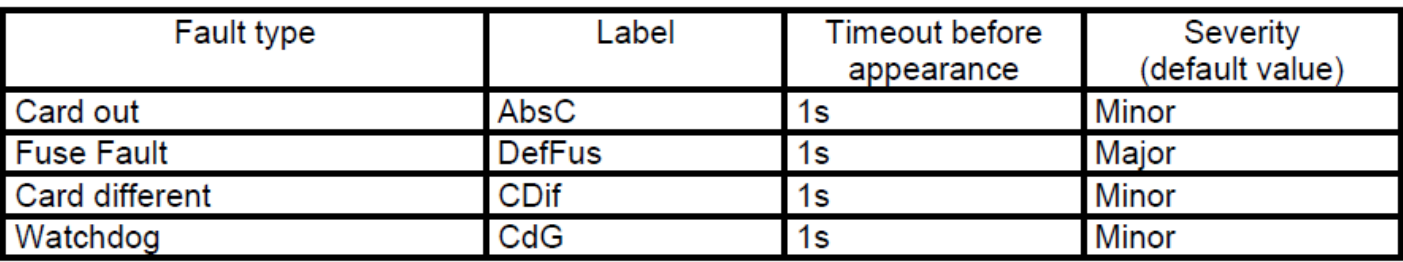

#### - "Port" type faults

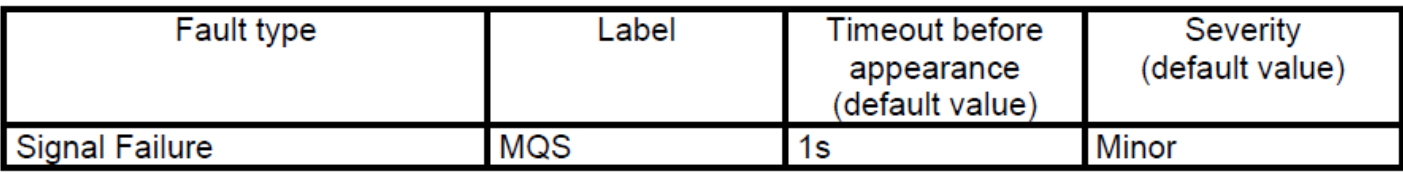

#### **Subscr Card:**

#### - "Card" type faults:

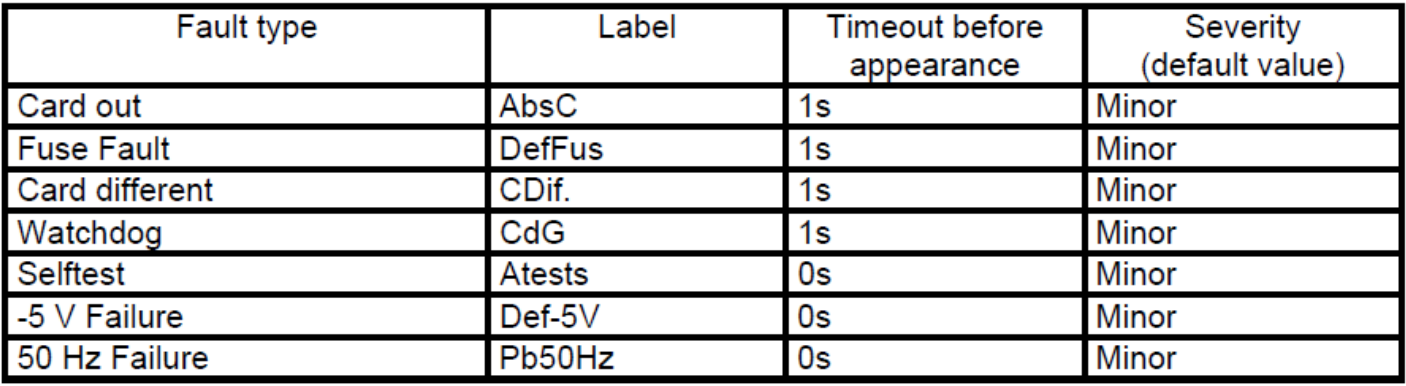

## - "Port" type faults

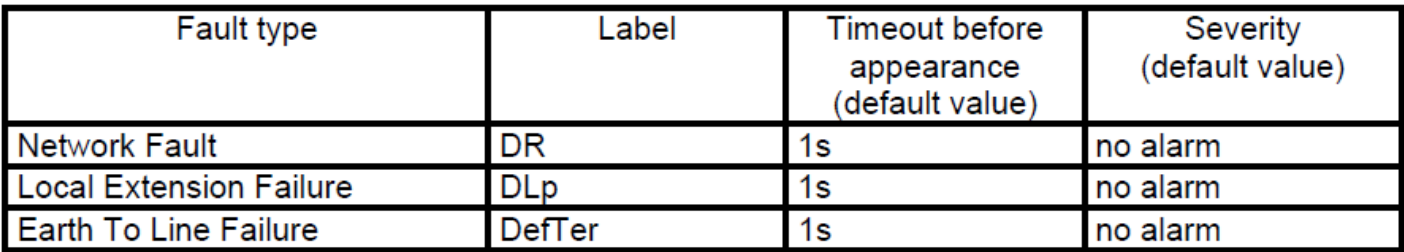

### **Exchan Card:**

#### - "Card" type faults:

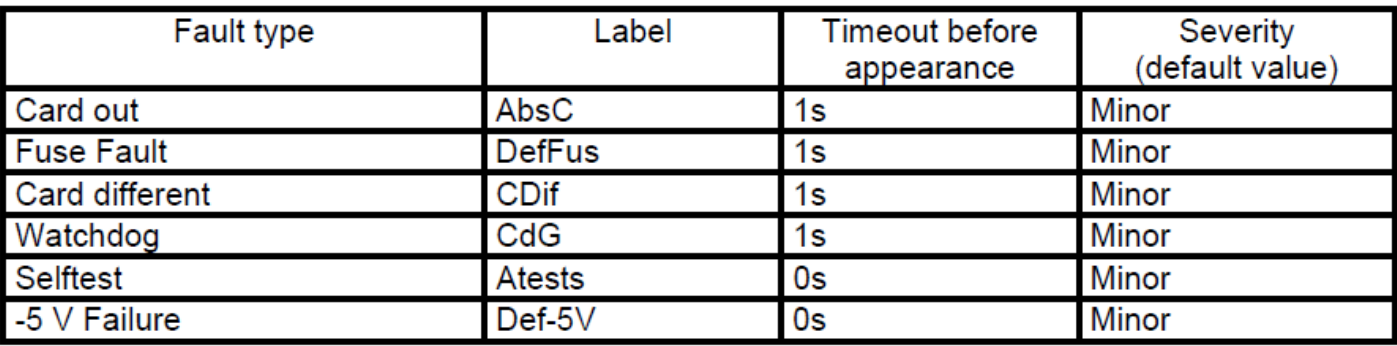

### - "Port" type faults

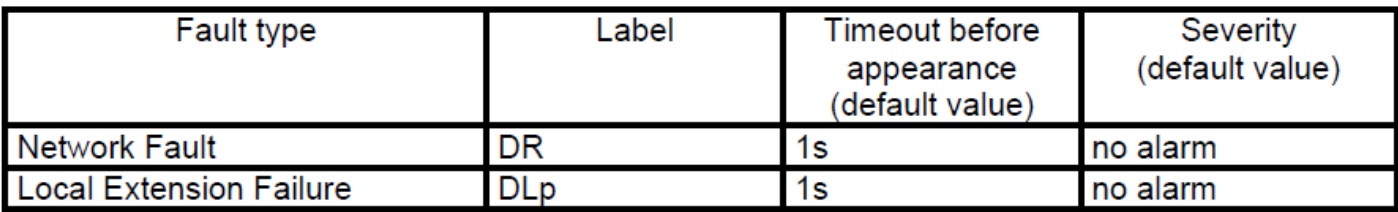

#### Exch12 Card:

#### - "Card" type faults:

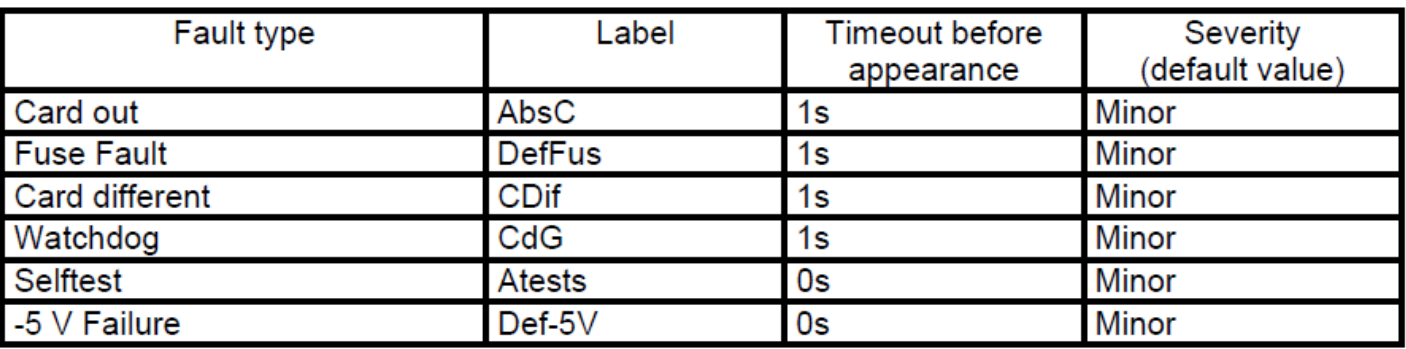

### - "Port" type faults

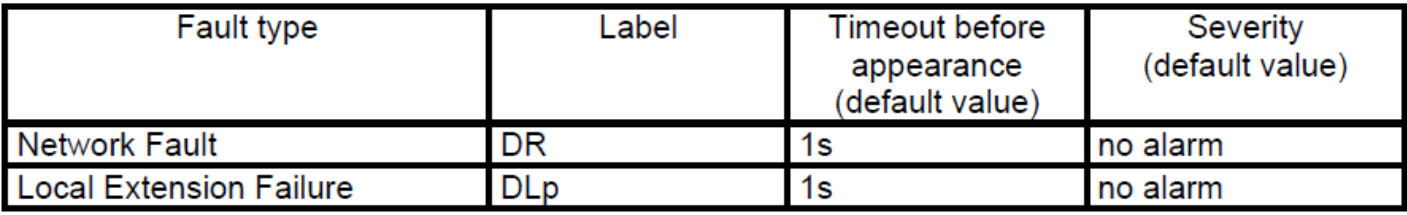

## **4VAS Card:**

## - "Card" type faults:

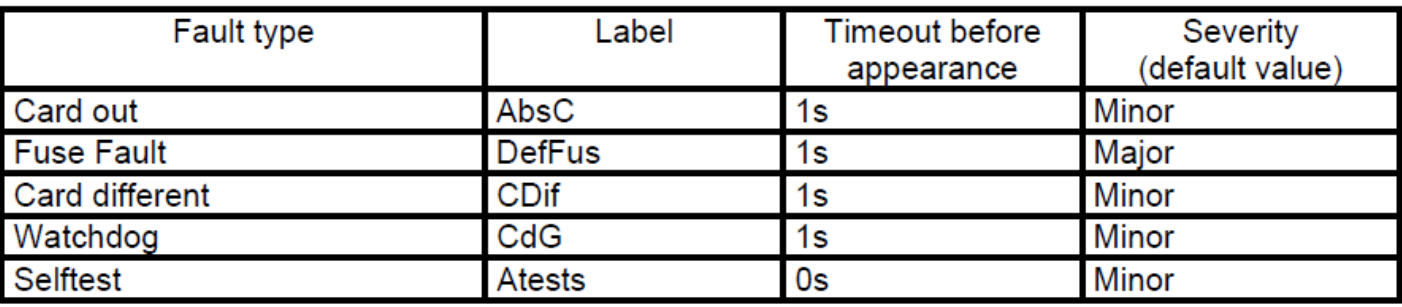

## - "Port" type faults

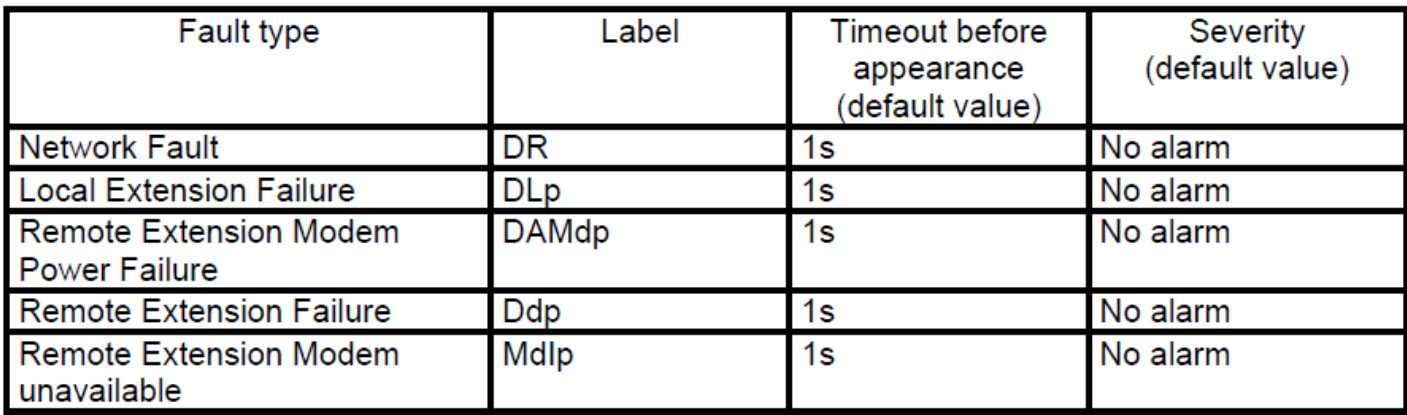

The following table lists the faults displayed by the front panel LED, along with the corresponding probable causes and possible remedial actions.

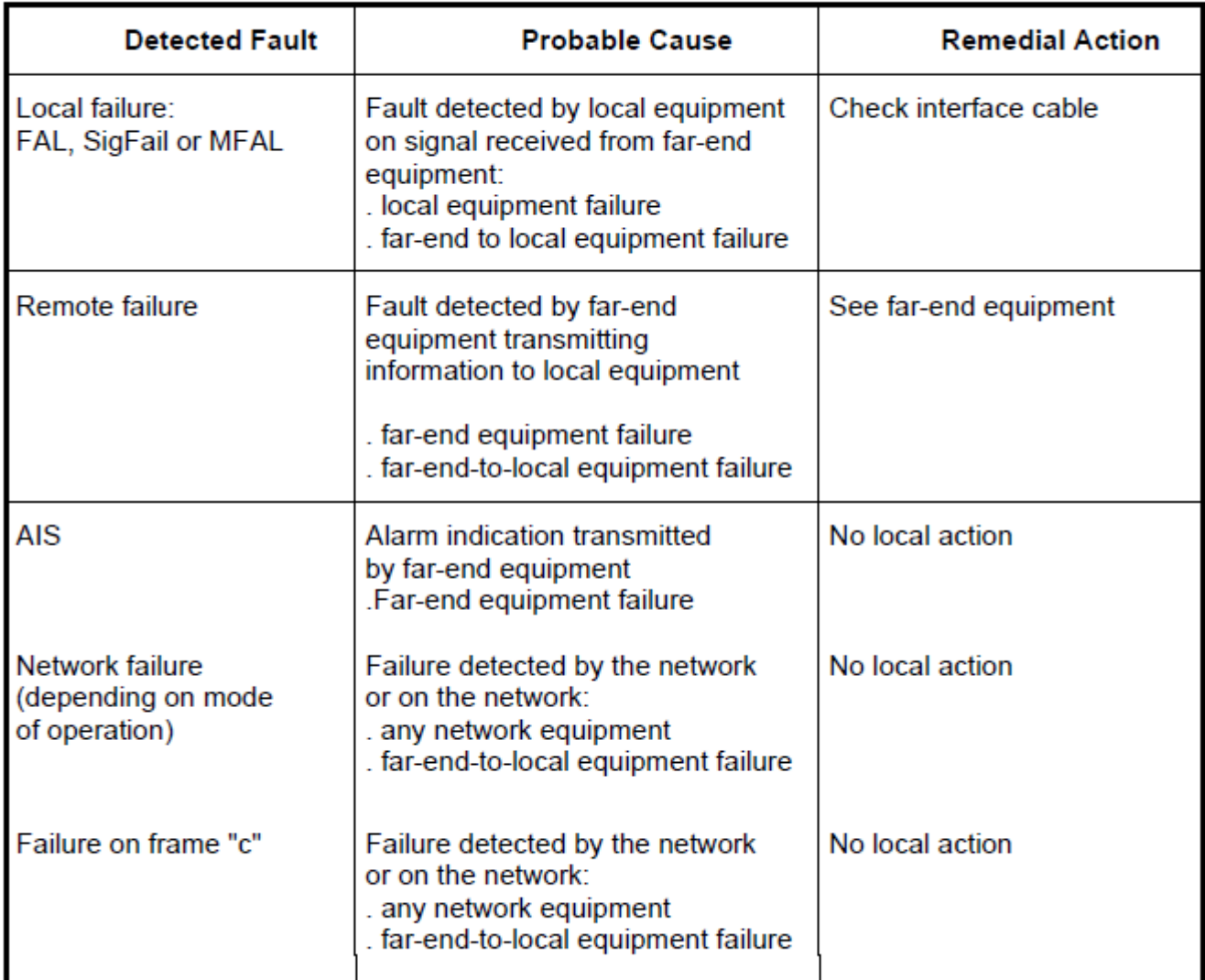

#### Table 2-24 - Alarm Analysis

**اعادة البرمجة في الطرف المقابل** 

بعد الانتهاء من البرمجة في احدى جهتي المسار لابد ن اعادة برمجة الجهاز في الطرف الاخر من المسار وبنفس مواقع الكارتات ونفس المدخلات وهنا لابد من الانتباه الى مسألة التزامن حيث ان الخط او وسط النقل لابد ان يسبب **بعض التأخير لذا لابد ن تحديد مصدرالتواقيت .** 

## **خزن البرنامج وتحميله من الجهاز الى الحاسبة**

يمكن فتح البرنامج OFF-LINE في الحاسبة وعمل التغييرات فيه بدون ربط فعلي مع الجهاز ومن ثم يتم تحميل البرنامج الى الجهاز ( LOAD) او تحميل البرنامج من الجهاز الى الحاسبة ( SAVE) . فلو كانت الحاسبة مربوطة على الجهاز وتم عمل بعض التغييرات فعند الانتهاء ومحاولة الخروج يسأل البرنامج حول خزن البرنامج ام عدمه ولعمل ذلك

يتم خزن البرنامج باسم معين وحسب التالي SAVE → SAVE . واذا تم ربط الحاسبة مع الجهاز واريد تحميل لبرنامج المحمل على الجهاز فبعد عمل الربط مع الجهاز نختار TRANSFER → TRANSFER فتظهرالنافذة في الشكل ( 57) **فنختار (LT EQUIBMENT (SAVE فنختار START فتظر نافذة تأآيد فيظهر مؤشر على سرعة التحميل وبعد الانتهاء تظهر رسالة لتاآيد الخزن .** 

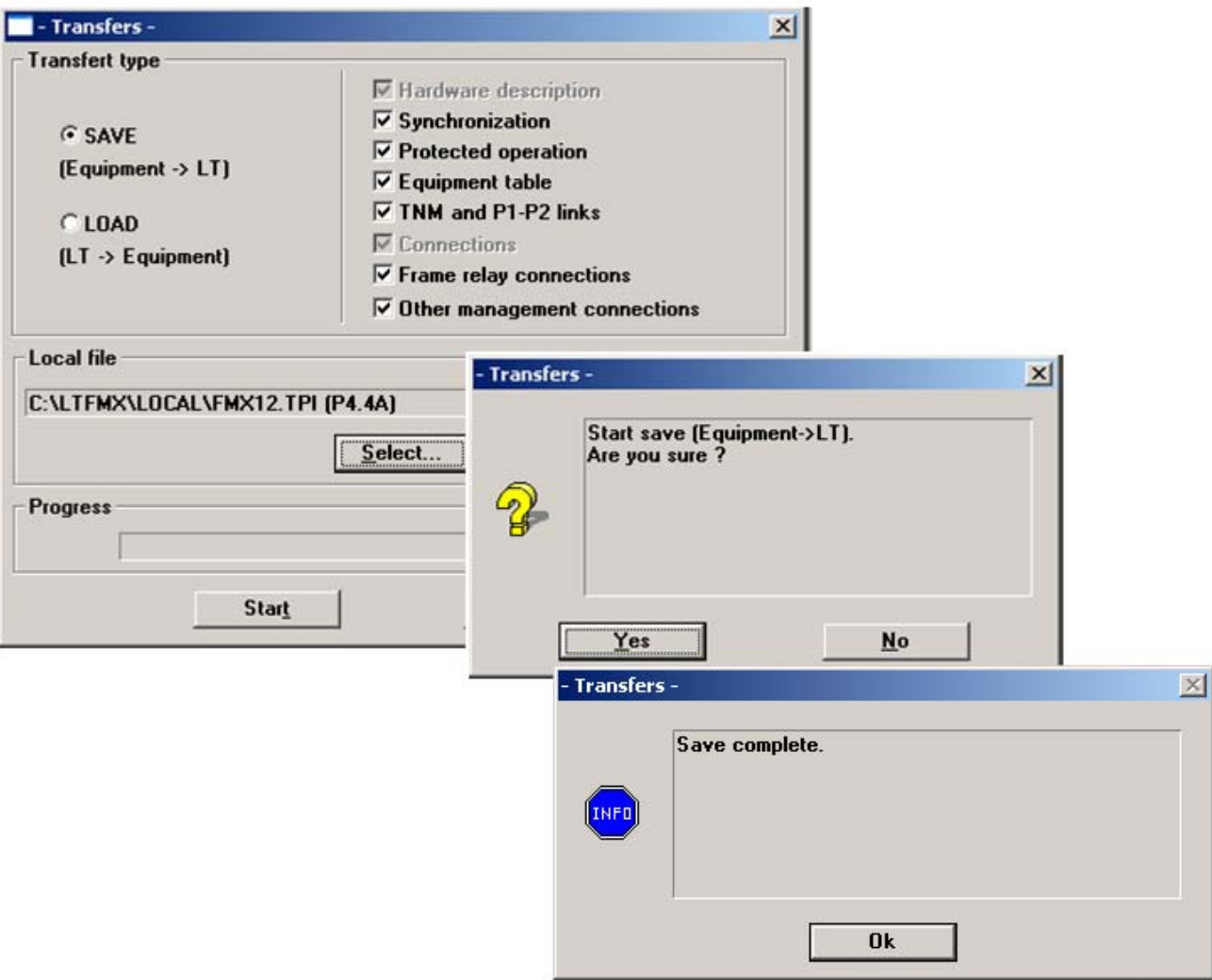

**الشكل (57)** 

ولتحميل البرنامج من الحاسبة الى الجهاز نختار في النافذة السابقة LOAD ومن ثم START فاذا كان هناك برنامج **سابق يطالب الجهاز بعملية RESTART وبعد الانتهاء من التحميل تظهر رسالة تاآيد لاحظ الشكل (58) .** 

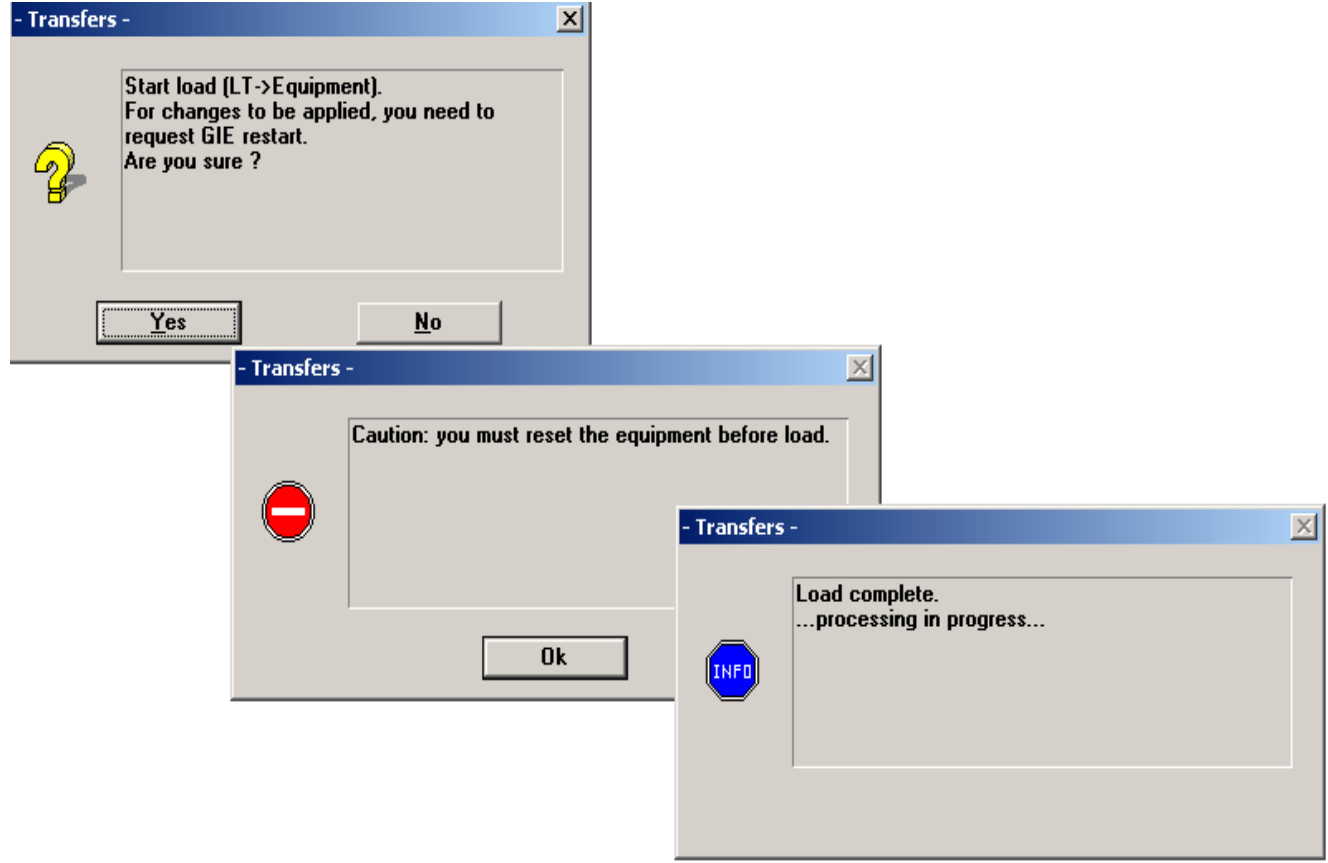

**الشكل ( 58 )** 

# **عمل ال ( Loops (**

**لاغراض فحص مسارالمعلومات المنقولة عبرالجهاز فان الجهاز يضم امكانية لعمل حلقات ترجيع مغلقة ( Loops (** اماضمن الجهازاوضمن المسار. تنفذ هذه الحلقات اما بالهاردوير او السوفتوير . ابسط انواع الحلقات تنفذ عن طريق **ربط زوج اسلاك الارسال الى الاستلام وفحص المعلومات المرسلة اما محليا اوفي الطرف البعيد وباستخدام جهاز فحص** المعلومات ( data tester) كما يمكن عمل الحلقات برمجيا عن طريق عمل ربط تعارضي (Cross connect)لاي من بورتات ال( Tributaries) ا وال(Aggregate)سواء محليا او في الطرف المقابل ولاي نوع من انواع الكارتات هذه .

يمكن الوصول الى النوافذ الخاصة بهذه الحلقات عن طريق النوافذ المبينة في الشكل ( 59 ). كما يمكن فحص **استمرارية المسار ( Continuity Media (عن طريق فحص مستويات الحقيقية لاشارات المعلومات المختلفة عبر نقاط مختلفة عبر المسار لاحظ الاشكال (b,a60(.** 

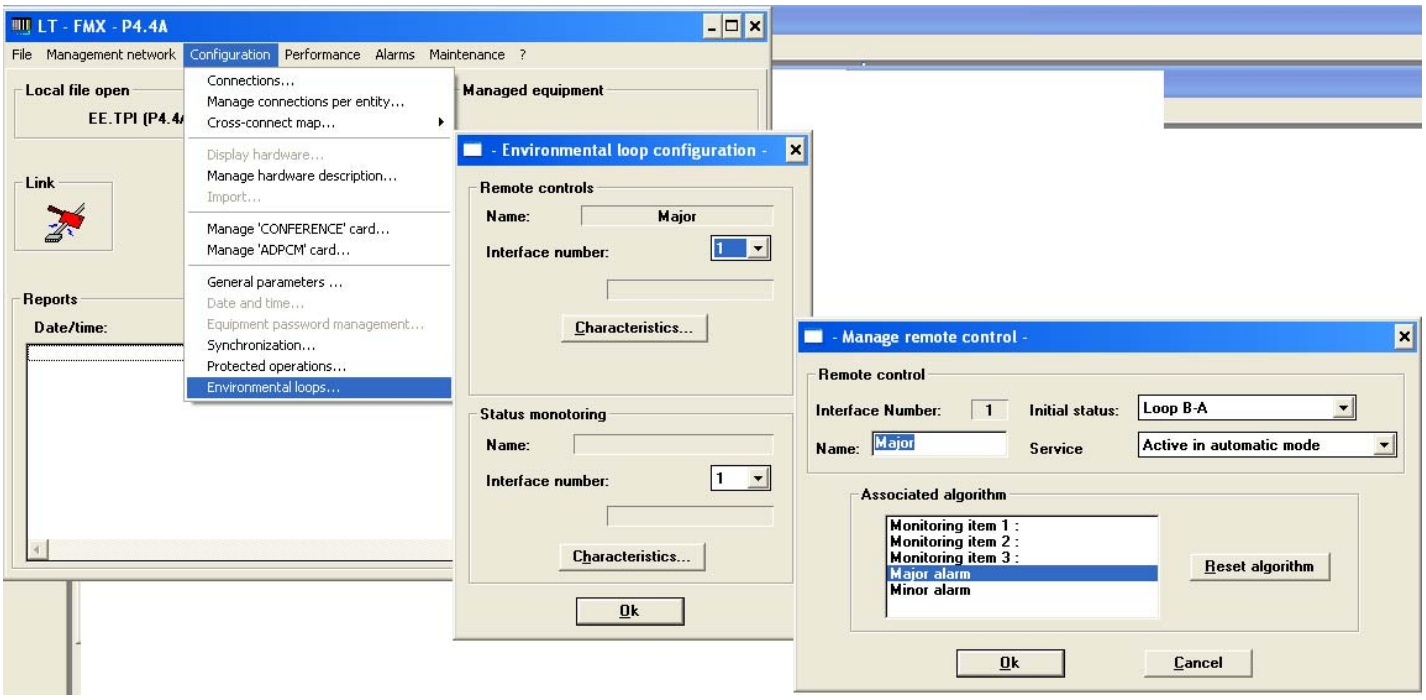

الشكل ( 59 )

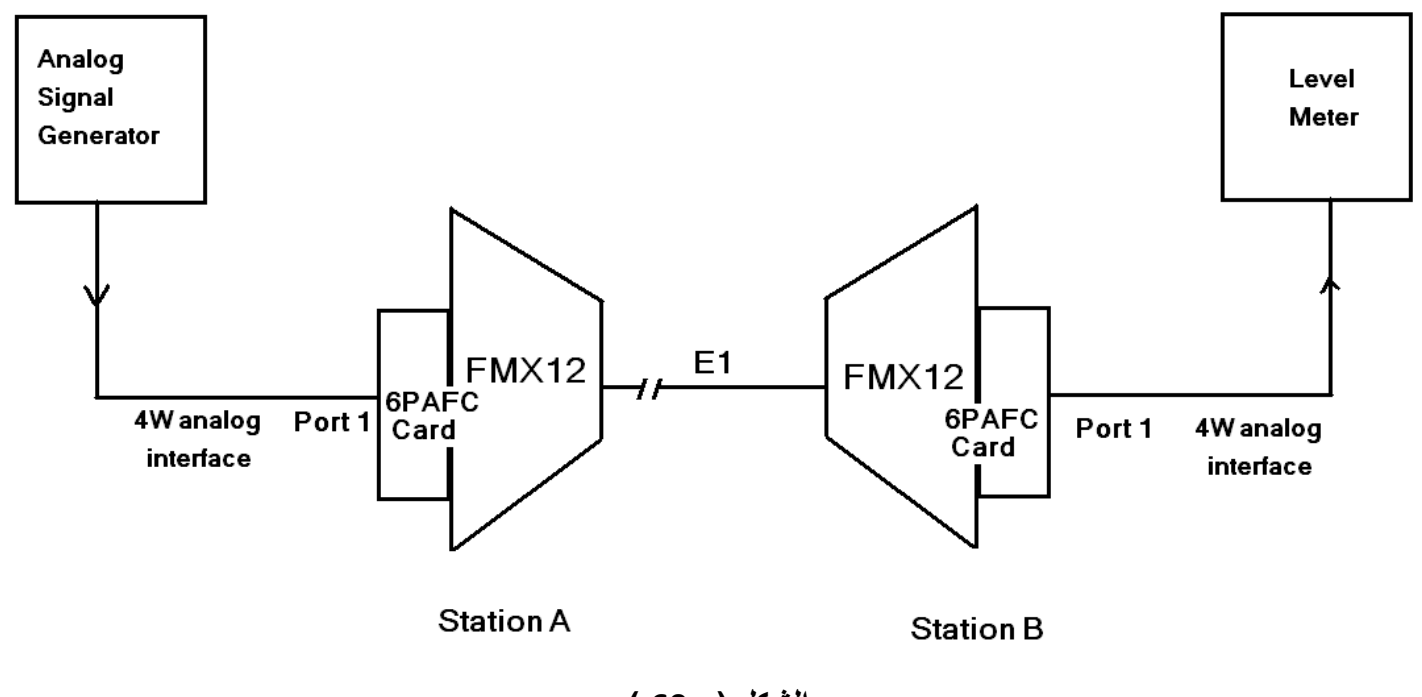

الشكل ( 60a )

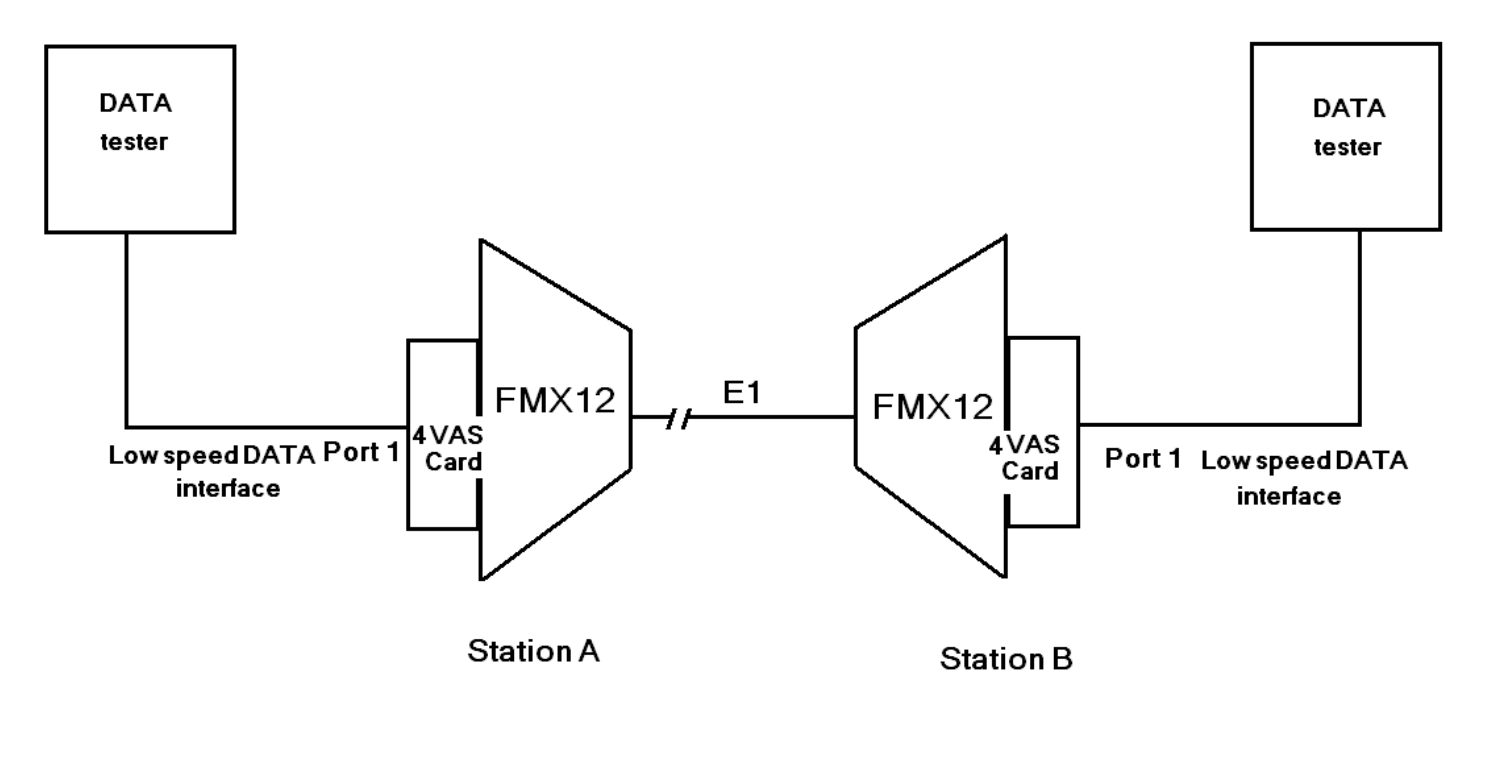

**الشكل ( b60 (** 

## **ربط الفريم ريلي ( Relay Frame (لأغراض الصيانة والتشغيل**

الربط بترحيل الفريمات (Frame Relay)هو احد بروتوكولات الWAN و التي تستخدم لاغراض الصيانة والتشغيل عن **بعد management Remotely في ال12FMX حيث انه غير حساس للخطأ في النقل ويمتاز بمعدلات نقل واطئة.**  لعمل ربط من هذا النوع بين جهتين نعمل التالي في احد الجهتين ونعيد العملية في الجهة الاخرى .وكالتالي :

 **Management network Frame relay connection**

 **(61a,b,c) الشكل لاحظ**

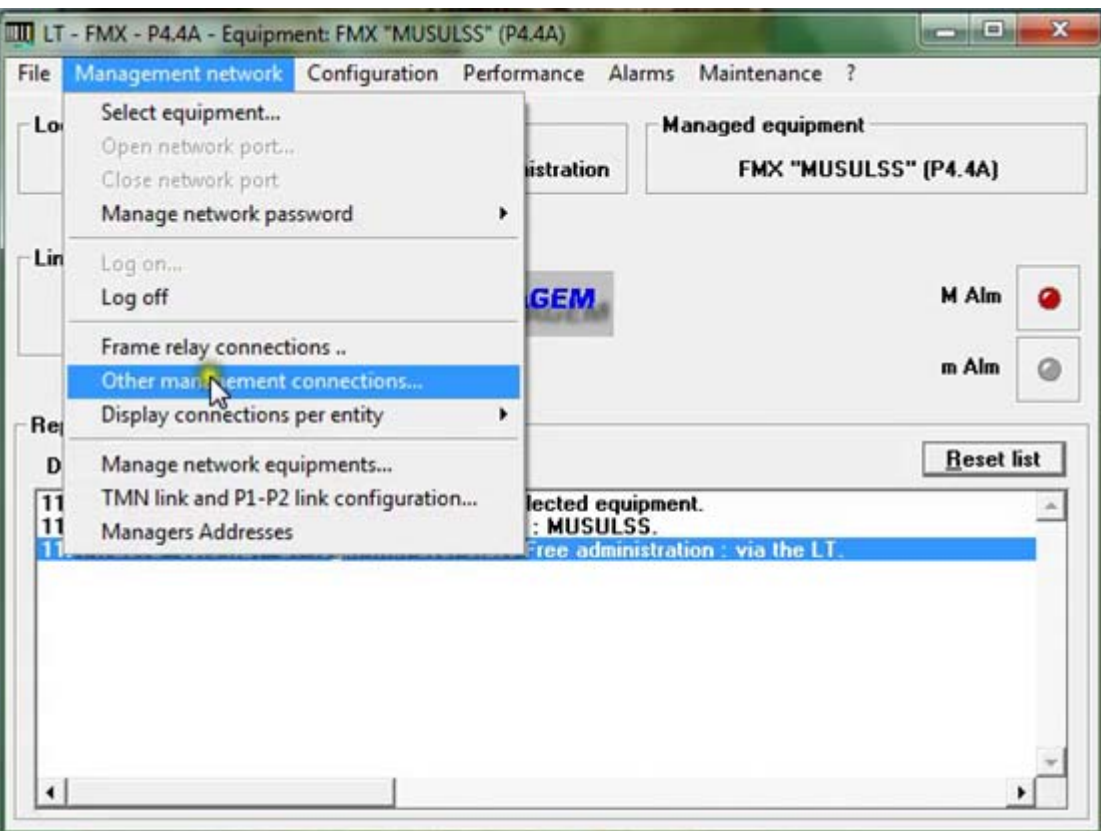

**الشكل ( a61 (**

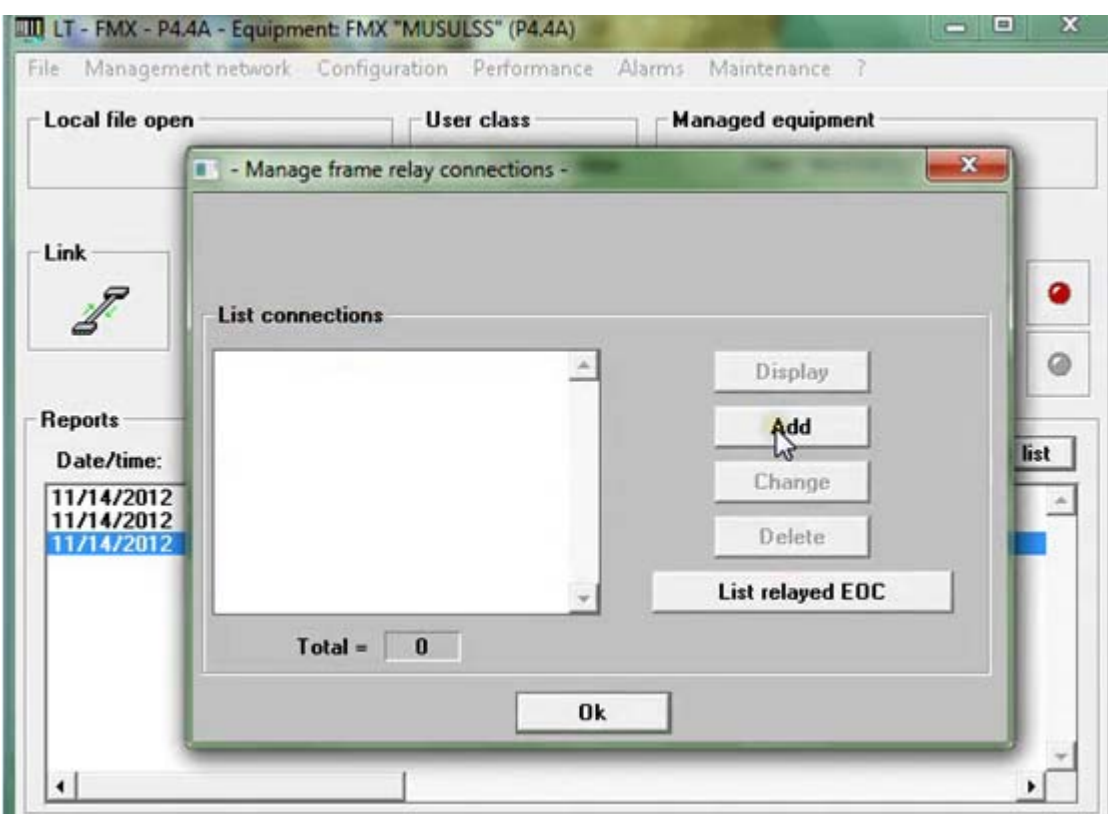

**الشكل ( b61 (** 

تظهر النافذة ( الشكل ( 62 )) وفيها ندخل اسم الربط ورقم ال(data link connection (DLCI ثم ندخل ال IPISO **للجهة المحلية والجهة البعيدة** 

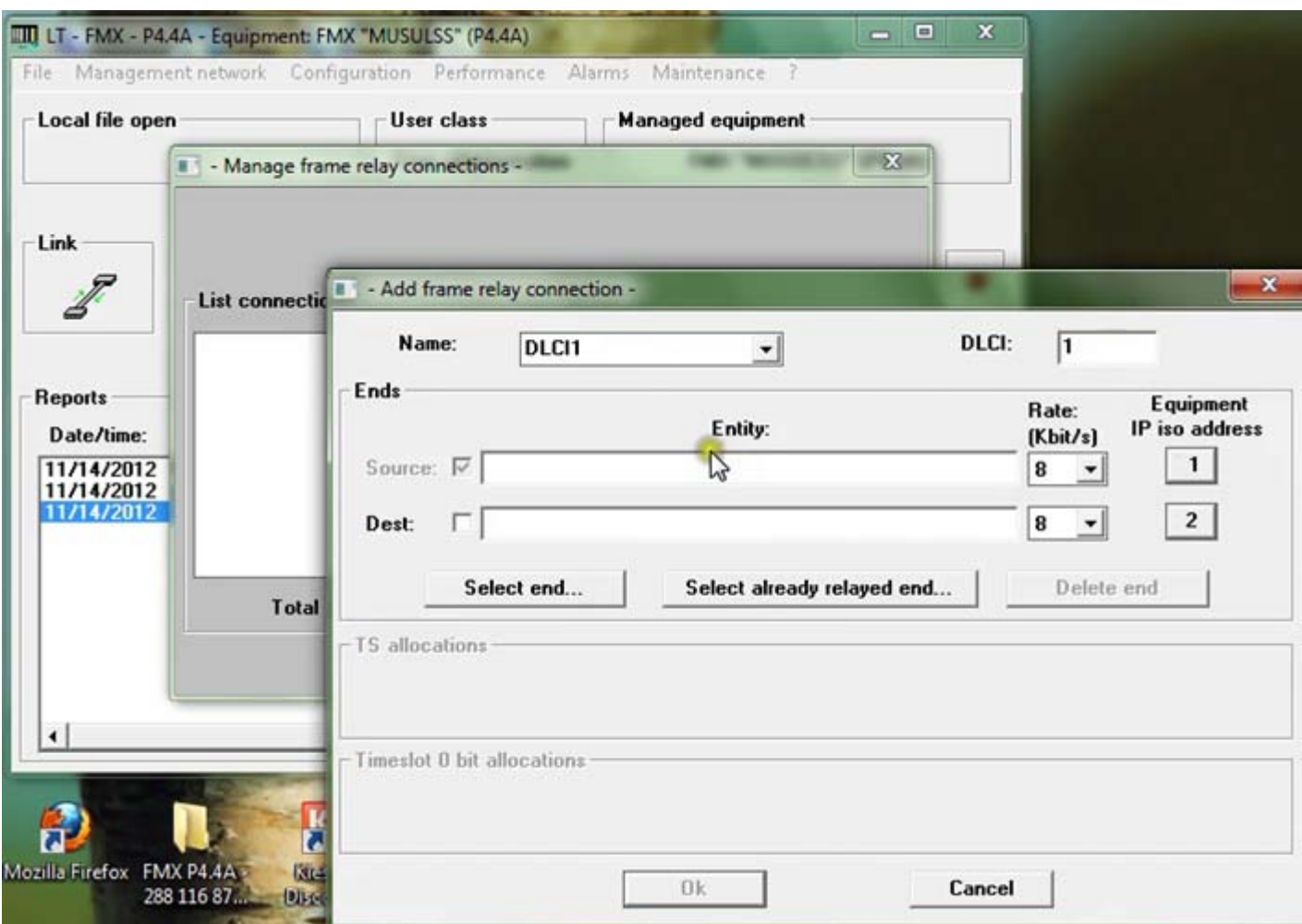

**الشكل ( 62 )** 

**نضغط END RELAYED ALREADY SELECT فتظهر النافذة التالية . وبعدها نبدأ بادخال ال IP لكل جهة . لاحظ الشكل (63)** 

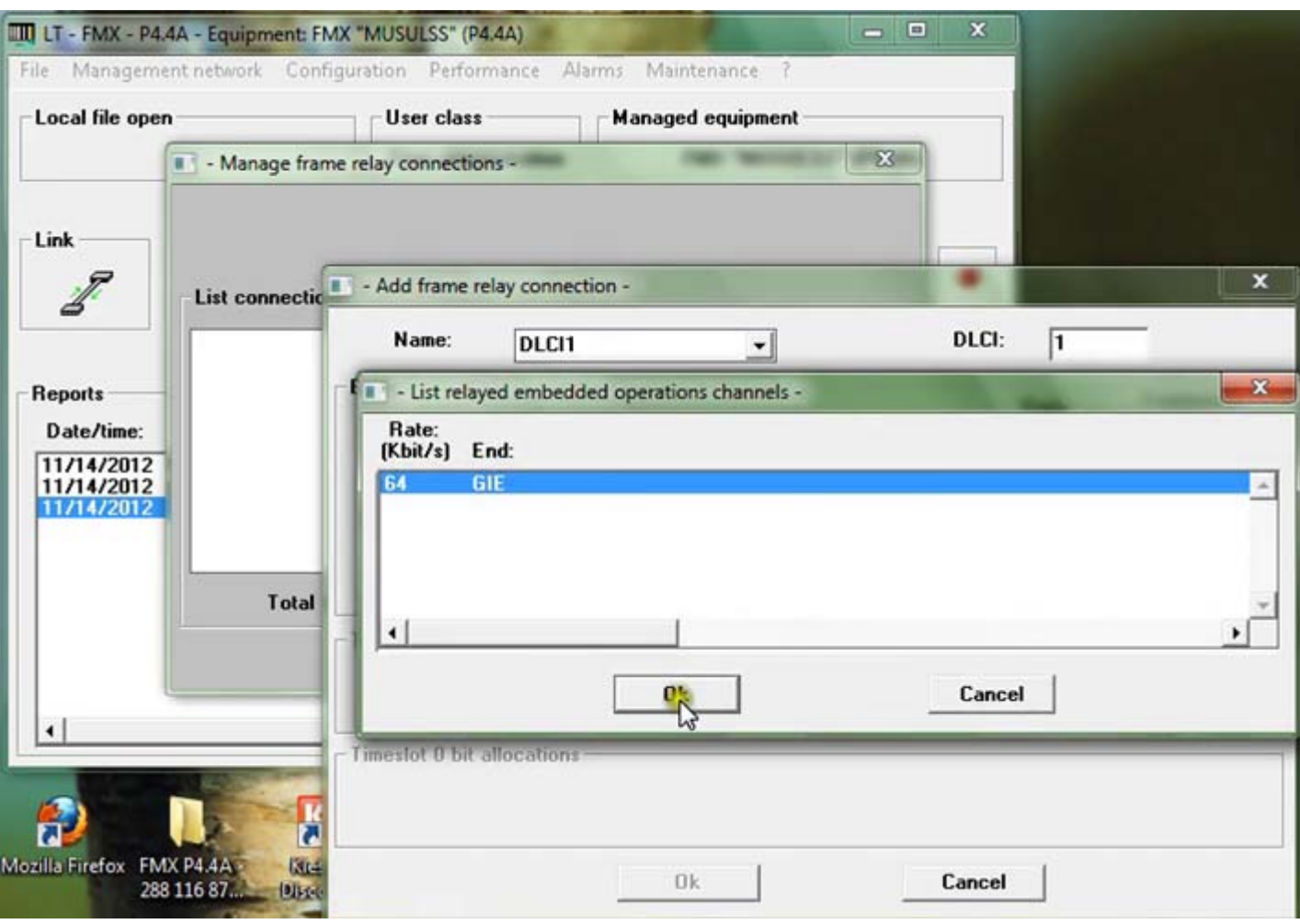

الشكل ( 63a )

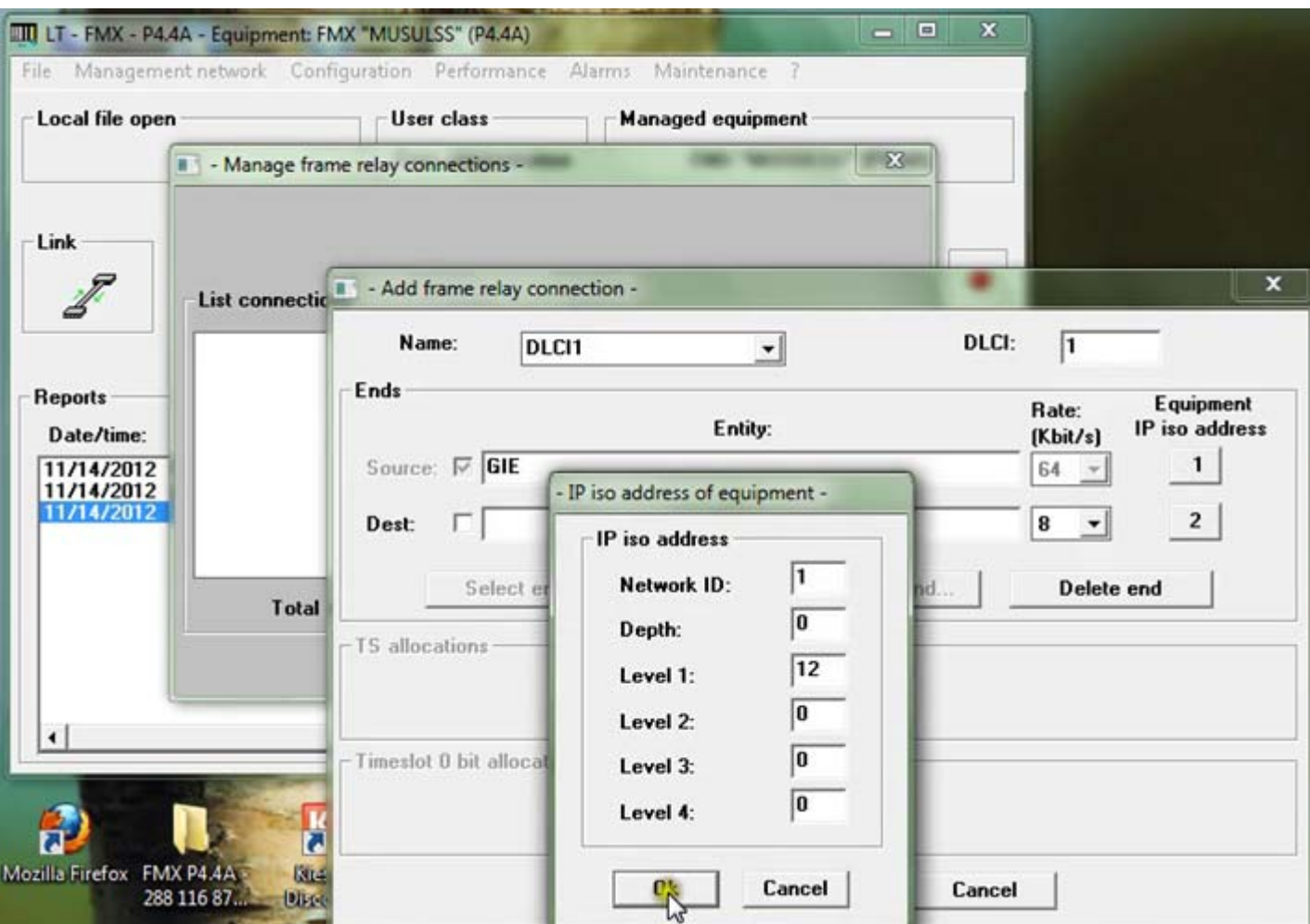

**الشكل ( b63 (**

**تعادعملية الادخال للطرف الاخرلكن ب IP مختلف وبعد اآتمال الربط نضغط** 

#### **Management network Manage network equipment**

**فتظهر هذه الصفحة وفيها معلومات الربط بين الجهتين .لاحظ الشكل ( 64 ).** 

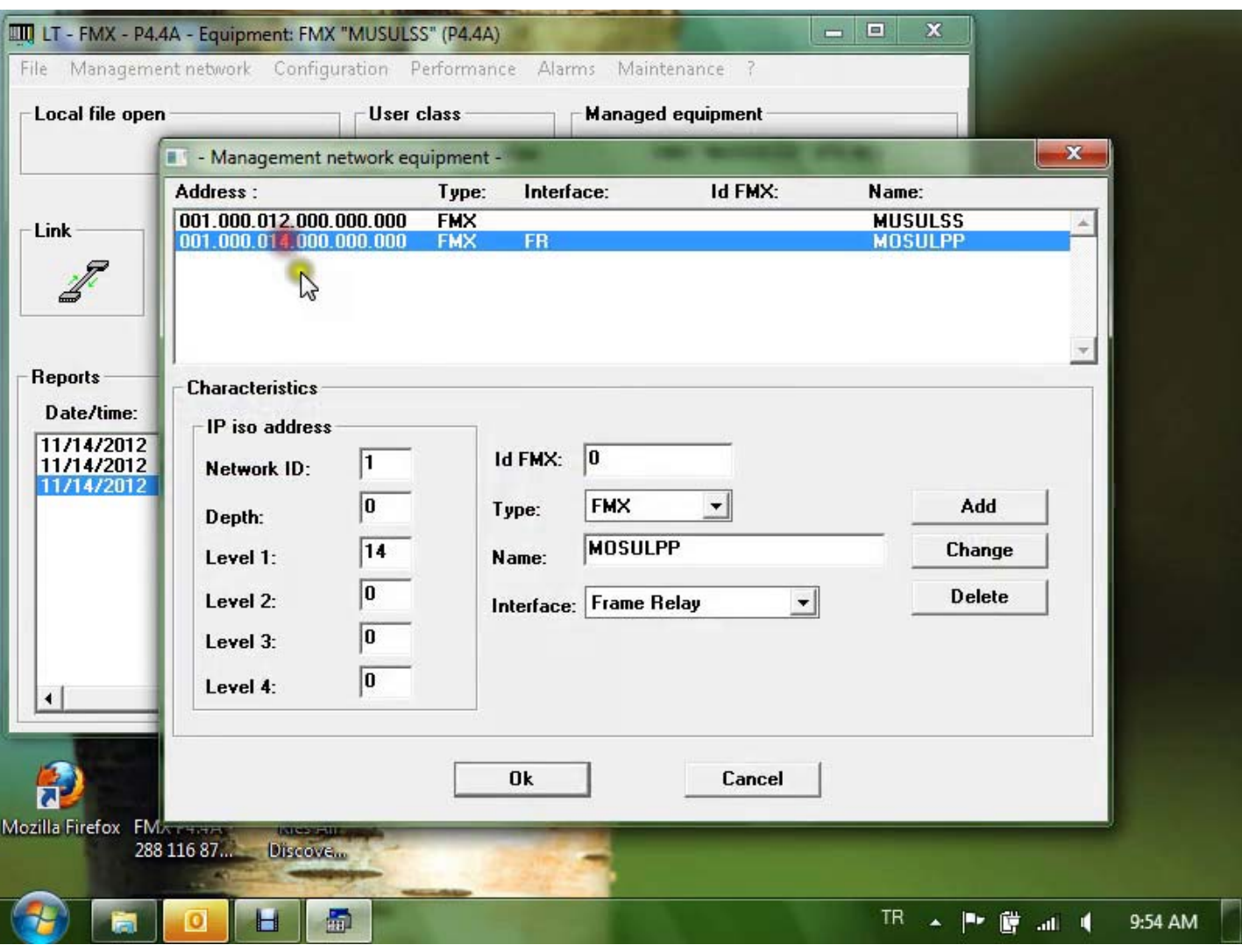

الشكل ( 64 )

## **تقسيم قنوات المعطيات ( Channel DATA (على الوصلات الزمنية ( slots Time (لل1E**

على افتراض انه تم تشغيل بورت واحد من بورتات الكارت A2S وهي الحالة السائدة في معظم محطاتنا اي ان ال **Aggregate الخارج هو 1E واحدة وبعد تعريف آارتات المعطيات او المعلومات وتعريف خواص او Parameters** كل بورت من بورتات هذه الكارتات لابدمن تقسيم هذه القنوات على الوصلات الزمنية لفريم E1 وكما هو معلوم فان كل فريم منها يشتمل على 32 قناة او وصلة زمنية . الوصلة الزمنية الاولى مخصصة للتزامن وتحديد بداية كل فريم وشكل الفريمات ...الخ. اما الفريم الخامس عشر فهو مخصص للتأشير Signaling اما باقي الوصلات الزمنية فتقسم على **قنوات المعلومات وحسب الطريقة التالية من واجهة البرنامج نختار :** 

**Configuration Connection** 

تظهر النافذة المبينة في الشكل (65) نختار add فتظهر النافذة في الشكل (65) فندخل اسما للربط ومن ثم نختار

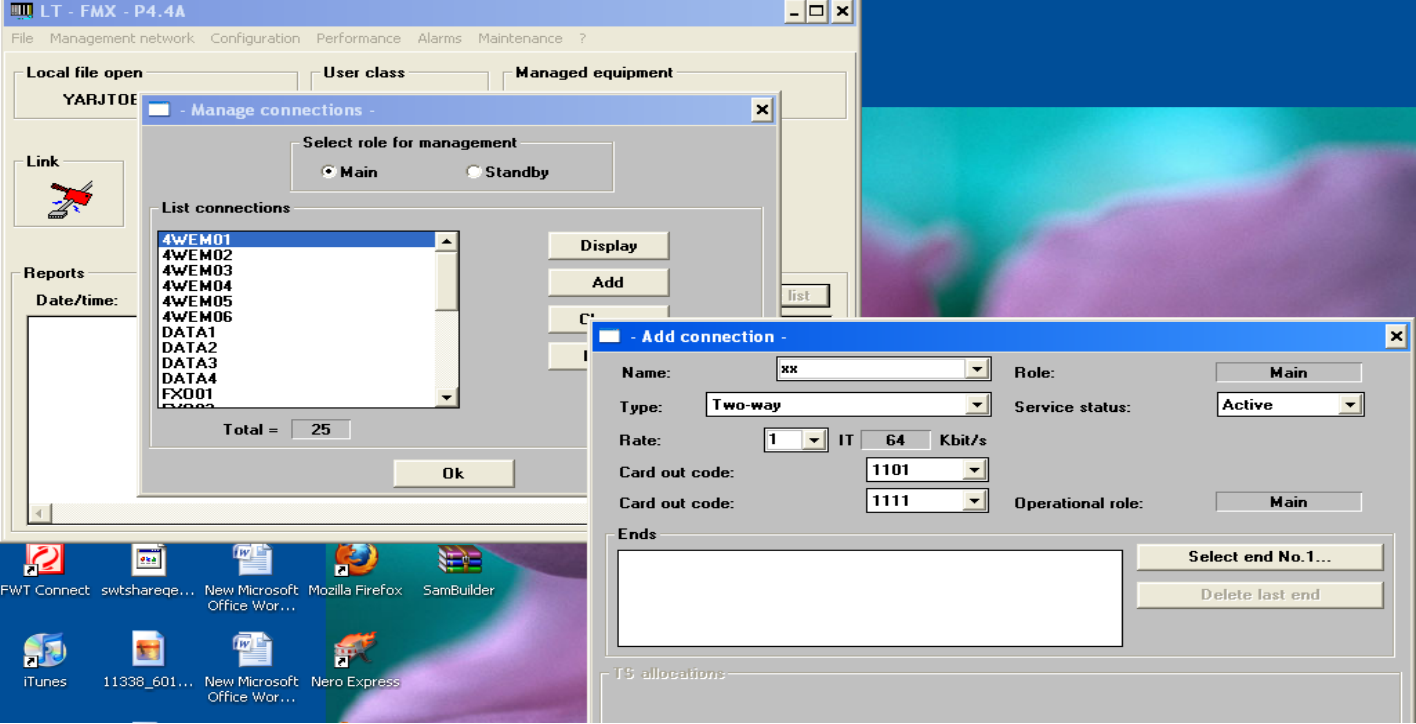

#### **Select end No1**

**الشكل ( 65 )** 

تظهر نافذة الشكل (66) وفيها نختار احدى كارتات المعطيات مثلا كارت الRTU ومن ثم نختار البورتات للكارت 4VAS على التوالي (الشكل (66)) ومن ثم تظهر نافذة الشكل (67) وفيها نختار SELECT END NO.1 فيتظهر واجهة **آارتات الربط نختار الكارت S2A ومن ثم نختار البورتات وبالذات البورت الاول الشكل (68) ,** 

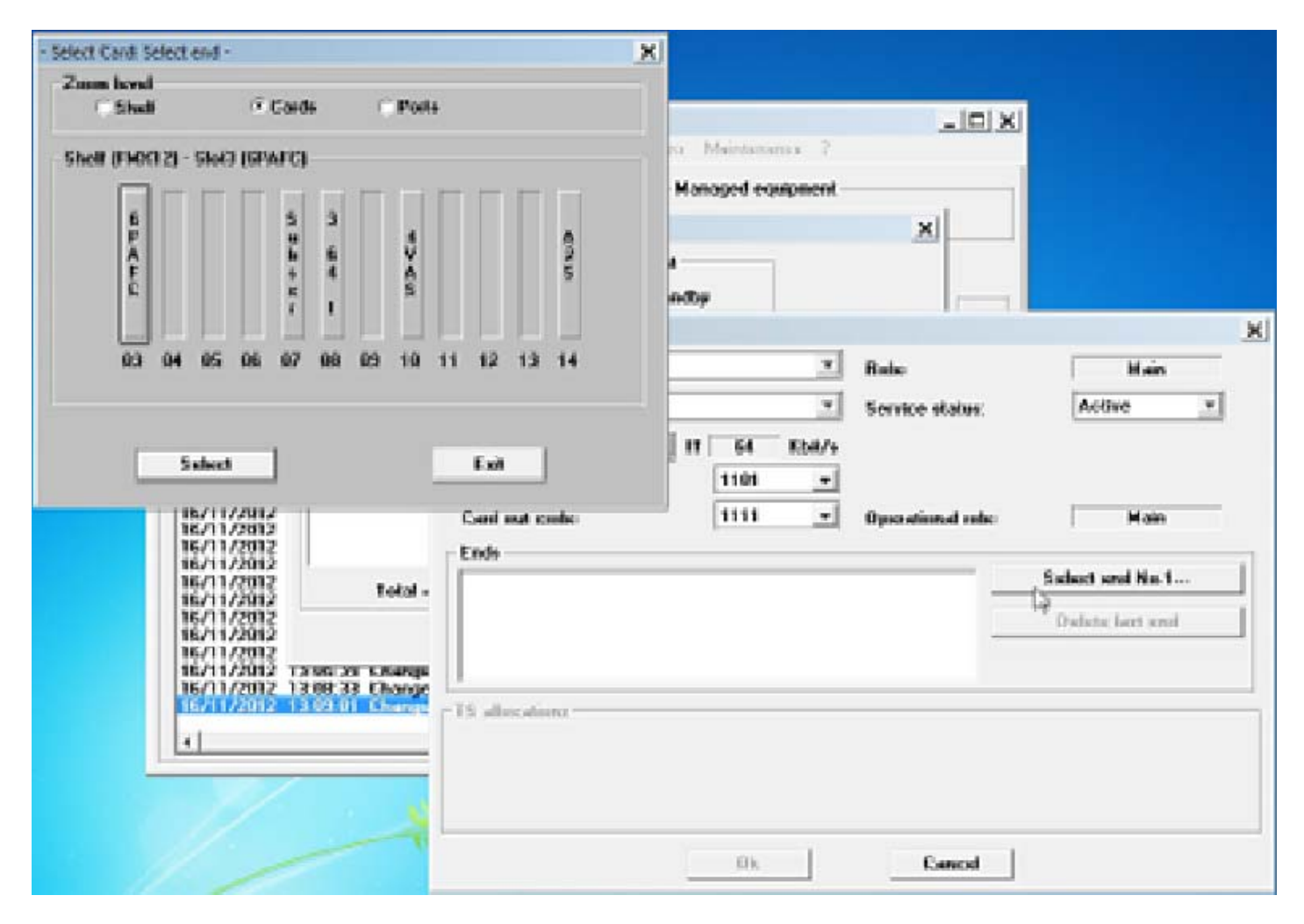

الشكل (66 )

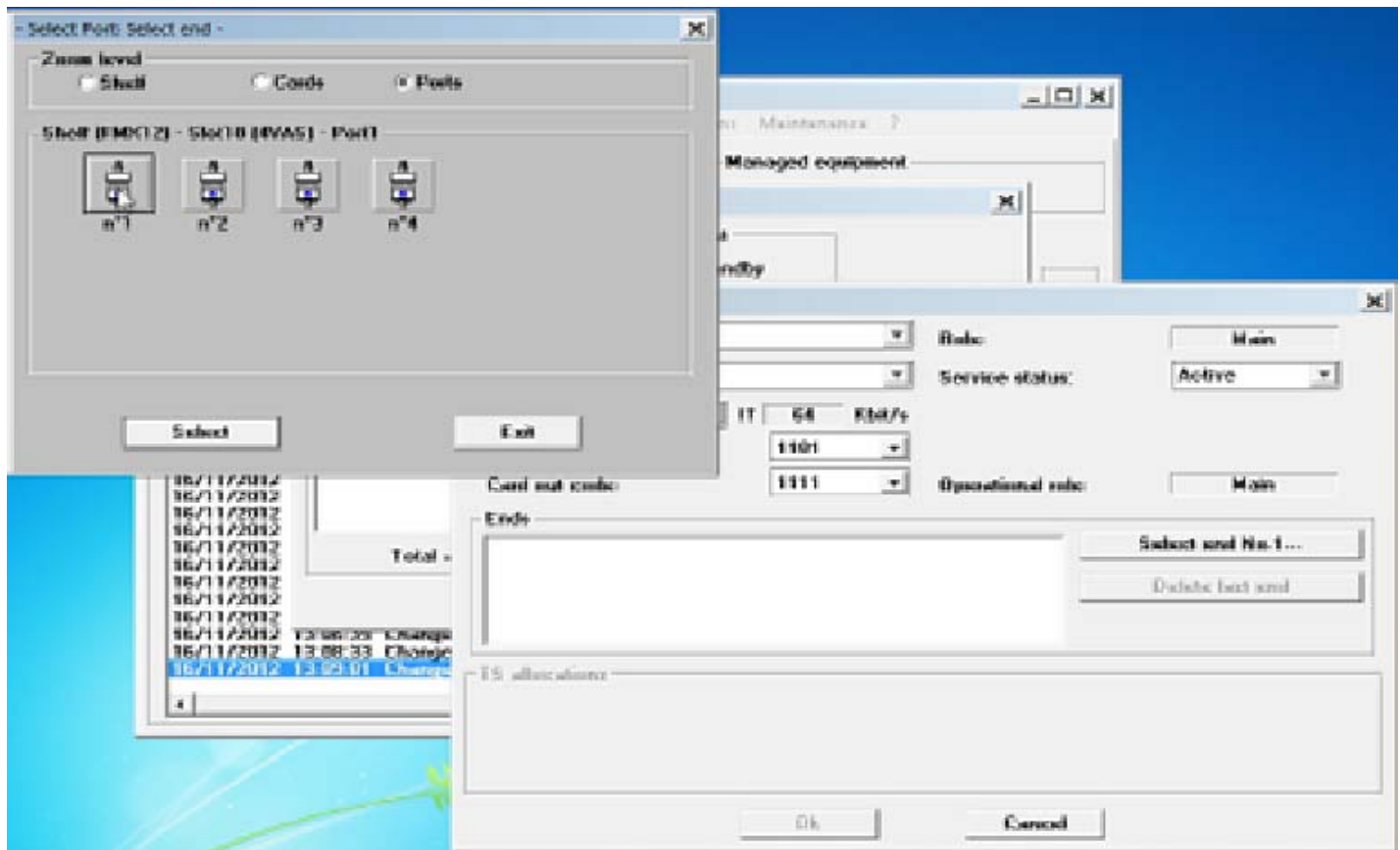

الشكل (67٪)

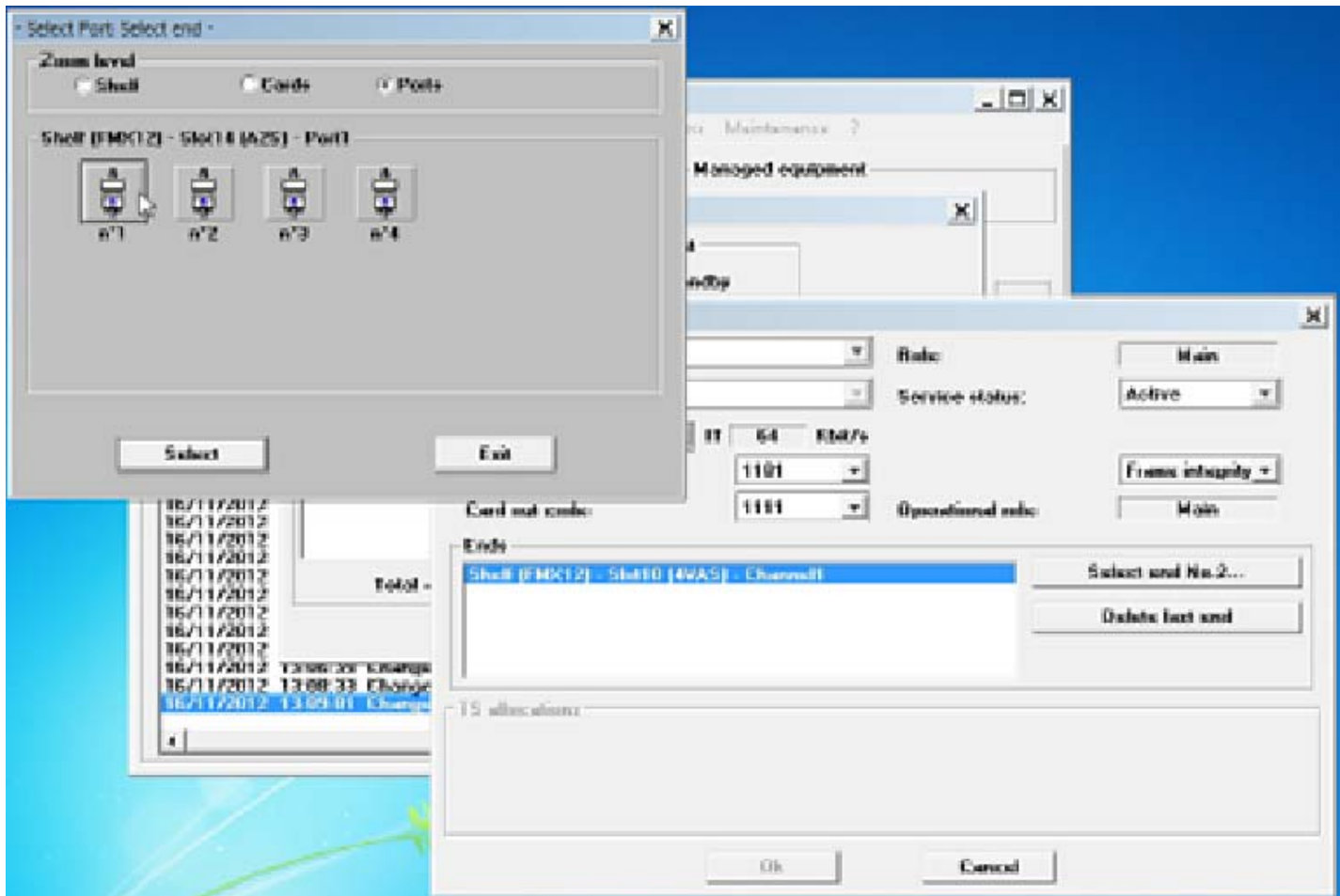

**الشكل ( 68 )** 

تظهر النافذة في الشكل (69) وفيها نحدد الوصلة الزمنية الاولى للبورت الاول من بورتات كارت ال RTU . تعاد العملية لجميع بورتات كل كارتات المعطيات على التعاقب . ويجب ان تعاد نفس العملية في الجهة البعيدة من المسار وحسب **النوافذ المبينة في الاشكال (80و81و82و83) و على نفس التعاقب .** 

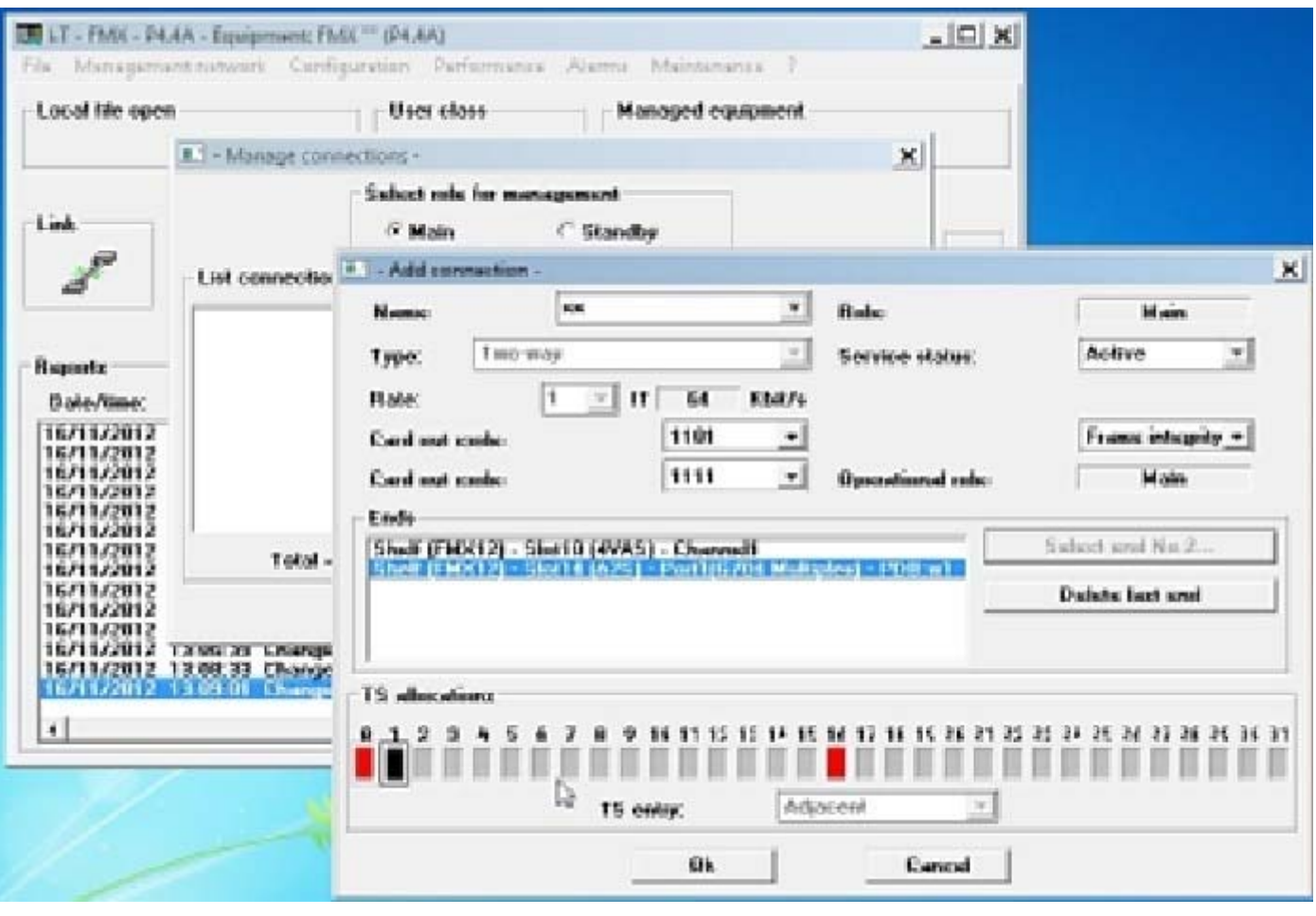

**الشكل ( 69 )** 

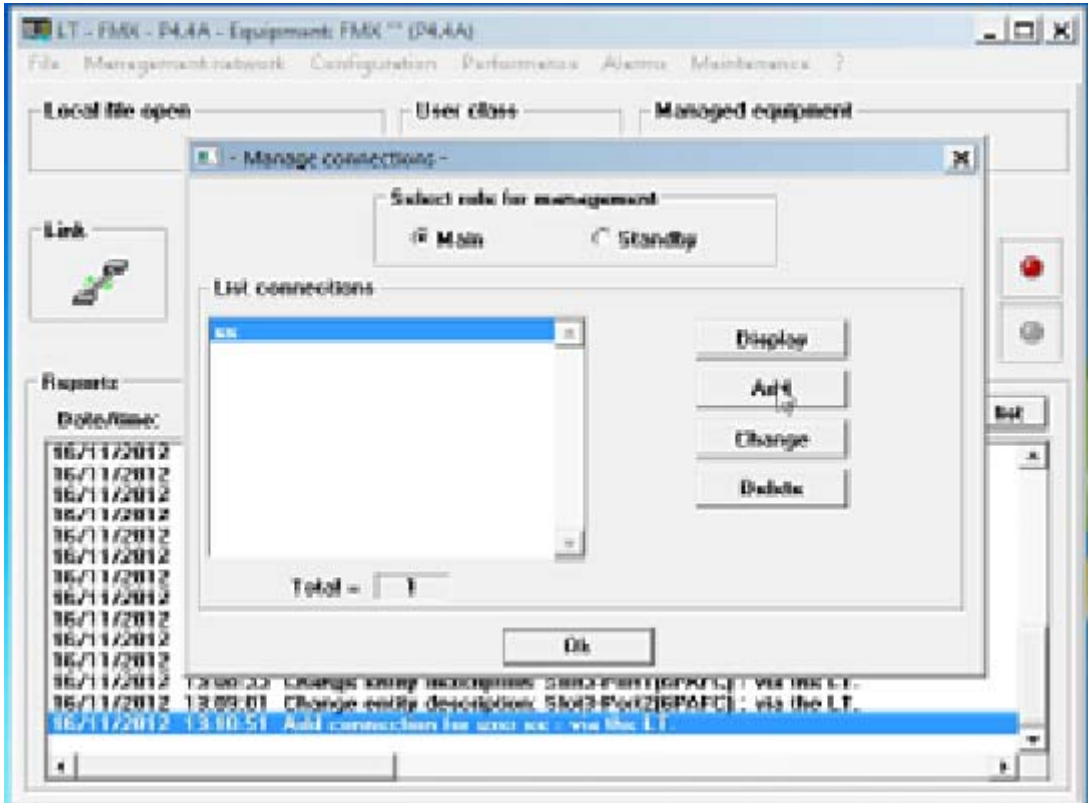

**الشكل ( 80 )**
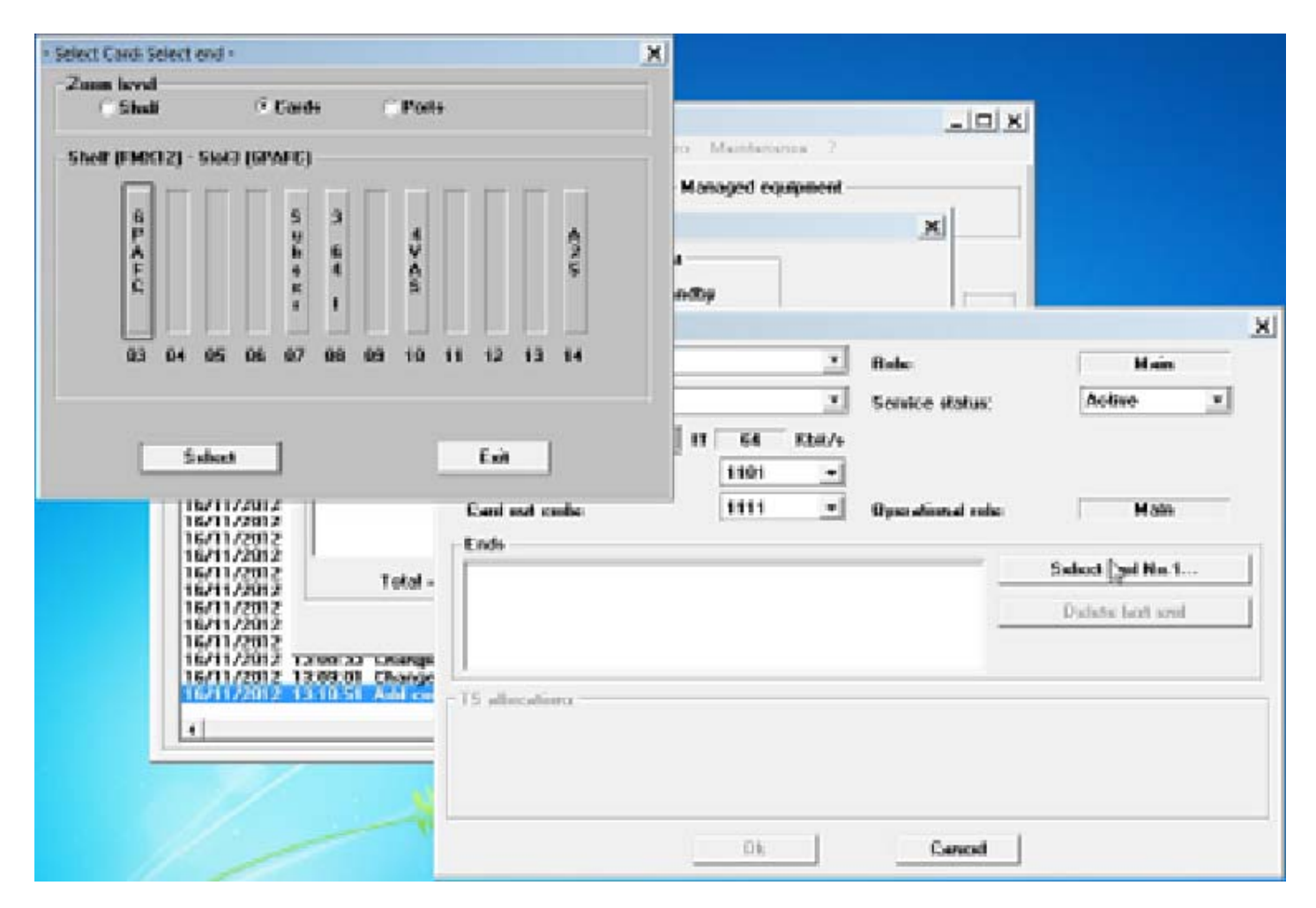

الشكل ( 81 )

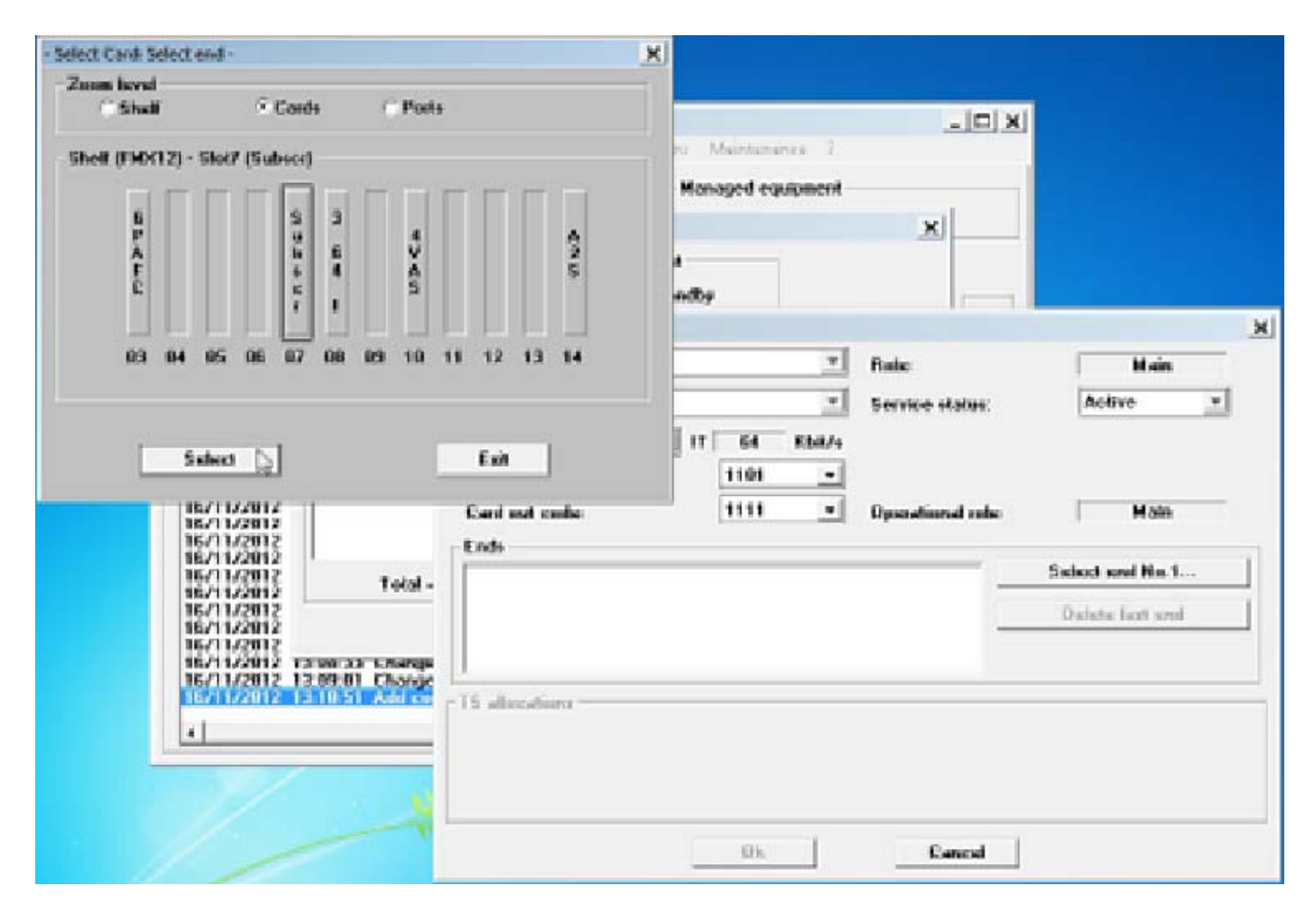

الشكل ( 82 )

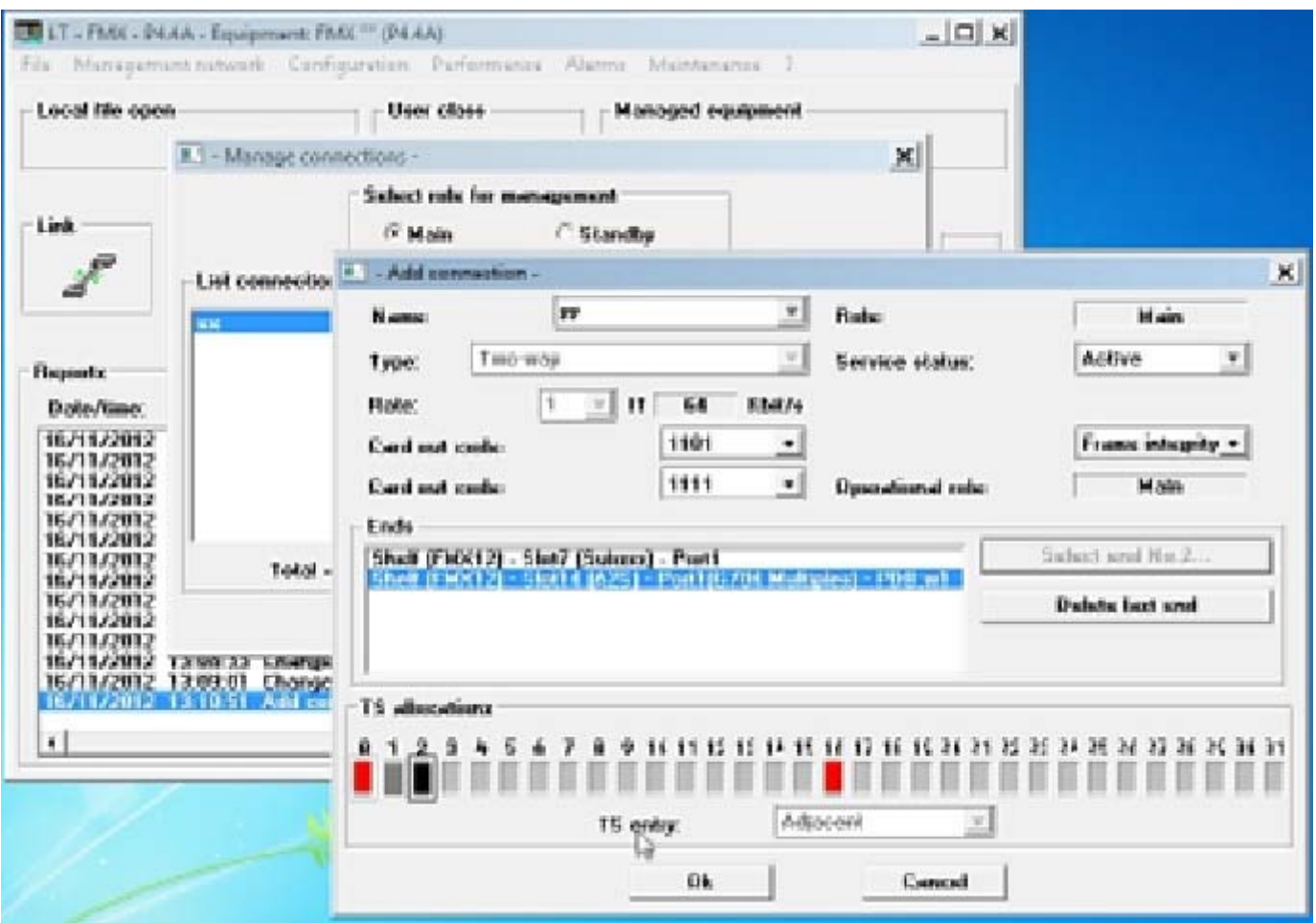

الشكل ( 83 )

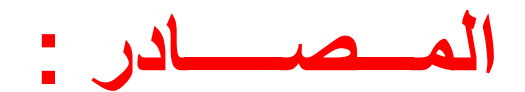

- **-1 آتالوآات جهاز ال.MUX نوع ( 12FMX SAGIMCOM (التدريبية المسلمة من قبل شرآة USCOM**
	- **-2 آتاب ( تقنيات التأشير في انظمة الاتصالات ا لحديثة ) للمولف و المنشور على الرابط :**

**http://www.kutub.info/library/book/8107**